# **EZ**-**ZONE**® **PM**

# 사용 설명서

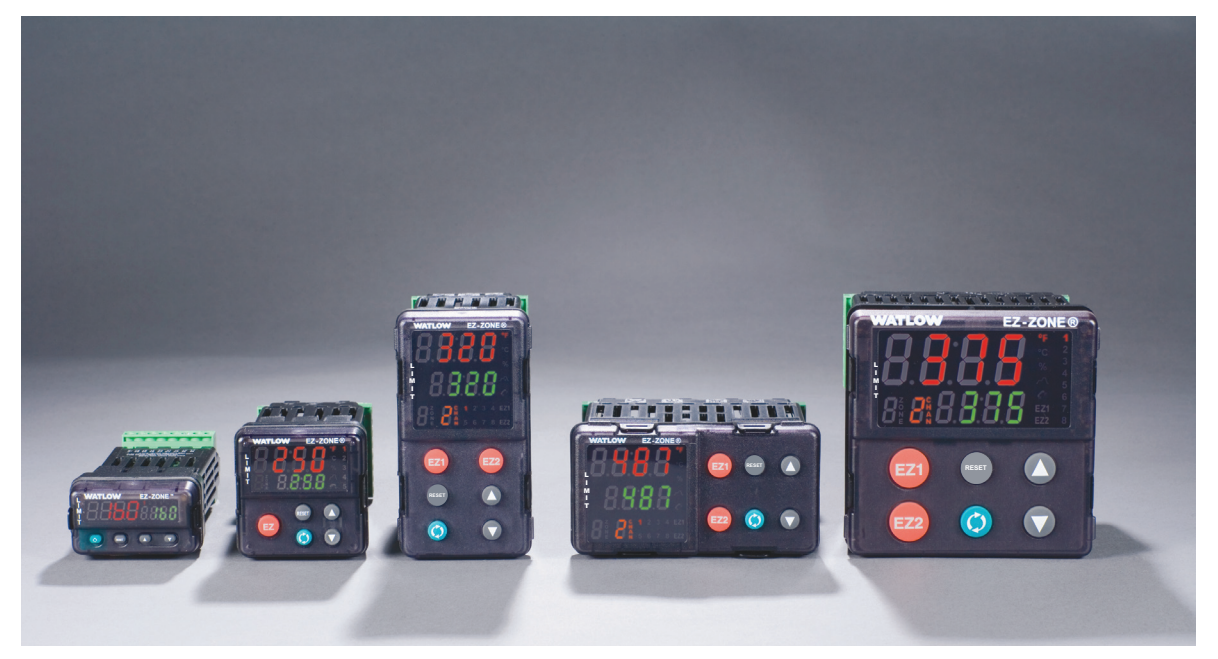

# 한도 컨트롤러 모델

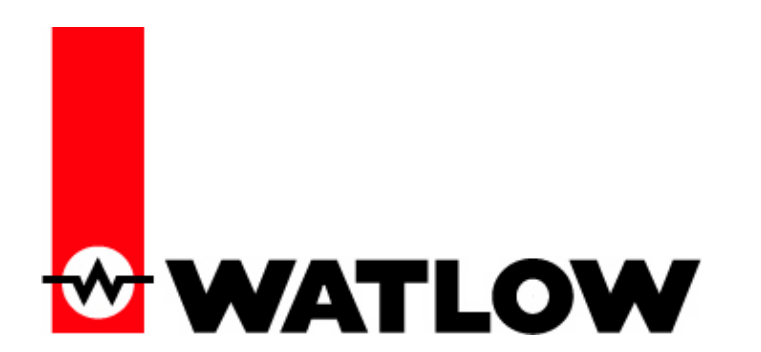

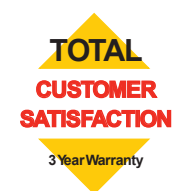

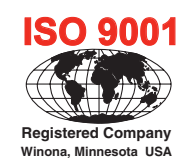

1241 Bundy Boulevard., Winona, Minnesota USA 55987 전화: +1 (507) 454-5300; 팩스: +1 (507) 452-4507 http://www.watlow.com

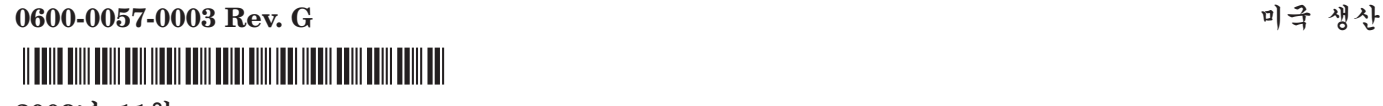

2009년 11월 

### 안전 정보

이 안내서에서는 "참고", "주의" 및 "경고" 기호를 사용하여 중요한 작동 및 안전 정보를 표시합니다.

"참고"는 중요한 세부 사항을 사용자에게 알려주는 간략한 메시지입니다.

"주의"는 안전사항 알림으로 사용자의 장비 및 성능보호를 위해 필요한 중요한 정보와 함께 표시됩니다. 사용자의 환경에 적용되는 모든 주의 사항을 읽고 준수하도록 각별히 주의하십시오.

"경고"는 안전사항 알림으로 사용자, 기타 작업자 및 장비를 손상으로부터 보호하기위해 필요한 중요한 정보와 함께 표시됩니다. 사용자의 환경에 적용되는 모든 경고 사항을 숙지하십시오.

전기위험기호 A (삼각형 안의 번개표시)는 감전위험이 있는 "주의" 또는 "경고" 안전 문구 앞에 표시됩니다.

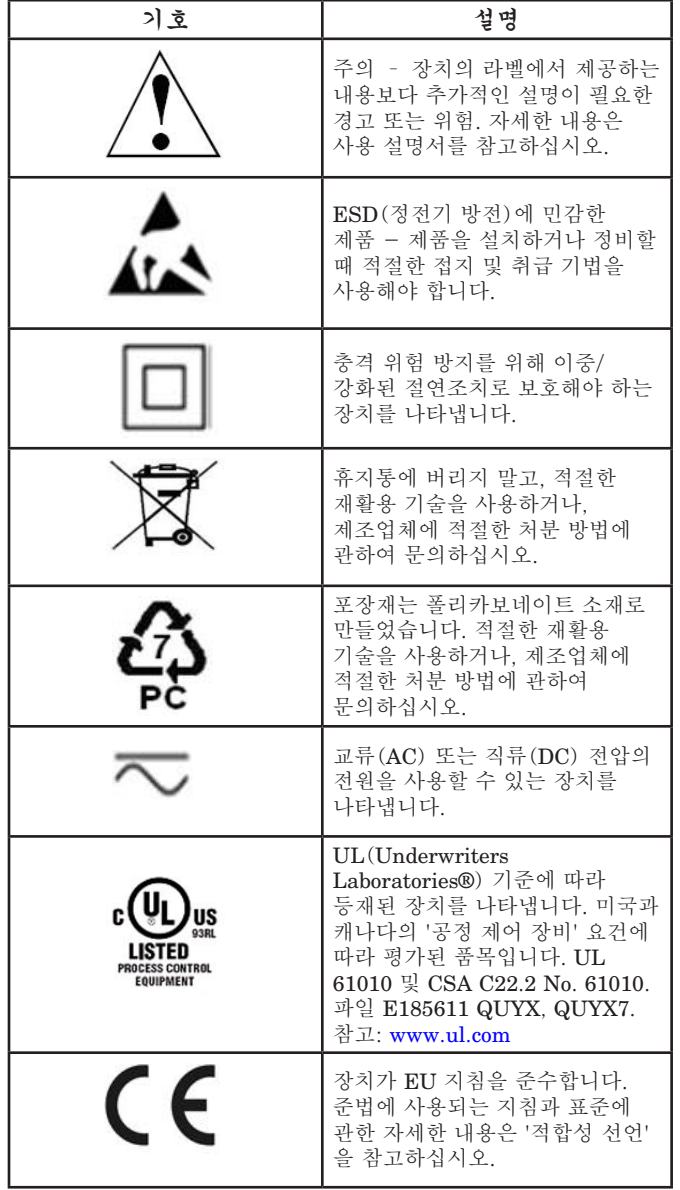

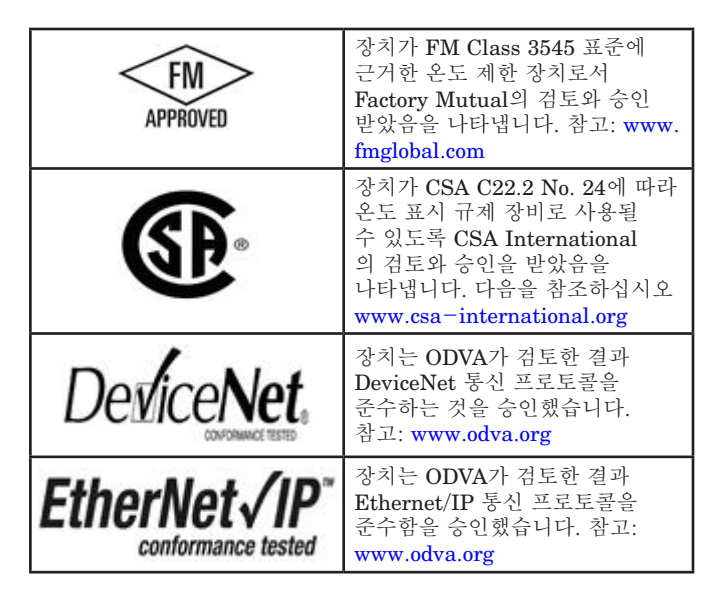

### 품질 보증

EZ-ZONE® PM은 ISO 9001 인증 공정을 통하여 제조되며, 사용을 위해 매입한 최초 구매자에게 3년 하자 보증을 합니다 (단, 제품을 정상적으로 적용한 경우에 한함). Watlow는 구매자의 제품 사용(오용) 에 관하여 어떠한 제어도 할 수 없기 때문에 이러한 경우는 제품고장에 대하여 보증할 수 없습니다. Watlow 의 재량에 따라 Watlow의 책임은 명시된 보증 기간 내에서 검사 후 결함이 있다고 판단되는 부품의 교체 수리 또는 구매 가격 환불로 제한됩니다. 이 품질 보증 내용은 제품의 운반, 개조, 오용 또는 남용으로 인한 손상에는 적용되지 않습니다. 등재된 모든 등급을 유지하려면 구매자는 Watlow의 부품을 사용해야 합니다.

### 기술 지원

Watlow 콘트롤러에 문제가 발생한 경우, 우선 선택하신 제품의 입력, 출력, 알람, Limit등과 같은 구성이 사용자의 적용 환경과 부합되는지 확인하십시오. 문제가 지속되면 다음의 방법으로 해당 지역 Watlow 담당자(뒤 표지 참조)로부터 기술 지원을 받을 수 있습니다: 이메일로 질문 발송 -

wintechsupport@watlow.com; 또는 전화 문의 +1 (507) 494-5656 (통화 가능 시간: 오전 7시 ~ 오후 5시, 중부표준시 (CST)). 응용 프로그램 엔지니어를 찾으십시오. 전화를 걸기 전에 다음 정보를 미리 준비해 주십시오.

- 정확한 모델 번호
- 모든 구성 정보
- 사용 설명서
- 공장 페이지

### 제품 반송 승인(**RMA**)

1. 수리를 위해 제품을 반송하기 전에 Watlow 고객 서비스 부서 (507) 454-5300 번으로 전화를 하여 제품 반송 승인(RMA) 번호를 얻으십시오. 제품 고장의 원인을 모를 경우, 응용 프로그램 엔지니어나 제품 관리자에게 문의하십시오. 전체 RMA 요건:

- 수령지 주소
- 청구 주소
- 연락처 이름
- 전화번호
- 반품 방법
- P.O. 번호
- 문제에 대한 자세한 설명
- 기타 특별 지침
- 제품을 반품하는 사람의 이름 및 전화번호.
- 2. 크레딧, 수리, 평가를 위해 제품을 반품하는 경우 고객 서비스 부서의 사전 승인 및 RMA 번호가 필요합니다. 상자 외부와 제출하는 모든 서류에 RMA 번호가 있는지 반드시 확인하십시오. 운송료 선불로 하여 발송하십시오.
- 3. 반품을 수령한 후에는 검토한 후 반품 이유를 확인합니다.
- 4. 제조 결함의 경우, 수리 주문, 교체 주문 또는 반품 제품에 대한 크레딧을 발행합니다. 원인이 고객의 실수인 경우 수리 비용을 당사가 지불하고 수리 작업을 진행하기 위해 구매주문을 요청합니다.
- 5. 결함이 없는 제품을 반품하려면 상품의 상태가 양호해야 하며 원래 상자에 넣어 제품을 수령한지 120일 이내에 반송해야 합니다. 반품된 제품 관리 및 부자재 비용을 위해 20%의 재고 비용이 적용됩니다.
- 6. 장치를 수리할 수 없는 경우, 설명서를 발송하고 소비자의 비용으로 다시 제품을 수령하거나 당사가 폐기하는 것 중에 선택할 수 있습니다.
- 7. Watlow는 하자가 없는(NTF) 반품에 대해 비용을 청구할 권리를 보유합니다.

EZ-ZONE® PM 한도 컨트롤러 사용 설명서는 Watlow Winona, Inc., ©에 따라 저작권으로 보호를 받으며 2009년 11월을 기준으로 모든 권리를 확보하고 있습니다. EZ-ZONE PM은 미국 특허 번호 6,005,577번 및 출원 중인 특허에 해당됩니다.

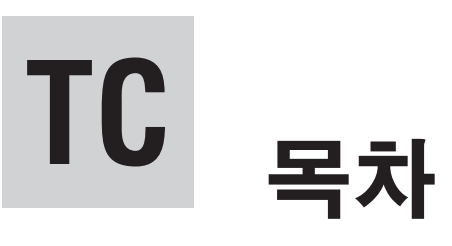

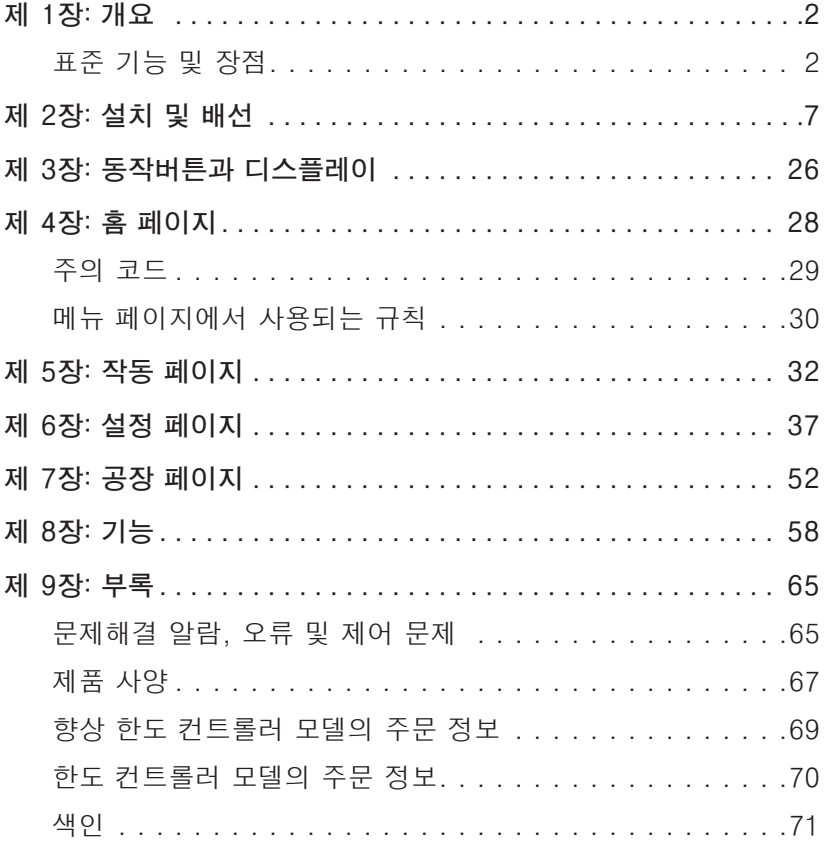

 $\cdot$  1  $\cdot$ 

<span id="page-4-0"></span>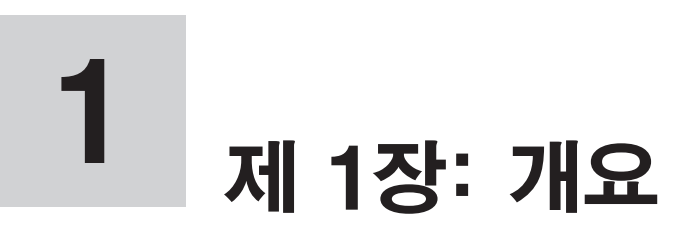

EZ-ZONE® PM은 온도 루프 요건을 충족하여 효율성을 크게 높입니다.

Watlow의 EZ-ZONE PM 컨트롤러는 시스템 복잡성을 줄이고 제어 루프의 소유 비용을 덜 수 있는 옵션을 제공합니다. 네트워크를 통한 시스템 성능 관리를 돕기 위해 다양한 직렬 통신 옵션 중에서 선택할 수 있습니다.

따라서 시스템의 열 요건을 해결하는 것이 훨씬 쉬워졌습니다. EZ-ZONE PM 컨트롤러는 확장성이 매우 높으므로 필요한 곳에만 자금을 지출할 수 있기 때문입니다. 따라서 한도 컨트롤러가 필요하다면 EZ-ZONE PM이 적격입니다.

# 표준 기능 및 장점

### EZ-ZONE 구성 통신 및 소프트웨어

• 시간을 절약하고 컨트롤러 설정의 신뢰성을개선

### 보조 출력이 있는 FM 승인 초과/미만 한도

• 초과/미만 온도 상태에 대해 사용자와 장비의 안전을 향상

### 매개변수 저장 및 복원 메모리

• 서비스 요청 및 가동 중지 시간 감소

### 제품 인증: UL 인증, CSA, CE, RoHS, W.E.E.E. FM

- 즉각적인 제품 승인
- 최종 제품 문서화 비용 절감
- Limit 모델에 대한 FM 승인
- Semi F47-0200

### P3T 아머 봉합 시스템(Armor Sealing System)

- NEMA 4X 및 IP66은 습기와 먼지 저항성이 있으며 세척할 수 있음
- NEMA 4X 사양에 대해 UL 50 독립적 인증서로 백업

### 3년 제품 보증

• Watlow의 신뢰성과 제품 지원 능력 입증

### 터치-세이프 포장

• IP2X는 설치자와 작업자를 위해 안전을 개선

### 탈착식 케이지 클램프 와이어 커넥터

- 신뢰성 있는 배선, 서비스 요청 감소
- 간소화된 설치

#### EZ-Key/s

• 프로그래밍 가능한 EZ-Key가 반복적인 사용자 활동을 간단한 원터치 작동으로 간소화(PM4/6/8/9 만 해당)

### 프로그래밍 가능한 메뉴 시스템

• 설정 시간 단축 및 작동 효율성 증가

### 전체 기능을 갖춘 알람

- 시스템 오류의 작동자 인식 개선
- 보조 장치 제어

### **PM**에 대한 개념적 견해

PM의 소프트웨어 및 하드웨어의 융통성으로 광범위한 구성이 가능합니다. EZ-ZONE® 컨트롤러 제품과 전체적인 기능 및 용량을 이해하고 컨트롤러의 사용 방법에 대한 계획을 세운다면 응용 프로그램에서 최고의 효율성을 얻을 수 있을 것입니다.

컨트롤러는 편의상 3가지 부문, 즉, 입력, 절차 및 출력으로 나누어 볼 수 있습니다. 컨트롤러가 제대로 구성되면, 정보는 입력을 지나, 절차, 출력으로 이동하게 됩니다. PM 제한 컨트롤러는 다양한 알람 상황을 모니터링하고 디지털식 입력을 모니터링하고 반응하며 표시등과 접촉기와 같은 출력 장치를 구동하는 등 몇 가지 절차를 동시에 수행할 수 있습니다. 모든 프로세스는 주의 깊게 계획되어야 하며, 컨트롤러의 입력, 절차 및 출력이 제대로 설정되어야 합니다.

### **입력**

이 입력은 프로그래밍된 절차를 실행할 수 있는 정보를 제공합니다. 간단하게 말해 이 정보는 작동자가 버튼을 눌러서 제공되거나 가열 또는 냉각된 부품의 온도를 모니터링하는 센서에서 얻을 수 있습니다.

각 아날로그 입력은 프로세스 온도를 판독하기 위해 열전대 또는 RTD를 사용합니다. 또한 볼트, 전류 또는 저항을 읽을 수 있어서 다양한 장치의 습도, 공기압, 작업자 입력 및 기타 값을 사용할 수 있습니다. 각 아날로그 입력에 대한 아날로그 입력 메뉴(설정 페이지) 의 설정은 해당 입력에 연결된 장치와 일치하도록 구성되어야 합니다.

각 디지털 입력은 장치가 활성 또는 비활성인지를 판독합니다. 디지털 입력/출력 하드웨어를 사용하는 PM에는 두 세트의 단자가 포함되는데 각각 입력 또는 출력으로서 사용할 수 있습니다. 각 단자 페어는 디지털 입력/출력 메뉴(설정 페이지)의 방향 매개변수를 사용하여, 입력 또는 출력으로서 기능할 수 있도록 구성해야 합니다.

PM 전면 패널이 기능 또는 EZ Key(PM4/6/8/9만 해당) 도 기능 키 메뉴(설정 페이지)에서 디지털 입력 기능 매개변수에 할당된 기능을 토글링하여 디지털 입력으로서 작동합니다.

### **기능**

기능은 값을 계산하기 위하여 입력 신호를 사용합니다. 이러한 기능은 디지털 입력을 확인하여 상태를 참(true)이나 거짓(false)으로 설정하거나, 온도를 읽어서 알람 상태를 켜거나 끌 수 있습니다. 또는 기본 감지 장치가 고장날 경우, 한도는 접촉기를 자동 차단하여 가열 요소에서 전원을 끄고 부하를 손상시키지 않도록 할 수 있습니다.

기능을 설정하려면 사용할 소스 또는 인스턴스를 알려주는 것이 중요합니다. 예를 들어, 제어에 디지털 입력이 있는 경우, 알람으로 구성될 수 있습니다. 그렇게 구성된 경우, 다음 단계는 4가지 알람 인스턴스 중에서 이 디지털 입력이 연결될 것을 정의하는 것입니다. 이 예에서 소스는 디지털 입력 5 또는 6이 되며 인스턴스는 알람 인스턴스에 맞게 1, 2, 3 또는 4로 선택됩니다

기능은 사용자가 프로그래밍한 내부 프로세스로서, 컨트롤러 외부의 작업은 실행하지 않음에 유의하십시오. 컨트롤러 외부에서도 효력을 가지려면 출력을 기능에 상응하도록 구성해야 합니다.

### **출력**

출력은 접촉기로의 제어 전압 제거, 표시등 켜기 또는 끄기, 문 잠금 해제 또는 부저 켜기 등과 같이 기능이 제공한 정보에 대해 다양한 기능 또는 동작을 수행할 수 있습니다.

출력 메뉴 또는 디지털 입력/출력 메뉴에서 기능에 출력을 지정합니다. 그런 다음, 선택한 출력을 구동시킬 해당 기능의 인스턴스를 선택합니다. 예를 들어, 한도 제어를 사용할 때 알람에 반응하도록 출력을 구성할 수 있습니다(예: (인스턴스 4) 또는 제한 상태).

기능의 한 인스턴스에 대해 하나 이상의 출력을 할당할 수 있습니다. 예를 들어, 알람 2를 출력 1에 연결된 표시등과 디지털 출력 5에 연결된 사이렌을 발동하는 데 사용할 수 있습니다.

### **입력 이벤트 및 출력 이벤트**

입력 이벤트는 디지털 입력으로 설정되는 내부 상태입니다. 디지털 입력 5는 입력 이벤트 1 상태를 제공하며 디지털 입력 6은 입력 이벤트 2 상태를 제공합니다. 디지털 입력 기능(설정 페이지, 디지털 입력/출력 메뉴)의 설정은 입력과 이벤트 사이의 관계를 변경하지 않습니다. 디지털 입력 기능이 없음(None)으로 설정된 경우에도 입력이 입력 이벤트 상태를 제어하게 됩니다.

# **EZ-ZONE® PM** 향상 한도 **PM4/6/8/9** 모델 **-** 시스템 다이어그램 **(**통신 옵션 **2**, **3**, **5** 또는 **6** 가짐**)**

범용 센서 입력, 구성 통신, 적색/녹색 7-세그먼트 디스플레이

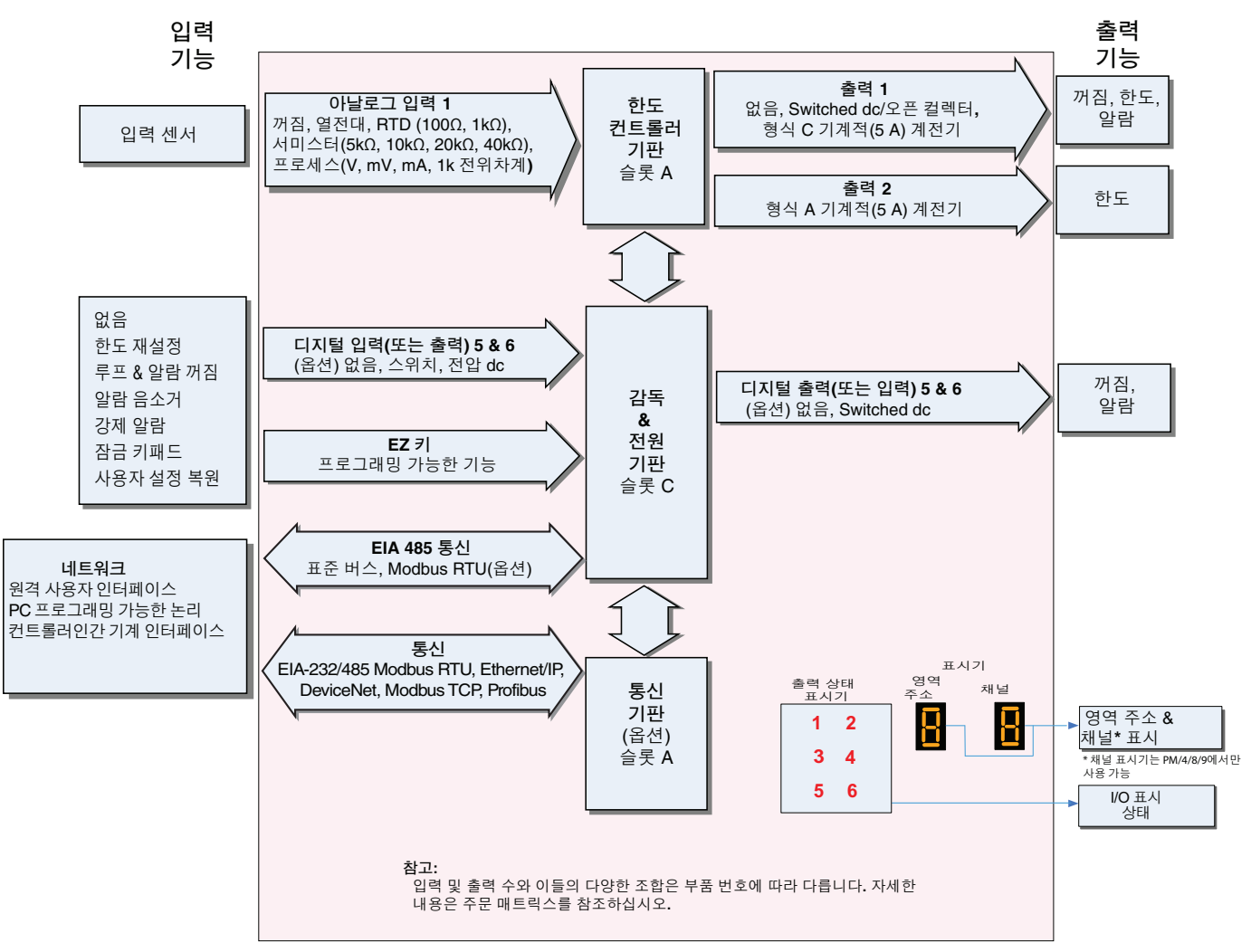

## **EZ-ZONE® PM Enhanced Limit PM4/6/8/9** 모델 **-** 입력**/**출력 **(**통신 옵션 **2**, **3**, **5** 또는 **6** 없음**)**

범용 센서 입력, 구성 통신, 적색/녹색 7-세그먼트 디스플레이

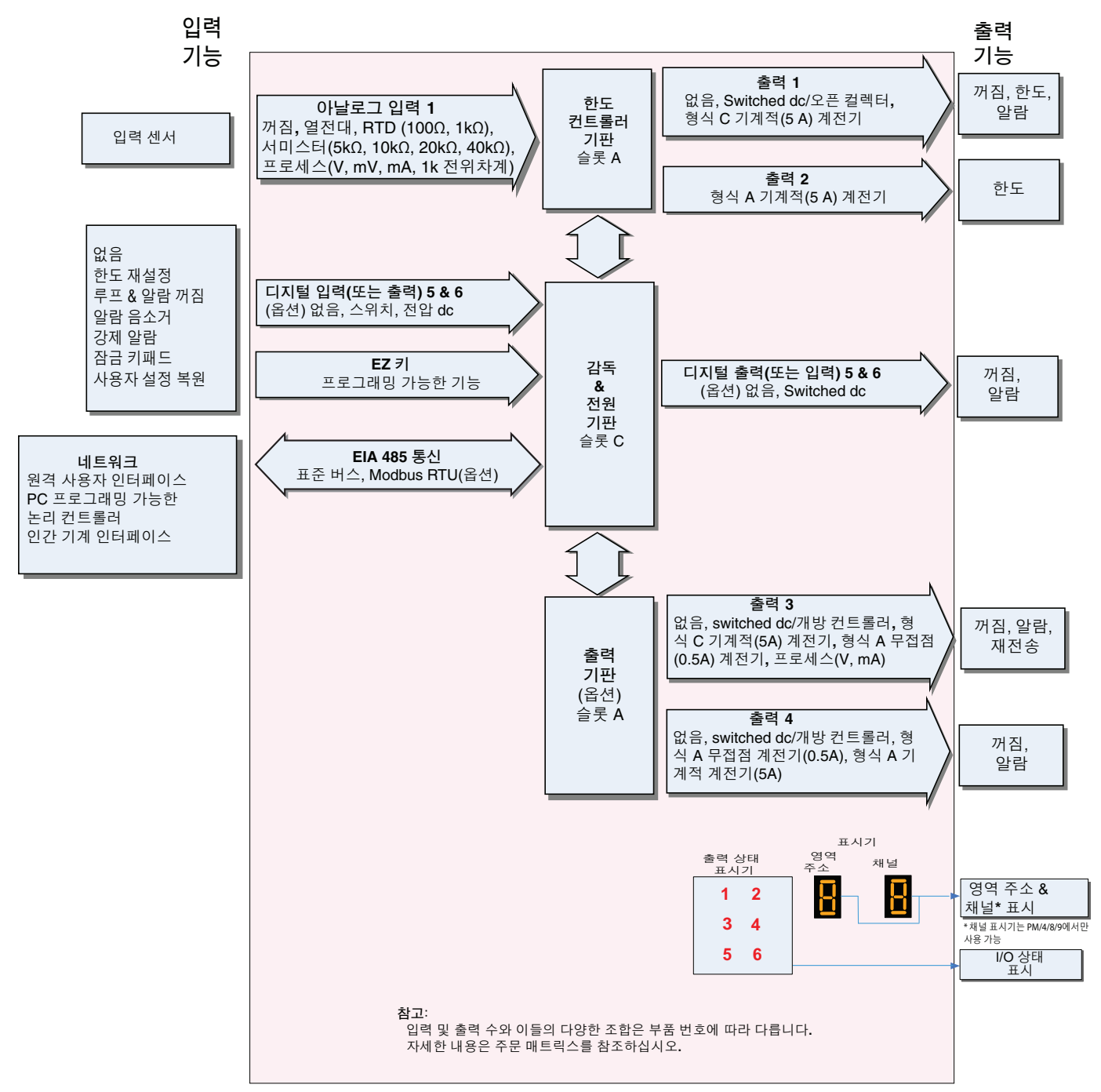

# **EZ-ZONE® PM Limit** 전체 모델 시스템 다이어그램

범용 센서 입력, 구성 통신, 적색/녹색 7-세그먼트 디스플레이

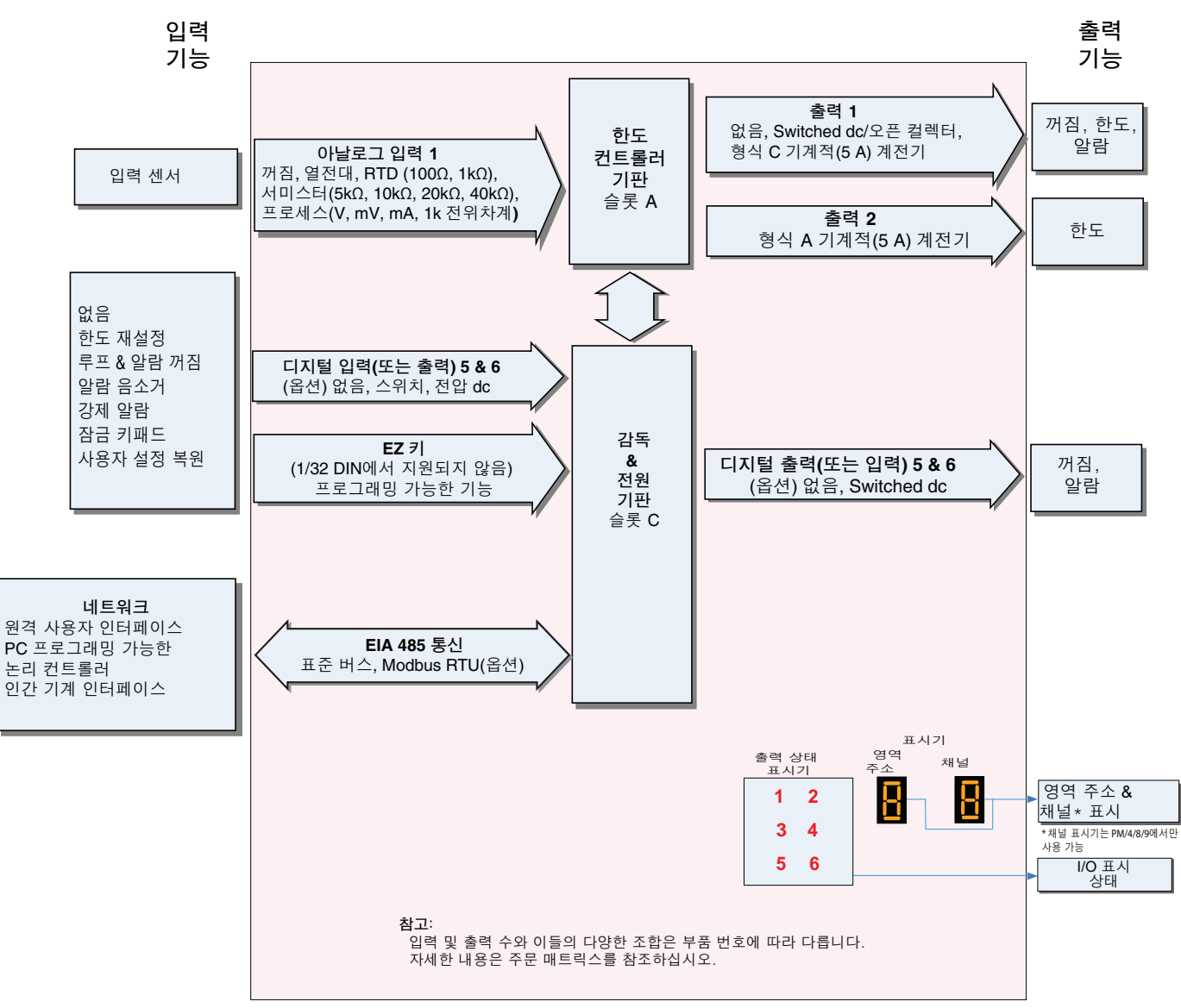

# <span id="page-9-0"></span>제 **2**장: 설치 및 배선 **2**

# **1/32 DIN** 제품 크기

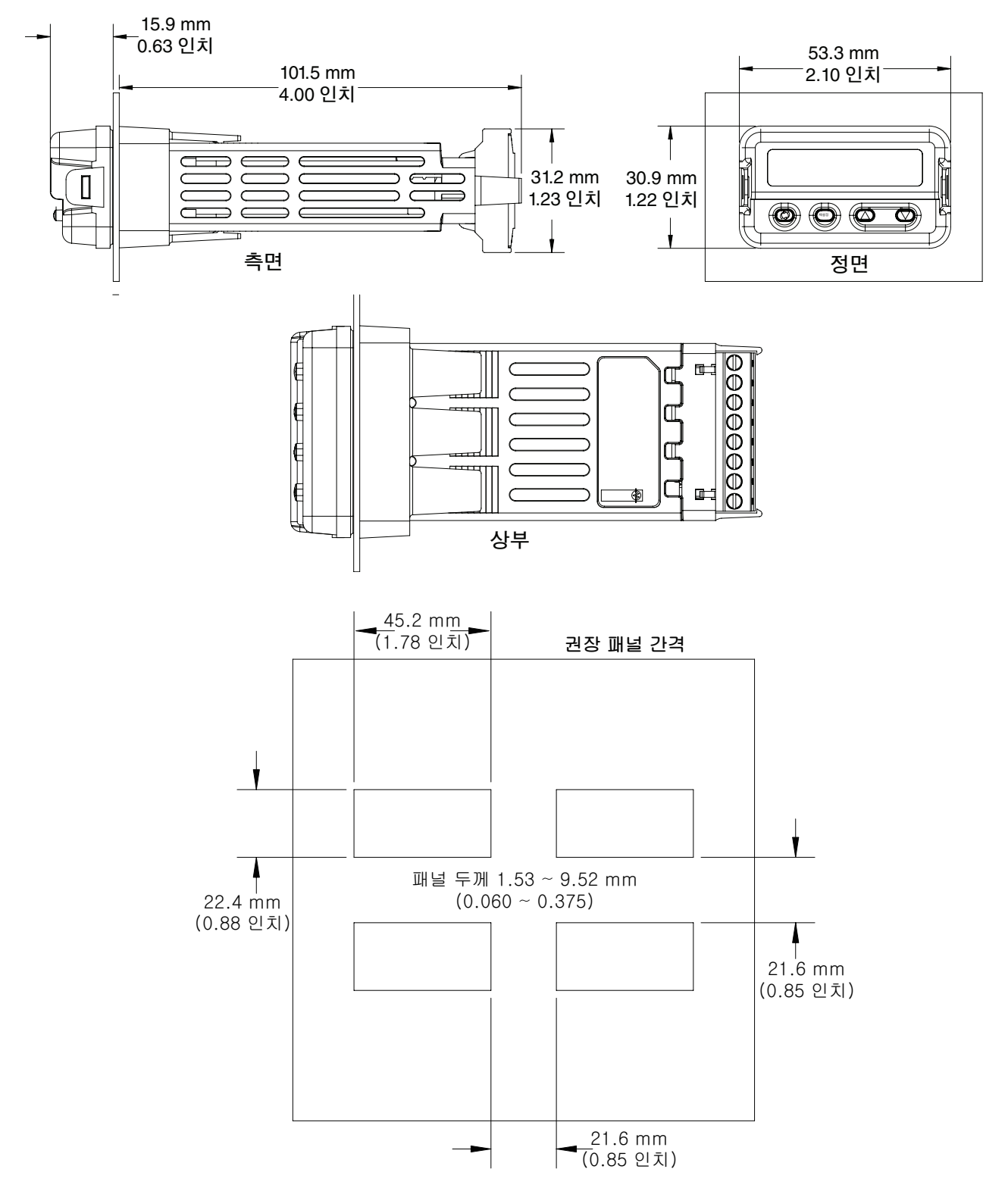

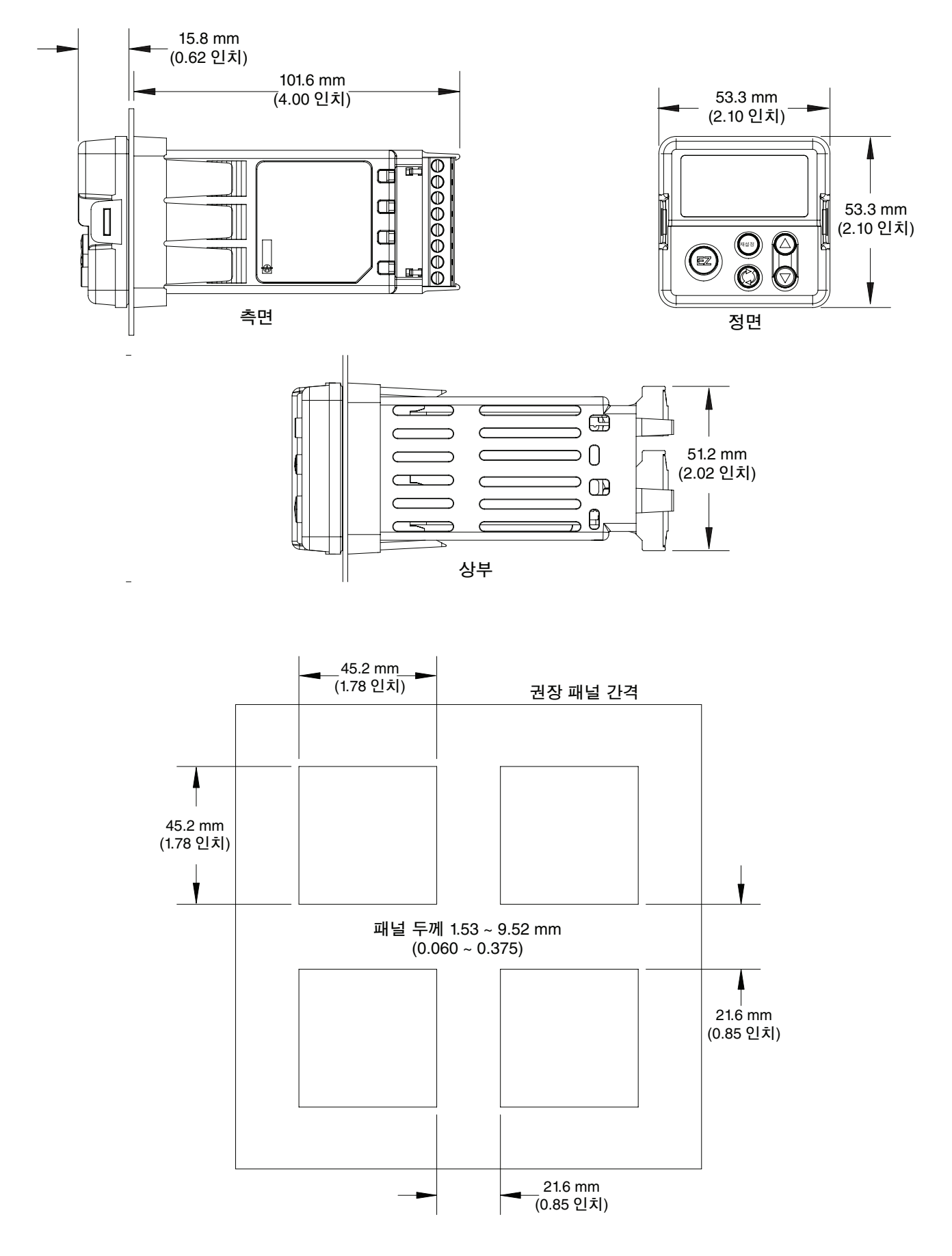

# **1/8 DIN (PM8)** 수직형 제품 크기

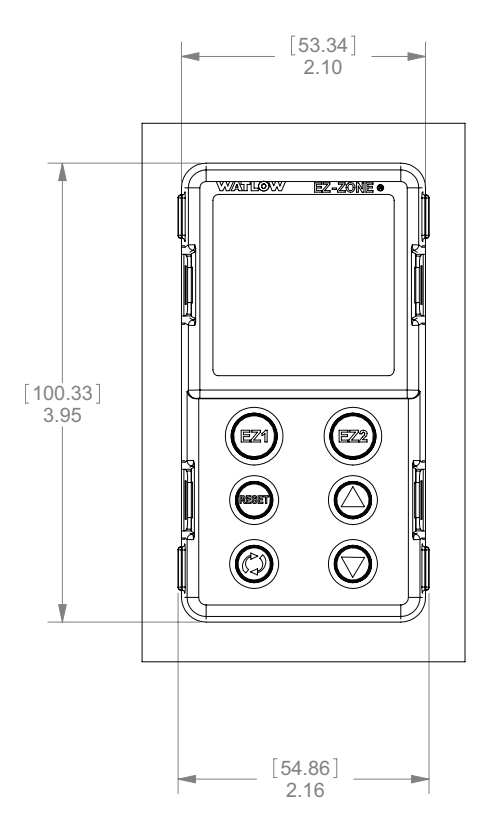

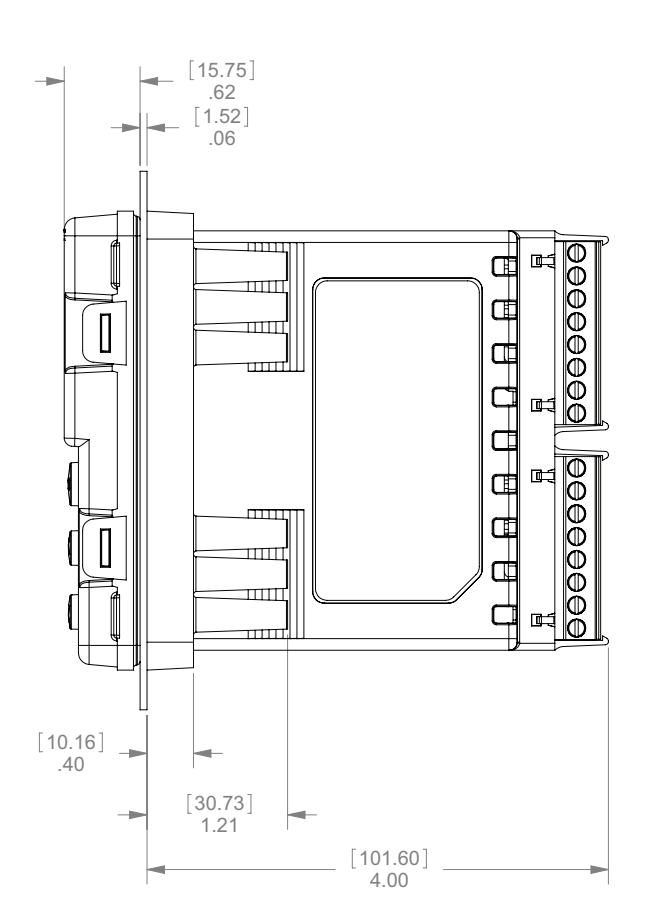

# **1/8 DIN (PM8)** 수직형 권장 패널 간격

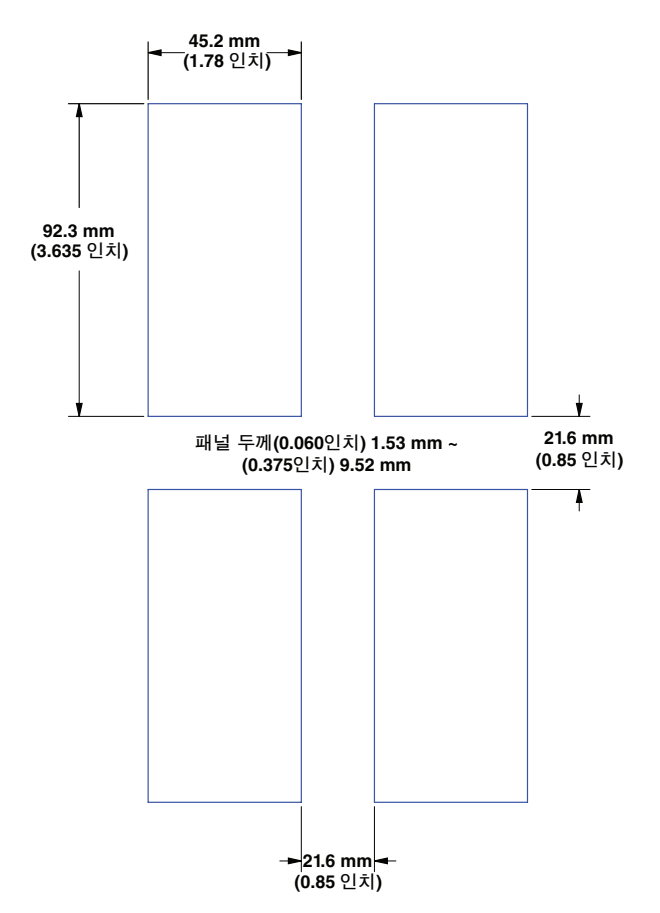

Watlow EZ-ZONE® PM 한도 컨트롤러 **•** 9 **•** 제 2장 설치 및 배선

# **1/8 DIN (PM9)** 수평형 제품 크기

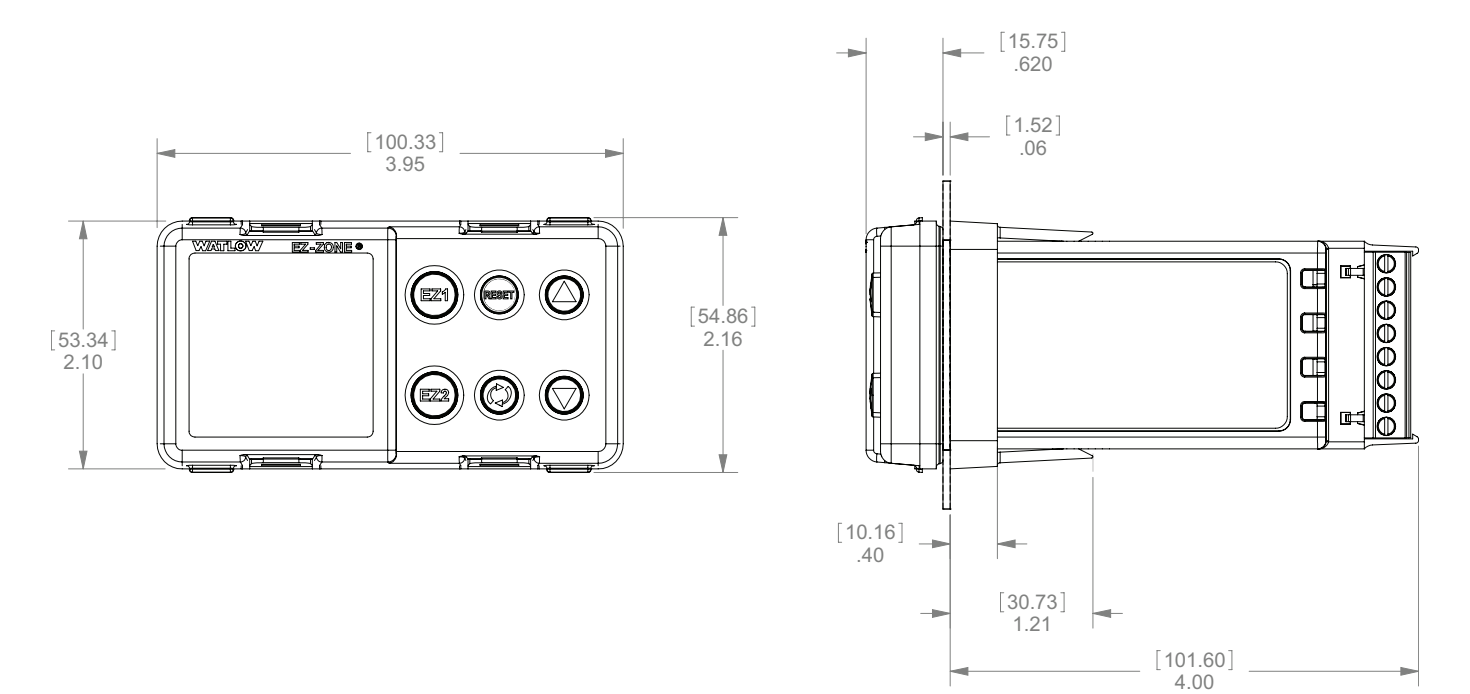

# **1/8 DIN (PM9)** 수평형 권장 패널 간격

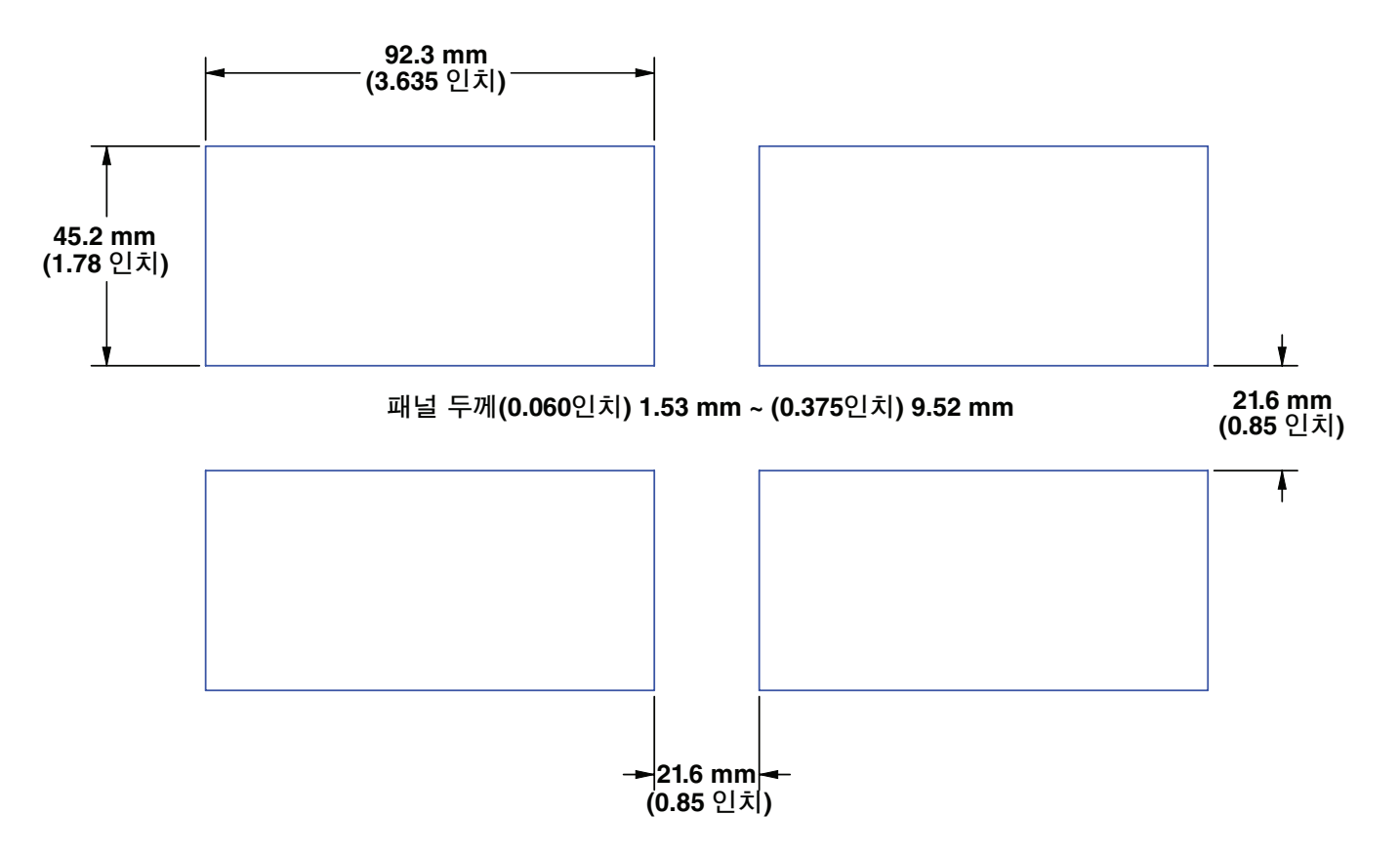

# **1/4 DIN (PM4)** 제품 크기

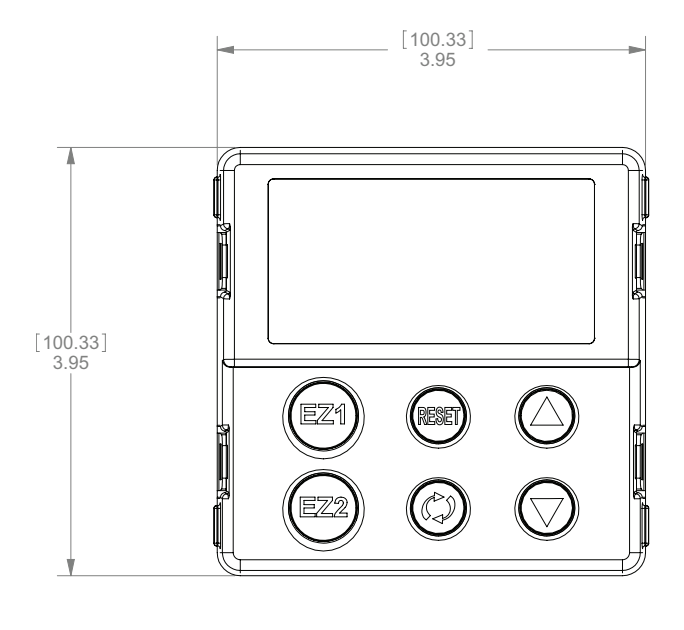

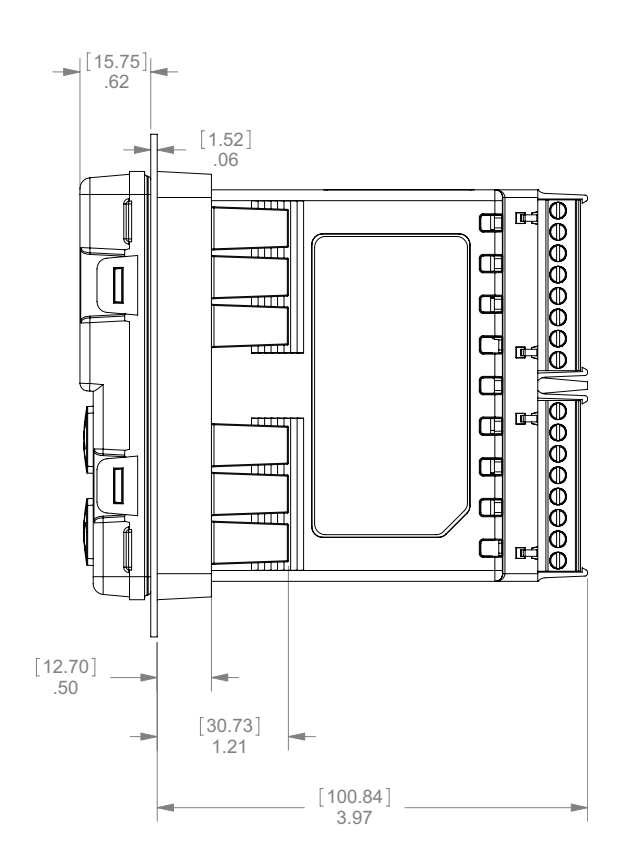

# **1/4 DIN (PM4)** 권장 패널 간격

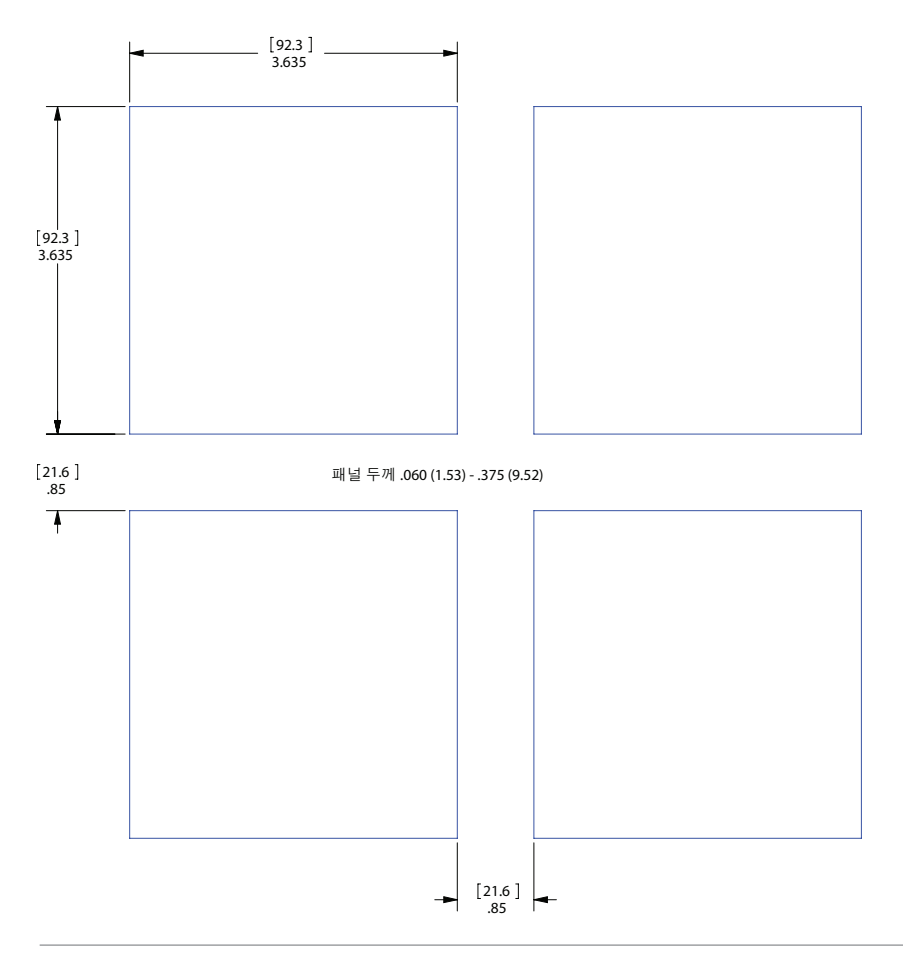

설치

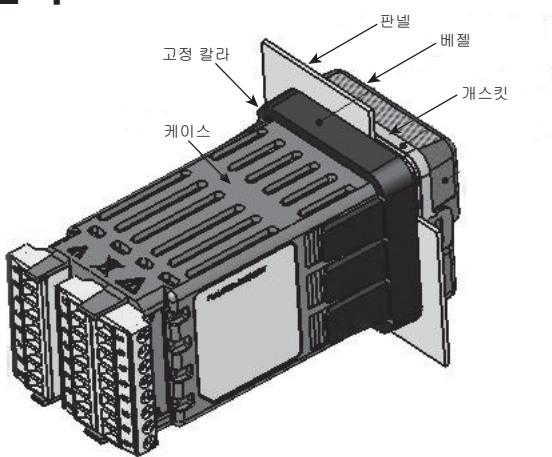

- 1. 이 장의 장착 플레이트 치수를 사용하여 패널 절단부를 만듭니다. 케이스 조립체를 패널 절단부에 삽입합니다.
- 2. 케이스 조립체를 패널 쪽으로 단단히 누르면서 장착 칼라를 컨트롤러 뒤로 밉니다.

설치 작업에 NEMA 4X 봉합이 필요하지 않으면 장착 칼라를 패널 뒤쪽으로 충분히 밀어서 개스킷과 패널 사이에 공간이 없도록 하십시오.

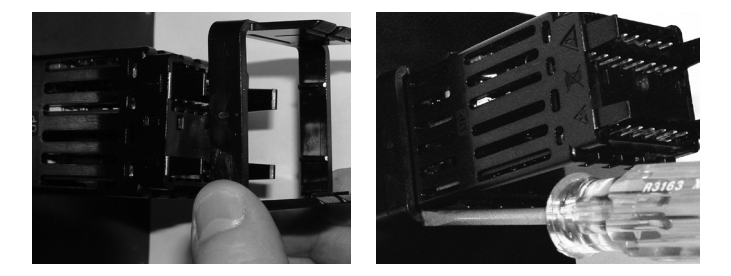

 장착 칼라를 컨트롤러의 뒤쪽으로 밀어넣습니다.

### 스크루드라이버 날을 장착 칼라 조립체의 홈에 위치시킵니다.

3. NEMA 4X (UL50, IP66) 봉합의 경우에는 장착 칼라 조립체의 네 모서리에 스크루드라이버 날을 놓고 밉니다. 스크루드라이버를 누르는 동안 컨트롤러 표면에 압력을 가하십시오. 컨트롤러를 제대로 설치하려면 압력을 충분히 가해야 합니다. 장착 칼라를 앞쪽 패널에 단단히 결합시키면 봉합 시스템이 더욱 압착됩니다(위 그림 참조). 케이스 조립체를 절단부에서 앞 뒤로 움직일 수 있다면 적절한 봉합이 되지 않은 것입니다.

장착 칼라 양측의 탭에는 컨트롤러의 측면 융기부에 결합되는 날(tooth)이 있습니다. 각 측면에서 탭이 한번에 하나씩만 융기부에 결합되도록 각각의 날은 전면에서부터 다른 깊이로 엇갈리게 되어 있습니다.

### 참고:

패널 디스플레이 상부 및 하부의 점차적인 측정값 차이가 있습니다. 상기 설명된 봉합 요건을 충족시키려면, 디스플레이 상반부 전면에서 패널까지의 거리가 16 mm(0.630 인치) 이하, 디스플레이 하반부 전면에서 패널까지의 거리가 13.3 mm(0.525 인치) 이하가 되도록 해야 합니다.

### 케이스에서 장착된 컨트롤러 제거하기

1. 컨트롤러의 전면에서 각 측면의 탭을 찰칵 소리가 날 때까지 빼냅니다.

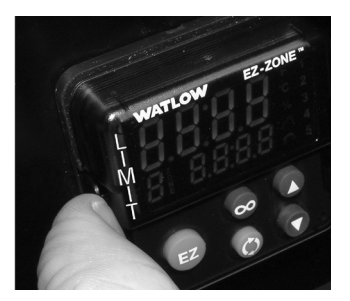

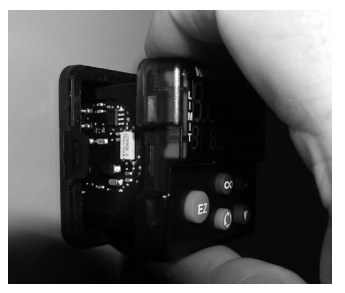

 각 측면의 탭을 찰칵 소리가 날 때까지 빼냅니다.

장치 전면의 위 아래를 잡고 앞으로 끌어 당깁니다.

2. 측면이 풀리면 두 손으로 장치 전면의 위 아래를 잡고 장치를 빼냅니다. PM4/8/9 컨트롤에서 탭 아래에 스크루드라이버를 밀어 넣고 돌립니다.

### 케이스에 컨트롤러 재결합

1. 컨트롤러의 방향을 올바르게 하고 하우징으로 다시 밀어 넣습니다.

### 참고:

 컨트롤러에는 건이 있으므로 밀어 넣기가 용이하지 않을 때는 무리한 힘을 가하지 마십시오. 방향을 다시 확인하고 교정한 후에 다시 삽입합니다.

2. 엄지손가락을 사용하여 양쪽 래치에서 찰칵 소리가 날 때까지 컨트롤러의 한쪽을 밉니다.

### 화학적 호환성

이 제품은 산, 약 알칼리, 알코올, 감마선 및 자외선과 융화됩니다.

이 제품은 강 알칼리, 유기 용제, 연료, 방향족 탄화수소, 염화탄화수소, 에스테르 및 케톤과는 융화되지 않습니다.

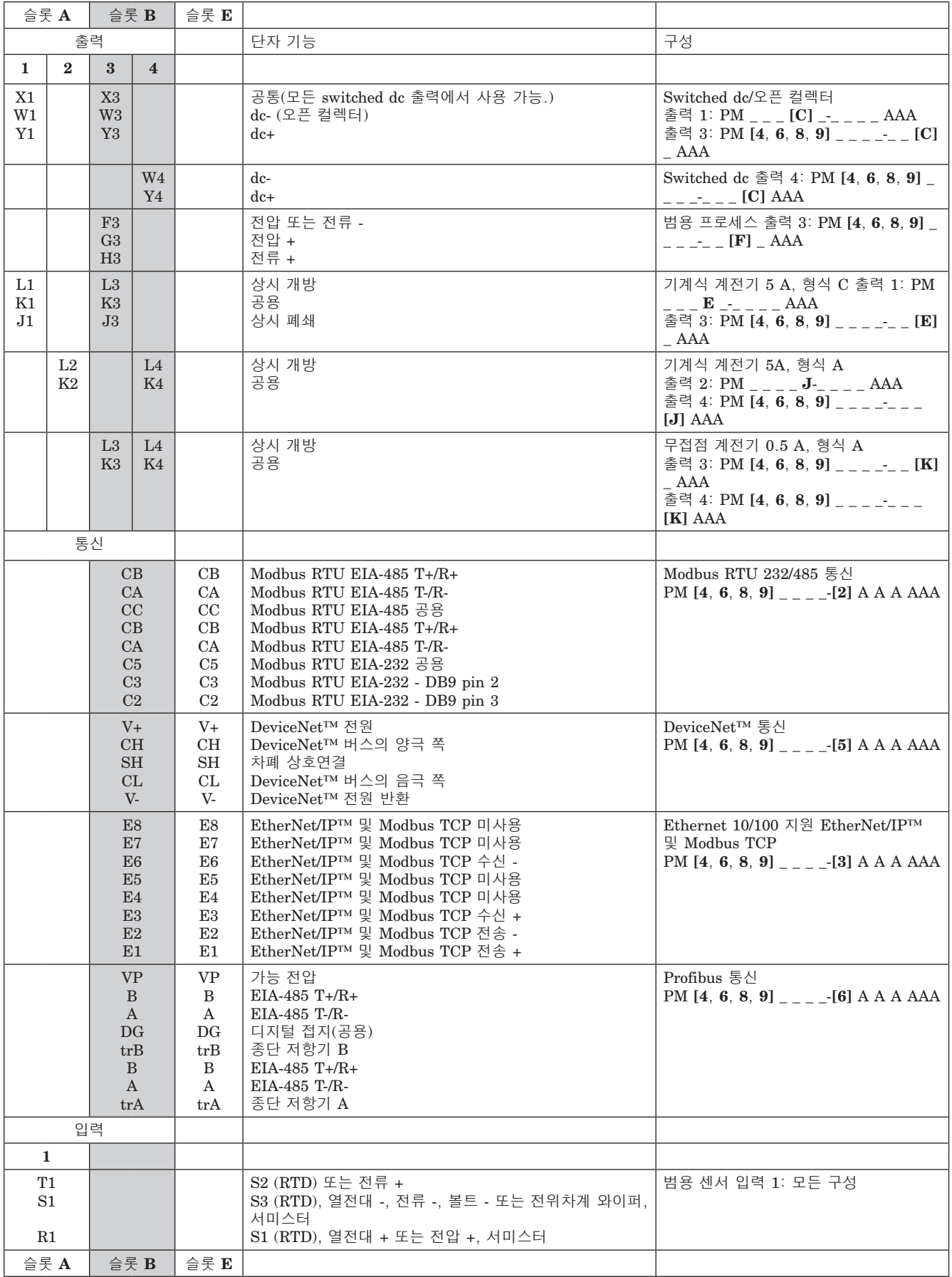

### 슬롯 **C**에 대한 단자 정의.

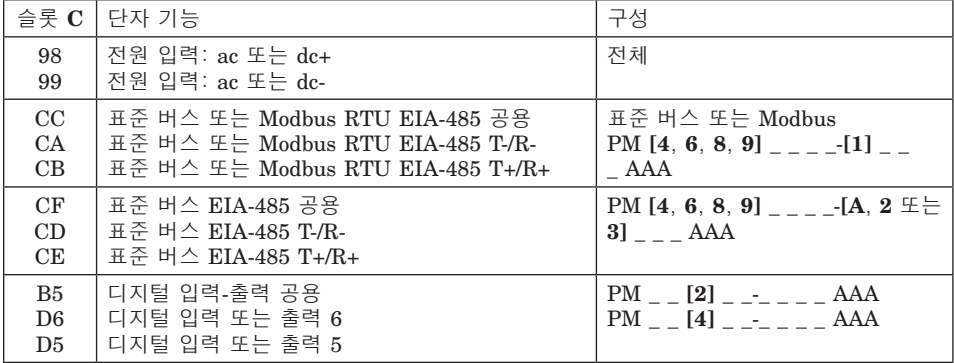

후면 보기 슬롯 방향 1/16 DIN PM6

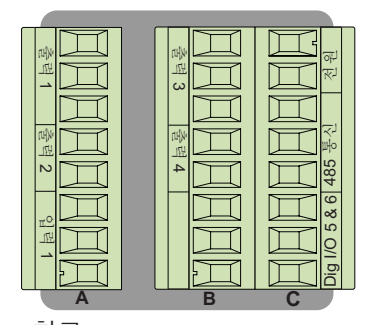

참고: 위의 슬롯 B는 통신 카드를 사용하여 구성할 수도 있습니다.

후면 보기 슬롯 방향 1/8 DIN 수직형 PM8

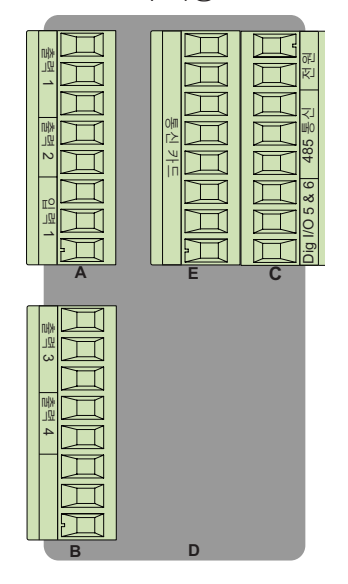

후면 보기 슬롯 방향 1/32 DIN PM3

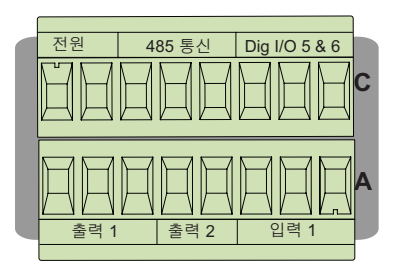

후면 보기 슬롯 방향 1/8 DIN 수평형 PM9

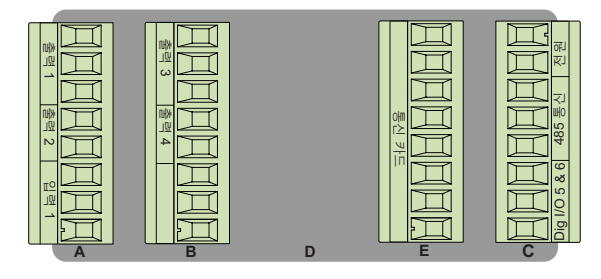

후면 보기 슬롯 방향 1/4 DIN 수평형 PM4

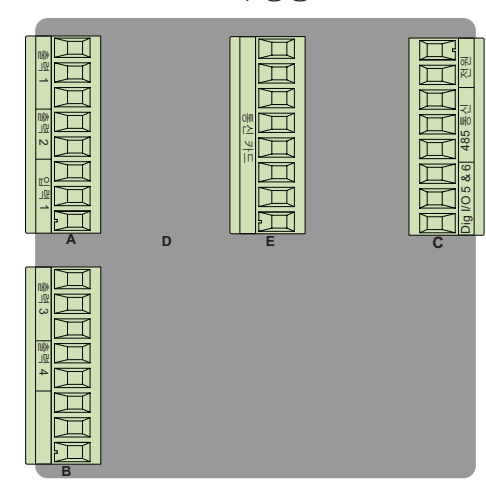

### **EZ-ZONE PM** 절연 블록.

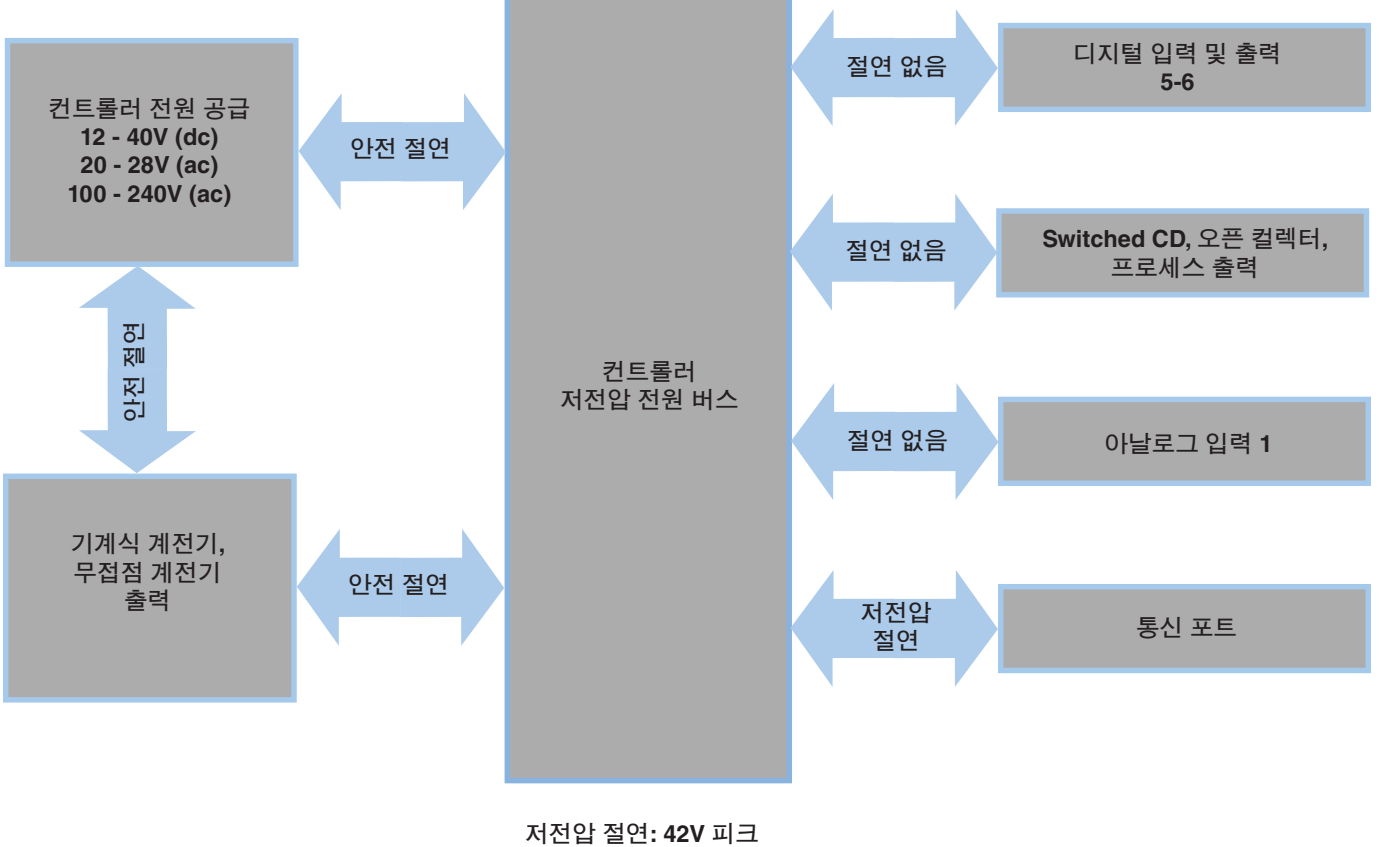

*⯩ ⼂Ⲧ***: 2300V (ac)**

저 전원

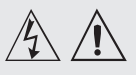

### 경고:

이 컨트롤러를 전원, 전기 센서 또는 주변 장치에 배선/연결할 때는 미국전기기술기준 **(NEC)** 또는 기타 국가의 표준 배선 및 안전규정을 준수하십시오. 그렇지 않을 경우, 사용자의 장비 및 자산에 피해를 입을 수도 있으며 부상을 당하거나 생명을 잃을 수도 있습니다.

### 참고:

최대 와이어 크기 종단 및 토크 등급: **• 0.0507 ~ 3.30 mm2 (30 ~ 12 AWG)** 단일 와이어 종단 또는 2개의 **1.31 mm2 (16 AWG)**

**• 0.8 Nm (7.0 lb.-in.)** 토크

### 참고:

모델 번호에 따라 주변 단자 라벨은 다르게 표시될 수 있습니다.

### 참고:

컨트롤러의 손상을 방지하기 위해 와이어를 미사용 단자에 연결하지 마십시오.

### 참고:

그라운드 루프를 방지하기 위해 아날로그 입력 **1**, 디지털 입력-출력, **switched dc/**오픈 컬렉터 출력부 사이에 절연 상태를 유지하십시오.

### 참고:

제어 출력 공통 단자와 디지털 공통 단자는 다른 전압을 참조하며 절연되어 있어야 합니다.

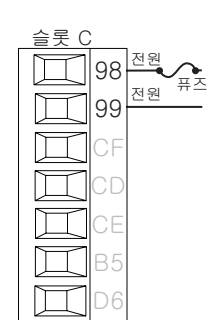

### • 최소/최대 등급 •  $12 \sim 40V$  = (dc) • 20  $\sim$  28V $\sim$  (ac) Semi Sig F47 • 47 - 63 Hz • 14VA의 최대 전력 소비(PM4, 8 및 9) • 10VA 최대 전력 소비(PM3, 6)

- $PM$ <sub>-</sub>  $[3, 4]$ <sub>--</sub>--------
- 

D5

### 고 전원

 $\Box$ 

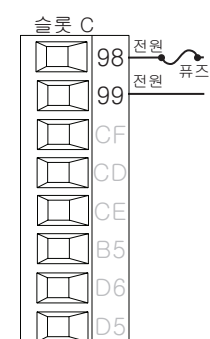

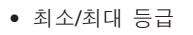

- 85 ~ 264 $V \sim (ac)$
- 100  $\sim$  240V $\sim$  (ac) Semi Sig F47
- 47 63 Hz
- 14VA의 최대 전력 소비(PM4, 8 및 9)
- 10VA 최대 전력 소비(PM3, 6)

 $PM$ <sub>--</sub> $[1, 2]$ <sub>--</sub>--------

### 디지털 입력 **(5**, **6)**

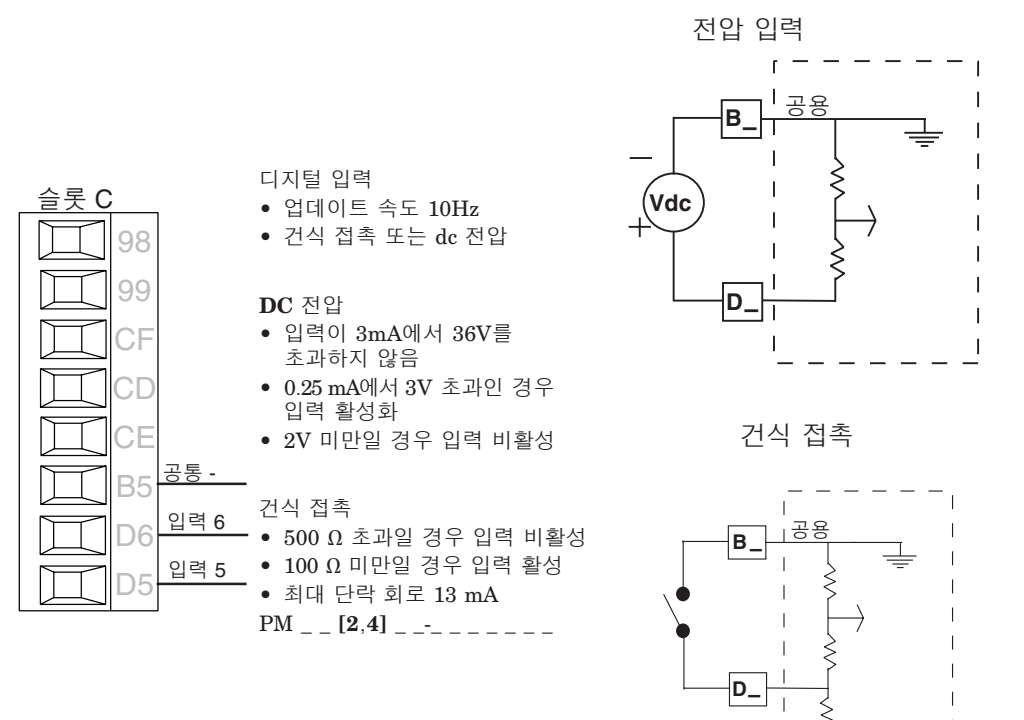

**24 Vdc**

 $1 - 2 - 2 - 1$ 

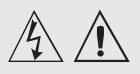

경고: 이 컨트롤러를 전원, 전기 센서 또는 주변 장치에 배선/연결할 때는 미국전기기술기준 **(NEC)** 또는 기타 국가의 표준 배선 및 안전규정을 준수하십시오. 그렇지 않을 경우, 사용자의 장비 및 자산에 피해를 입을 수도 있으며 부상을 당하거나 생명을 잃을 수도 있습니다.

### 참고:

최대 와이어 크기 종단 및 토크 등급: **• 0.0507 ~ 3.30 mm2 (30 ~ 12 AWG)** 단일 와이어 종단 또는 2개의 **1.31 mm2 (16 AWG)**

**• 0.8 Nm (7.0 lb.-in.)** 토크

#### 참고:

모델 번호에 따라 주변 단자 라벨은 다르게 표시될 수 있습니다.

### 참고:

컨트롤러의 손상을 방지하기 위해 와이어를 미사용 단자에 연결하지 마십시오.

### 참고:

그라운드 루프를 방지하기 위해 아날로그 입력 **1**, 디지털 입력-출력, **switched dc/**오픈 컬렉터 출력부 사이에 절연 상태를 유지하십시오.

### 참고:

제어 출력 공통 단자와 디지털 공통 단자는 다른 전압을 참조하며 절연되어 있어야 합니다.

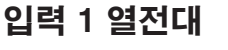

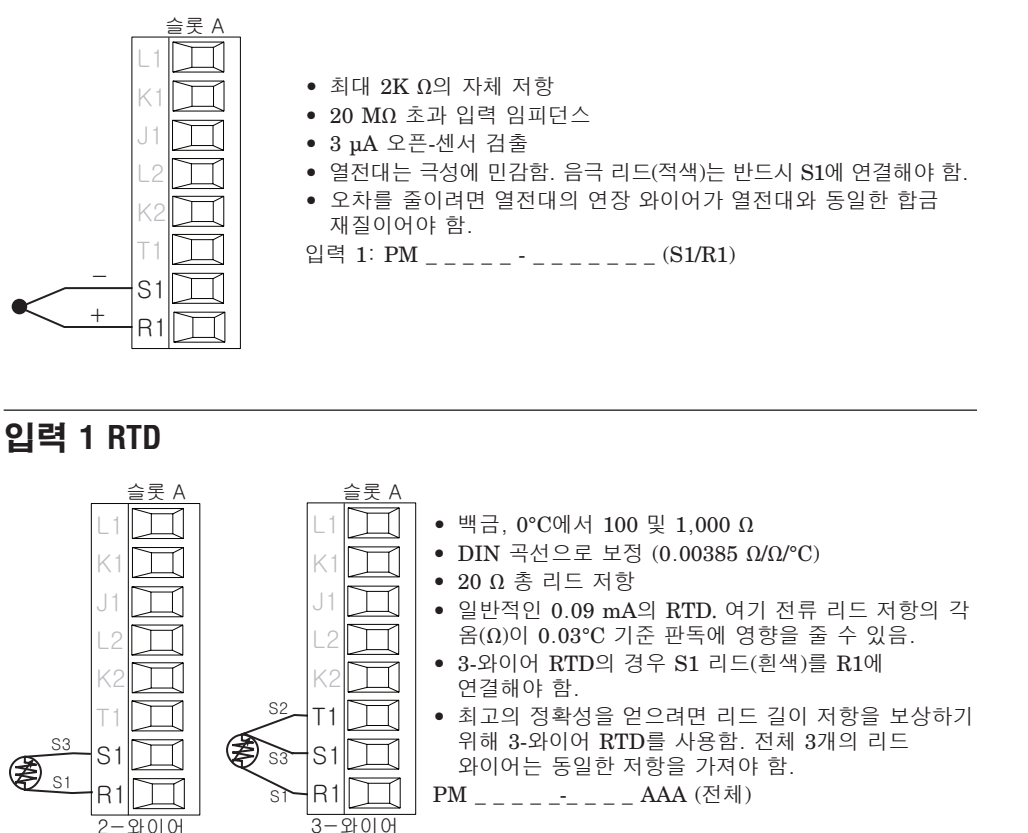

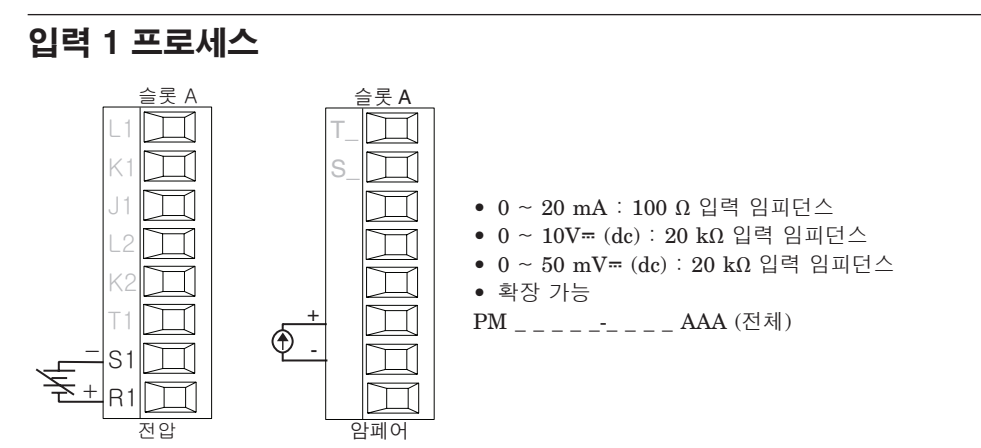

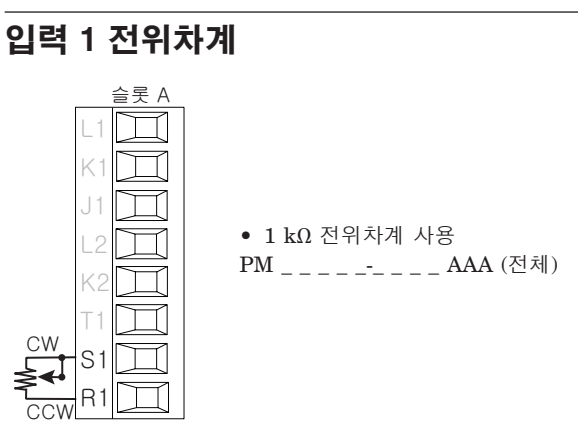

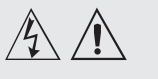

경고: 이 컨트롤러를 전원, 전기 센서 또는 주변 장치에 배선/연결할 때는 미국전기기술기준 **(NEC)** 또는 기타 국가의 표준 배선 및 안전규정을 준수하십시오. 그렇지 않을 경우, 사용자의 장비 및 자산에 피해를 입을 수도 있으며 부상을 당하거나 생명을 잃을 수도 있습니다.

### 참고:

최대 와이어 크기 종단 및 토크 등급: **• 0.0507 ~ 3.30 mm2 (30 ~ 12 AWG)** 단일 와이어 종단 또는 2개의 **1.31 mm2 (16 AWG) • 0.8 Nm (7.0 lb.-in.)** 토크 참고: 모델 번호에 따라 주변 단자 라벨은 다르게 표시될

### 참고:

수 있습니다.

컨트롤러의 손상을 방지하기 위해 와이어를 미사용 단자에 연결하지 마십시오.

### 참고:

그라운드 루프를 방지하기 위해 아날로그 입력 **1**, 디지털 입력-출력, **switched dc/**오픈 컬렉터 출력부 사이에 절연 상태를 유지하십시오.

### 참고:

제어 출력 공통 단자와 디지털 공통 단자는 다른 전압을 참조하며 절연되어 있어야 합니다.

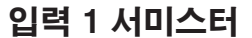

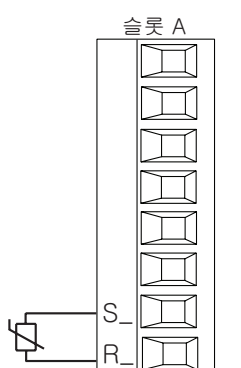

• 최대 20 Ω의 자체 저항

- 20 MΩ 초과 입력 임피던스
- 3 µA 오픈-센서 검출

입력 1: PM \_ [M]\_ \_ \_ \_-\_ \_ \_ \_ \_ \_ \_ (S1/R1)

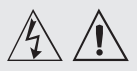

### 경고: 이 컨트롤러를 전원, 전기 센서 또는 주변 장치에 배선/연결할 때는 미국전기기술기준 **(NEC)** 또는 기타 국가의 표준 배선 및 안전규정을 준수하십시오. 그렇지 않을 경우, 사용자의 장비 및 자산에 피해를 입을 수도 있으며 부상을

당하거나 생명을 잃을 수도 있습니다.

### 참고:

최대 와이어 크기 종단 및 토크 등급: **• 0.0507 ~ 3.30 mm2**

**(30 ~ 12 AWG)** 단일 와이어 종단 또는 2개의 **1.31 mm2 (16 AWG)**

**• 0.8 Nm (7.0 lb.-in.)** 토크

### 참고:

모델 번호에 따라 주변 단자 라벨은 다르게 표시될 수 있습니다.

### 참고:

컨트롤러의 손상을 방지하기 위해 와이어를 미사용 단자에 연결하지 마십시오.

### 참고:

그라운드 루프를 방지하기 위해 아날로그 입력 **1**, 디지털 입력-출력, **switched dc/**오픈 컬렉터 출력부 사이에 절연 상태를 유지하십시오.

### 참고:

제어 출력 공통 단자와 디지털 공통 단자는 다른 전압을 참조하며 절연되어 있어야 합니다.

#### **Quencharc** 참고사항: 기계식 계전기, 무접점

계전기 또는 오픈 컬렉터 출력 옵션을 사용하여 파일럿 듀티 유도 부하 **(**계전기 코일, 솔레노이드 등**)**를 전환할 때는 **R**.**C**. **Suppressor**를 사용하는 것이 필요합니다.

### 디지털 출력 **(5**, **6)**

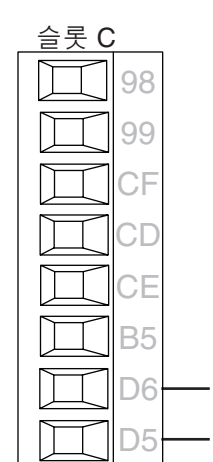

dc- (오픈 컬렉터)

dc+

ඟ❓ X1 ŀw Y1 L2 K2 T1 S1 R1

### 디지털 출력

- 업데이트 속도 10Hz
- 출력 전압 24V
- 전류 한도, 출력 5, 24 mA 최대
- 전류 한도, 출력 6, 24 mA
- 최대 단일 폴 DIN-A-MITE
- 3-폴 구동 기능DIN-A-MITE
- 개회로 전압 22 32V=  $(dc)$
- $PM$  \_ \_  $[2, 4]$  \_ \_\_ \_ \_ \_ \_ \_

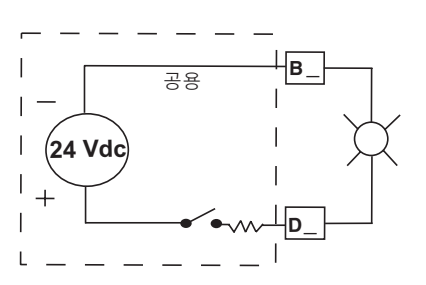

### 출력 **1** 스위치 **DC/**개방 컬렉터

### Switched DC

- 30 mA dc 최대 공급 전류
- 단락의 제한 50 mA 미만
- 22 ~ 32V= (dc) 개회로 전압
- 외부 무접점 계전기 구동에는
- dc- 및 dc+ 사용.
- DIN-A-MITE 호환
- 단일-폴: 최대 병렬 4개 또는 직렬 4개
- 2-폴: 최대 병렬 2개 또는 직렬 2개
- 3-폴: 최대 직렬 2개
- 오픈 컬렉터
- 100 mA 최대 출력 전류 싱크 • 30V= (dc) 최대 공급 전압
	-
	- 모든 switched dc 출력이 공통 단자를 사용할 수 있음.
- dc 부하 제어를 위해서는 외부 전원을 사용하며, 이때 부하 양극은 전원 양극에, 부하 음극은 오픈 컬렉터에, 그리고 공통부는 전원 음극에 연결합니다.

 $PM$  \_ \_ \_  $[**C**]$  \_-\_ \_ \_ \_ \_ \_ AAA

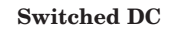

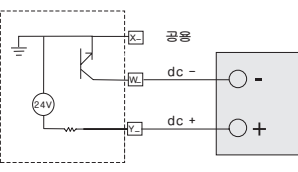

오픈 컬렉터

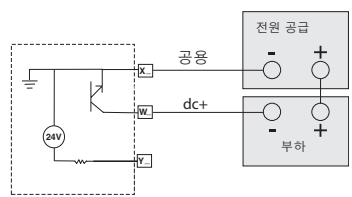

# 출력 **1** 기계식 계전기, 형식 **C**

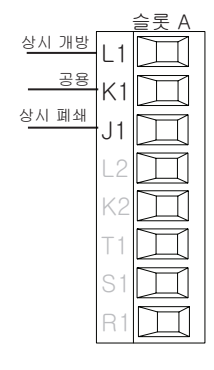

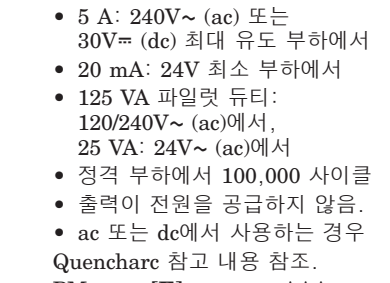

 $PM$  \_ \_ \_  $[E]$  \_-\_ \_ \_ \_ \_ AAA

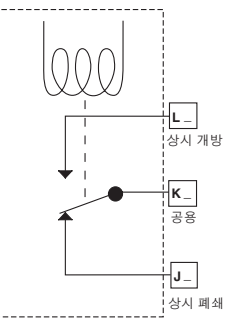

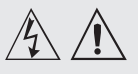

경고: 이 컨트롤러를 전원, 전기 센서 또는 주변 장치에 배선/연결할 때는 미국전기기술기준 **(NEC)** 또는 기타 국가의 표준 배선 및 안전규정을 준수하십시오. 그렇지 않을 경우, 사용자의 장비 및 자산에 피해를 입을 수도 있으며 부상을 당하거나 생명을 잃을 수도 있습니다.

### 참고:

최대 와이어 크기 종단 및 토크 등급: **• 0.0507 ~ 3.30 mm2 (30 ~ 12 AWG)** 단일 와이어 종단 또는 2개의 **1.31 mm2 (16 AWG) • 0.8 Nm (7.0 lb.-in.)** 토크

### 참고:

모델 번호에 따라 주변 단자 라벨은 다르게 표시될 수 있습니다.

### 참고:

컨트롤러의 손상을 방지하기 위해 와이어를 미사용 단자에 연결하지 마십시오.

### 참고:

그라운드 루프를 방지하기 위해 아날로그 입력 **1**, 디지털 입력-출력, **switched dc/**오픈 컬렉터 출력부 사이에 절연 상태를 유지하십시오.

### 참고:

제어 출력 공통 단자와 디지털 공통 단자는 다른 전압을 참조하며 절연되어 있어야 합니다.

**Quencharc** 참고사항: 기계식 계전기, 무접점 계전기 또는 오픈 컬렉터 출력 옵션을 사용하여 파일럿 듀티 유도 부하 **(**계전기 코일, 솔레노이드 등**)**를 전환할 때는 **R**.**C**. **Suppressor**를 사용하는 것이 필요합니다.

## 출력 **2** 기계식 계전기, 형식 **A**

공용 상시 개방

dc+

dc- (오픈 컬렉터)

Y3 L4 K4 T2 S2 R2

 $L1$  $K1$  $J1$  $\overline{2}$ K2  $T1$  $\leq$ R1

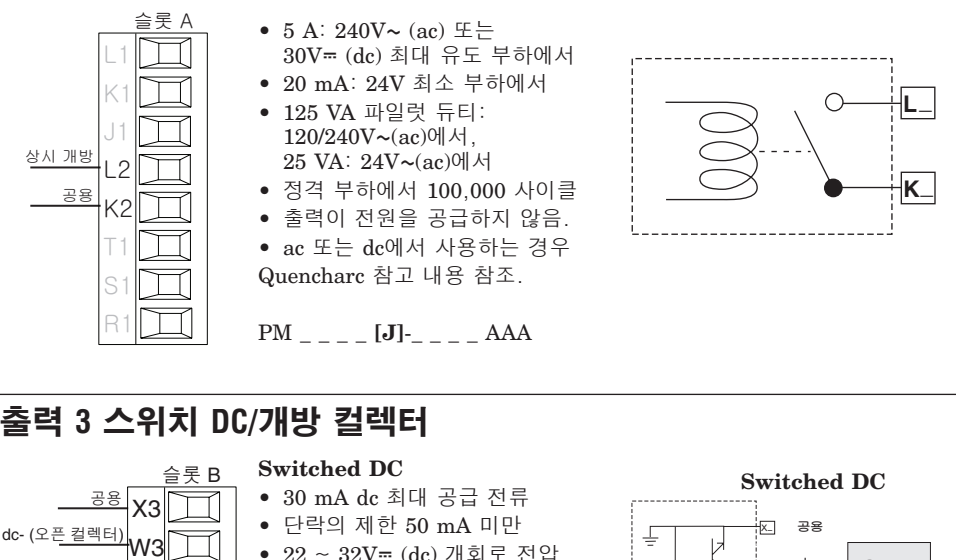

•  $22 \sim 32V$  =  $(dc)$  개회로 전압 • 외부 무접점 계전기 구동에는 dc- 및 dc+ 사용. • DIN-A-MITE 호환 ┱ • 단일-폴: 최대 병렬 4개 또는 직렬 4개 • 2-폴: 최대 병렬 2개 또는 직렬 ℸ 2개 • 3-폴: 최대 직렬 2개 ヿ゙

오픈 컬렉터

- 100 mA 최대 출력 전류 싱크
- $\bullet$  30V $\texttt{m}$  (dc) 최대 공급 전압
- 모든 switched dc 출력이 공통
- 단자를 사용할 수 있음. • dc 부하 제어를 위해서는 외부 전원을 사용하며, 이때 부하 양극은 전원 양극에, 부하 음극은 오픈 컬렉터에, 그리고 공통부는 전원 음극에 연결합니다. Quencharc 참고 내용 참조.

 $PM$  \_ \_ \_ \_ \_ \_ \_ [C] \_ AAA

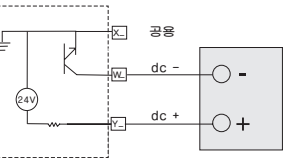

오픈 컬렉터

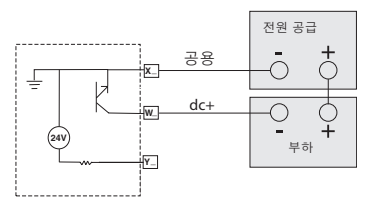

### 출력 **3** 기계식 계전기, 형식 **C**

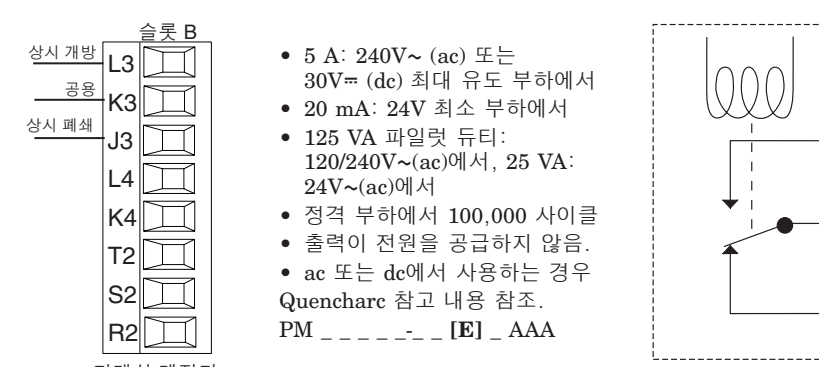

.<br>! 상시 개방

**L \_**

공용

**\_**

**K \_**

.<br>!상시 폐쇄

경고: 이 컨트롤러를 전원, 전기 센서 또는 주변 장치에 배선/연결할 때는 미국전기기술기준 **(NEC)** 또는 기타 국가의 표준 배선 및 안전규정을 준수하십시오. 그렇지 않을 경우, 사용자의 장비 및 자산에 피해를 입을 수도 있으며 부상을 당하거나 생명을 잃을 수도 있습니다.

### 참고:

최대 와이어 크기 종단 및 토크 등급: **• 0.0507 ~ 3.30 mm2 (30 ~ 12 AWG)** 단일 와이어 종단 또는 2개의 **1.31 mm2 (16 AWG) • 0.8 Nm (7.0 lb.-in.)** 토크

참고:

모델 번호에 따라 주변 단자 라벨은 다르게 표시될 수 있습니다.

### 참고:

컨트롤러의 손상을 방지하기 위해 와이어를 미사용 단자에 연결하지 마십시오.

### 참고:

그라운드 루프를 방지하기 위해 아날로그 입력 **1**, 디지털 입력-출력, **switched dc/**오픈 컬렉터 출력부 사이에 절연 상태를 유지하십시오.

### 참고:

제어 출력 공통 단자와 디지털 공통 단자는 다른 전압을 참조하며 절연되어 있어야 합니다.

**Quencharc** 참고사항: 기계식 계전기, 무접점 계전기 또는 오픈 컬렉터 출력 옵션을 사용하여 파일럿 듀티 유도 부하 **(**계전기 코일, 솔레노이드 등**)**를 전환할 때는 **R**.**C**. **Suppressor**를 사용하는 것이 필요합니다.

### 출력 **3** 범용 프로세스

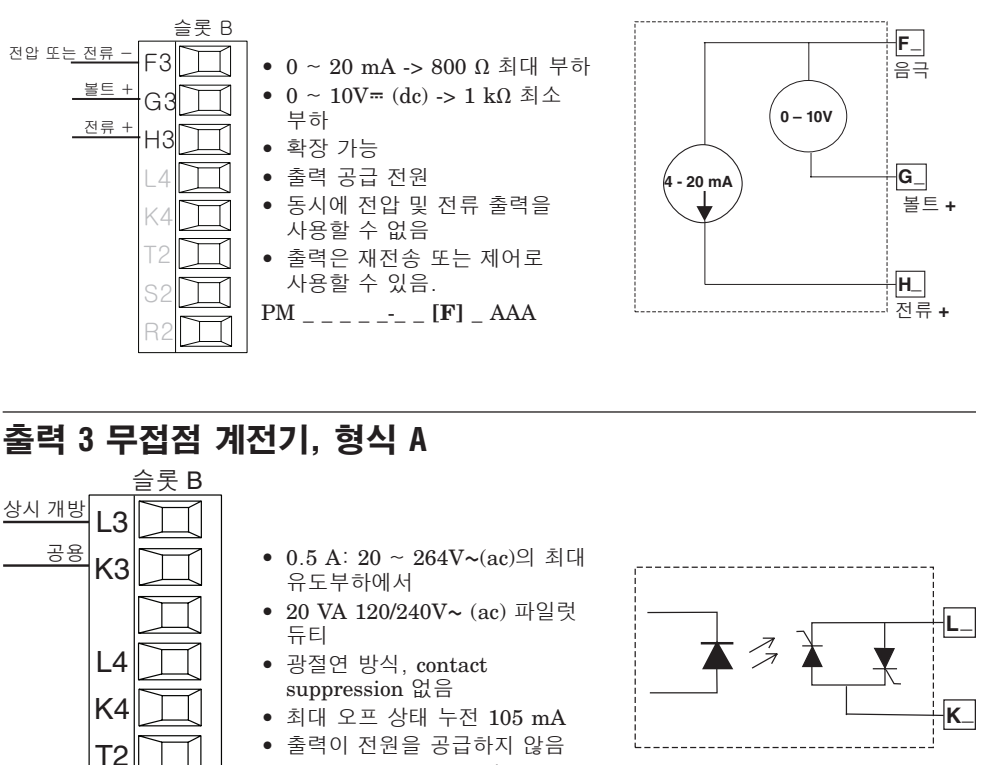

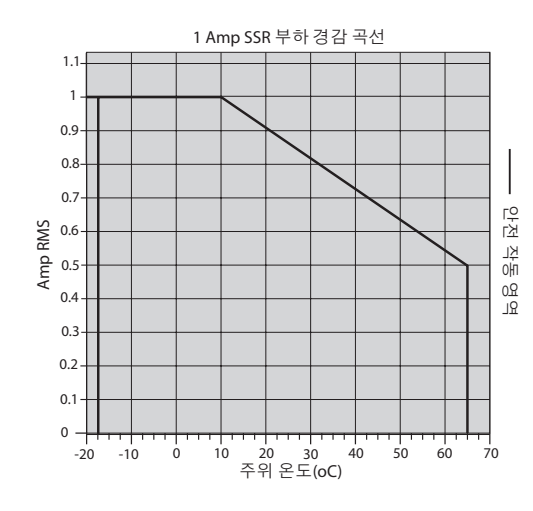

• dc 부하를 사용하면 안 됨. • Quencharc 참고 내용 참조.  $PM$  \_ \_ \_ \_ \_ \_ \_ \_ [**K**] \_ AAA

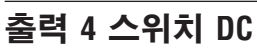

S2 R2

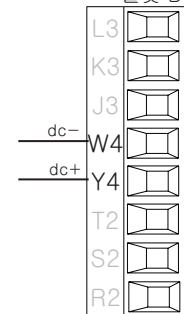

อಓ╫#ಓ⬶อ

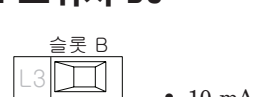

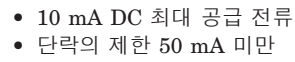

- $22 \sim 32V$  =  $(dc)$  개회로 전압
- 외부 무접점 계전기 구동에는
- dc- 및 dc+ 사용.
- DIN-A-MITE 호환

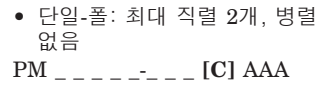

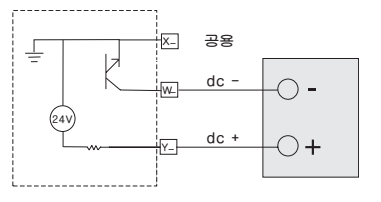

경고: 이 컨트롤러를 전원, 전기 센서 또는 주변 장치에 배선/연결할 때는 미국전기기술기준 **(NEC)** 또는 기타 국가의 표준 배선 및 안전규정을 준수하십시오. 그렇지 않을 경우, 사용자의 장비 및 자산에 피해를 입을 수도 있으며 부상을 당하거나 생명을 잃을 수도 있습니다.

### 참고:

최대 와이어 크기 종단 및 토크 등급: **• 0.0507 ~ 3.30 mm2 (30 ~ 12 AWG)** 단일 와이어 종단 또는 2개의 **1.31 mm2 (16 AWG) • 0.8 Nm (7.0 lb.-in.)** 토크

참고:

모델 번호에 따라 주변 단자 라벨은 다르게 표시될 수 있습니다.

### 참고:

컨트롤러의 손상을 방지하기 위해 와이어를 미사용 단자에 연결하지 마십시오.

### 참고:

그라운드 루프를 방지하기 위해 아날로그 입력 **1**, 디지털 입력-출력, **switched dc/**오픈 컬렉터 출력부 사이에 절연 상태를 유지하십시오.

### 참고:

제어 출력 공통 단자와 디지털 공통 단자는 다른 전압을 참조하며 절연되어 있어야 합니다.

**Quencharc** 참고사항: 기계식 계전기, 무접점 계전기 또는 오픈 컬렉터 출력 옵션을 사용하여 파일럿 듀티 유도 부하 **(**계전기 코일, 솔레노이드 등**)**를 전환할 때는 **R**.**C**. **Suppressor**를 사용하는 것이 필요합니다.

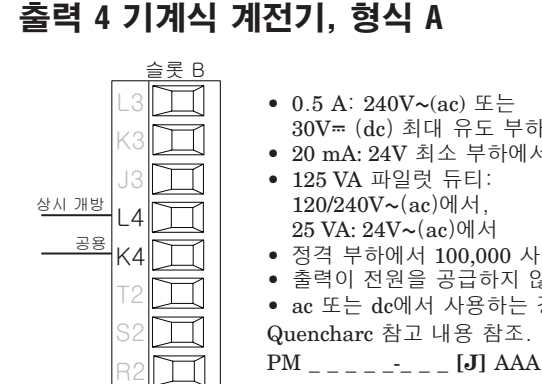

### • 0.5 A: 240V $\sim$ (ac) 또는  $30V = (dc)$  최대 유도 부하에서 • 20 mA: 24V 최소 부하에서 • 125 VA 파일럿 듀티: 120/240V~(ac)에서, 25 VA: 24V~(ac)에서 • 정격 부하에서 100,000 사이클 • 출력이 전원을 공급하지 않음. • ac 또는 dc에서 사용하는 경우.

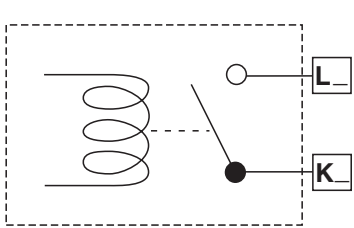

### +ㅾᥝ#7, 출력 **4** 무접점 계전기, 형식 **A**

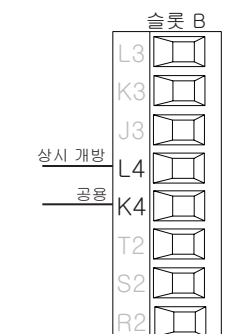

### • 0.5 A:  $20 \sim 264$ V $\sim$  (ac)의 최대 유도부하에서

- 20 VA 120/240V~ (ac) 파일럿 듀티
- 광절연 방식, contact suppression 없음
- 최대 오프 상태 누전 105 µA
- 출력이 전원을 공급하지 않음.

• dc 부하를 사용하면 안 됨. Quencharc 참고 내용 참조.

 $PM$  \_ \_ \_ \_ \_ \_ \_ \_ \_ [K] AAA

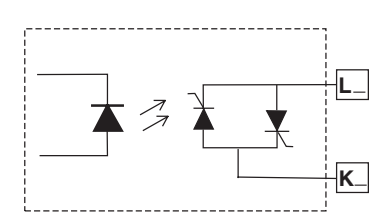

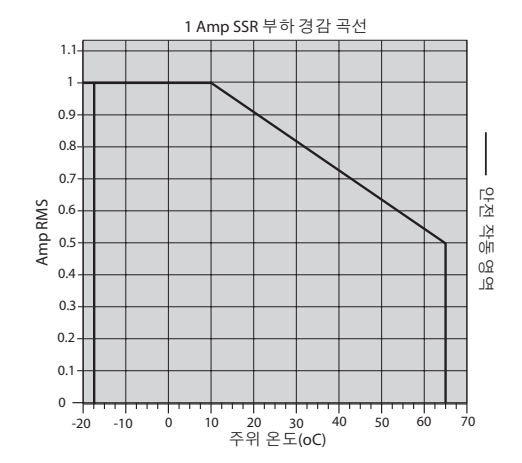

# **Quencharc** 배선 예

이 예에서 Quencharc 회로(Watlow 부품 번호 0804-0147-0000)는 전압 차단시 유도 사용자 부하에서 나오는 역전자기력으로부터 PM 내부 회로를 보호하는데 사용됩니다. PM 출력에 유도 부하를 연결할 때 이러한 회로 또는 이와 동등한 Quencharc를 사용하도록 권장하고 있습니다.

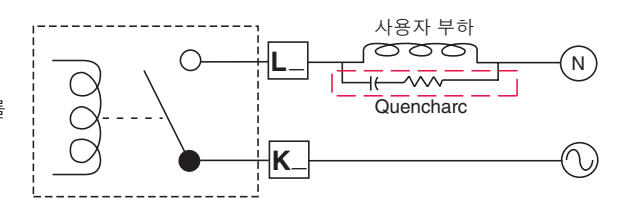

경고: 이 컨트롤러를 전원, 전기 센서 또는 주변 장치에 배선/연결할 때는 미국전기기술기준 **(NEC)** 또는 기타 국가의 표준 배선 및 안전규정을 준수하십시오. 그렇지 않을 경우, 사용자의 장비 및 자산에 피해를 입을 수도 있으며 부상을 당하거나 생명을 잃을 수도 있습니다.

### 참고:

최대 와이어 크기 종단 및 토크 등급: **• 0.0507 ~ 3.30 mm2 (30 ~ 12 AWG)** 단일 와이어 종단 또는 2개의 **1.31 mm2 (16 AWG)**

**• 0.8 Nm (7.0 lb.-in.)** 토크

### 참고:

모델 번호에 따라 주변 단자 라벨은 다르게 표시될 수 있습니다.

### 참고:

컨트롤러의 손상을 방지하기 위해 와이어를 미사용 단자에 연결하지 마십시오.

### 참고:

그라운드 루프를 방지하기 위해 아날로그 입력 **1**, 디지털 입력-출력, **switched dc/**오픈 컬렉터 출력부 사이에 절연 상태를 유지하십시오.

### 참고:

제어 출력 공통 단자와 디지털 공통 단자는 다른 전압을 참조하며 절연되어 있어야 합니다.

# 표준 버스 **EIA-485** 통신

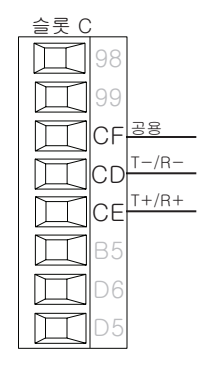

• T-/R-을 EIA-485 포트 A 단자에 배선.

• T+/R+을 EIA-485 포트 B 단자에 배선.

• 공용을 EIA-485 포트의 공용 단자에 배선. • 전선으로 네트워크 와이어를

라우팅하지 마십시오. 하나의 네트워크에서 여러 장치를 연결하는 경우, 네트워크 와이어는 데이지 체인 방식으로 연결하십시오.

- 120 Ω 종단 저항기는 T+/R+ 및 T-/R-에서 필요할 수 있으며, 네트워크에 마지막 컨트롤러를 배치합니다.
- 16개 이상의 EZ-ZONE PM 컨틀롤러를 네트워크에 연결하지 마십시오.
- 최대 네트워크 길이: 1,200m(4,000 피트)

• EIA-485 버스에 1/8 장치 로드

 $PM$   $-[A, 2 \text{ or } 3]$   $AAA$ 

### • T-/R-을 EIA-485 포트 A 단자에 배선.

**Modbus RTU** 또는 표준 버스 **EIA-485** 통신

- T+/R+을 EIA-485 포트 B 단자에 배선.
- 공용을 EIA-485 포트의 공용 단자에 배선.
- 전선으로 네트워크 와이어를 라우팅하지 마십시오. 하나의 네트워크에서 여러 장치를 연결하는 경우, 네트워크 와이어는 데이지 체인 방식으로 연결하십시오.
- 종단 저항이 필요할 수도 있습니다. 120 Ω 저항기를 네트워크 마지막 컨트롤러의

T+/R+ 및 T-/R-에 배치합니다.

- 한번에 포트 당 하나의 프로토콜 (Modbus RTU 또는 표준 버스)만 사용 가능합니다.
- 표준 버스 네트워크에서 16 대 이상의 EZ-ZONE PM 컨트롤러를 연결하지 마십시오.
- Modbus RTU 네트워크의 EZ-ZONE 컨트롤러의 최대 수는 247입니다.
- 최대 네트워크 길이:  $1,200m(4,000 \text{ m} \equiv)$
- EIA-485 버스에 1/8 장치 로드  $PM$  \_ \_ \_ \_ \_ \_ [1] \_ \_ \_ AAA

### **EIA-232/485 Modbus RTU** 통신

CB CA CC CB CA C.F C3 C2

 $\Box$ 

485 공통 485 T-/R-

485 T-/R-485 T+/R+

232 공통

232 (TX) ~ DB9 㗪 2 (RD) 232 (RD) ~ DB9  $\underline{H}$  3 (TX)

485 T+/R+

- ⍖ᤙ B • T-/R-을 EIA-485 포트 A 단자에 배선. • T+/R+을 EIA-485 포트 B 단자에 배선.
	- 공용을 EIA-485 포트의 공용 단자에 배선.

• 전선으로 네트워크 와이어를 라우팅하지 마십시오. 하나의 네트워크에서 여러 장치를 연결하는 경우, 네트워크 와이어는 데이지 체인 방식으로 연결하십시오.

- 종단 저항이 필요할 수도 있습니다. 120 Ω 저항기를 네트워크 마지막 컨트롤러의 T+/R+ 및 T-/R-에 배치합니다.
- EIA-485 및 EIA-232 핀을 동시에 배선하지 마십시오.

• T/R의 2개 EIA-485 단자는 데이지 체인 배선을 지원하기 위해 제공됩니다.

- EIA-232 네트워크에서 한 대 이상의 EZ-ZONE PM 컨트롤러를 연결하지 마십시오.
- 표준 버스 EIA-485 네트워크에서 16개 이상의 EZ-ZONE 컨트롤러를 네트워크에 연결하지 마십시오.
- Modbus RTU EIA-485 네트워크에서 247대 이상의 EZ-ZONE PM 컨트롤러를 연결하지 마십시오.
- 최대 EIA-232 네트워크 길이: 15m(50피트)
- 최대 EIA-485 네트워크 길이: 1,200m(4,000 피트)
- EIA-485 버스에 1/8 장치 로드
- PM [4, 6, 8, 9]  $_{\sim}$   $_{\sim}$   $_{\sim}$   $_{\sim}$  [2] AAA AAA

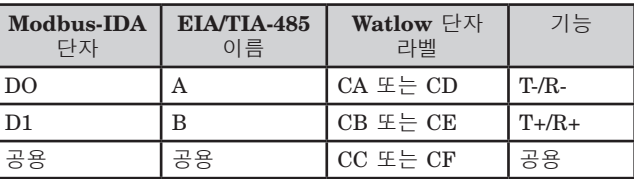

 $\triangle \equiv$  C  $\Box$ 98 공용  $\circ$  $T - /R -$ CA  $+$ /R $+$  $\Box$ C<sub>B</sub> B<sub>5</sub>  $\sqcap\!\!\!\!\sqcap$  $\neg$ D5

Prgexv#UWX#ᜇጛ

### **EtherNet/IP™** 및 **Modbus TCP** 통신

 $\mathbb{A} \mathbb{A}$ 

경고: 이 컨트롤러를 전원, 전기 센서 또는 주변 장치에 배선/연결할 때는 미국전기기술기준 **(NEC)** 또는 기타 국가의 표준 배선 및 안전규정을 준수하십시오. 그렇지 않을 경우, 사용자의 장비 및 자산에 피해를 입을 수도 있으며 부상을 당하거나 생명을 잃을 수도 있습니다.

#### 슬루 $B$  $\underline{\text{HAB}}$  E8 미사용 E7 수신 ┱ E6 미사용 E5 미사용 E4 수시 + E3 전송 E2 ⊤ 전송 E1

#### RJ-45 핀 T568B 와이어 색상 신호 슬롯 B 8 | 갈색 | 미사용 | E8 7 2색 및 흰색 대사용 IE7 6 복색 수신 - E6 5 흰색 & 청색 미사용 E5 4 청색 미사용 E4  $3$  | 흰색 및 녹색 | 수신 + | E3 2 주황색 제종 - E2 1 | 흰색 및 주황색 | 전송 + | E1 10/100 스위치로 연결되는 EtherNet/IP™ 및

- 전선으로 네트워크 와이어를 라우팅하지 마십시오.
- 하나의 Ethernet 케이블 컨트롤러를 10/100 mbps 이더넷 스위치에 연결합니다. Modbus TCP와 EtherNet/IP™은 모두 네트워크에서 사용할 수 있음.
- RUI는 슬롯 C를 사용하여 동시에 연결할 수 있습니다.

Modbus TCP 통신.

고정 IP 주소를 변경할 경우 주소가 유효하도록 모듈 전원을 순환하십시오.

 $PM [4, 6, 8, 9]$  $[-[3]$   $_{---}$  AAA

참고: 최대 와이어 크기 종단 및 토크 등급: **• 0.0507 ~ 3.30 mm2 (30 ~ 12 AWG)** 단일 와이어 종단 또는 2개의 **1.31 mm2 (16 AWG) • 0.8 Nm (7.0 lb.-in.)** 토크

### 참고:

모델 번호에 따라 주변 단자 라벨은 다르게 표시될 수 있습니다.

### 참고:

컨트롤러의 손상을 방지하기 위해 와이어를 미사용 단자에 연결하지 마십시오.

### 참고:

그라운드 루프를 방지하기 위해 아날로그 입력 **1**, 디지털 입력-출력, **switched dc/**오픈 컬렉터 출력부 사이에 절연 상태를 유지하십시오.

### 참고:

제어 출력 공통 단자와 디지털 공통 단자는 다른 전압을 참조하며 절연되어 있어야 합니다.

#### CAN\_L SH 처폐

V+

<u>B 롯을</u><br>ا<del>ح</del>س∏ ۷۰ +۷

**DeviceNet™** 통신

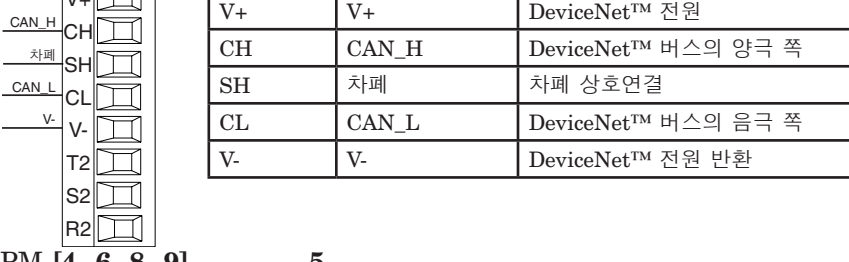

단자 신호 기능

PM [4, 6, 8, 9] \_ \_ \_ \_ - 5 \_ \_ \_ \_ \_ \_

### **Profibus DP** 통신

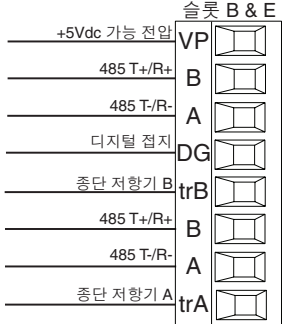

- T-/R-을 EIA-485 포트 A 단자에 배선.
- T+/R+을 EIA-485 포트 B 단자에 배선.
- 디지털 접지를 EIA-485 포트의 공용 단자에 배선.
- 전선으로 네트워크 와이어를 라우팅하지 마십시오. 하나의 네트워크에서 여러 장치를 연결하는 경우, 네트워크 와이어는 데이지 체인 방식으로 연결하십시오.
- 이 제어가 네트워크에서 마지막 제어일 경우 단자 저항기를 사용해야 합니다.
- 150 Ω 스케일을 사용하는 경우 Watlow가 내부 단자를제공합니다. 점퍼를 핀 trB와 B 및 trA와 A 사이에 배치합니다.
- 외부 단자를 150 Ω 케이블과 사용하는 경우 390 Ω 저항기를핀 VP 와 B 사이에 두고 220 Ω 저항기를 핀 B와 A 사이에 배치하고 390 Ω 저항기를 핀 DG와 A 사이에 배치합니다.
- 특정 세그먼트에서 32 개 이상의 EZ-ZONE PM 컨트롤러를 네트워크에 연결하지 마십시오.
- 최대 EIA-485 네트워크 길이: 1,200m(4,000 피트)
- EIA-485 버스에 1/8 장치 로드
- PM [4, 6, 8, 9]  $_{---}[6]$ AAA AAA

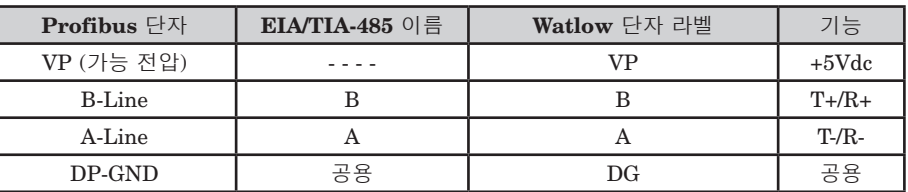

참고:

경고: 이 컨트롤러를 전원, 전기 센서 또는 주변 장치에 배선/연결할 때는 미국전기기술기준 **(NEC)** 또는 기타 국가의 표준 배선 및 안전규정을 준수하십시오. 그렇지 않을 경우, 사용자의 장비 및 자산에 피해를 입을 수도 있으며 부상을 당하거나 생명을 잃을 수도 있습니다.

### 참고:

최대 와이어 크기 종단 및 토크 등급: **• 0.0507 ~ 3.30 mm2 (30 ~ 12 AWG)** 단일 와이어 종단 또는 2개의 **1.31 mm2 (16 AWG) • 0.8 Nm (7.0 lb.-in.)** 토크

### 참고:

모델 번호에 따라 주변 단자 라벨은 다르게 표시될 수 있습니다.

### 참고:

컨트롤러의 손상을 방지하기 위해 와이어를 미사용 단자에 연결하지 마십시오.

### 참고:

그라운드 루프를 방지하기 위해 아날로그 입력 **1**, 디지털 입력-출력, **switched dc/**오픈 컬렉터 출력부 사이에 절연 상태를 유지하십시오.

### 참고:

제어 출력 공통 단자와 디지털 공통 단자는 다른 전압을 참조하며 절연되어 있어야 합니다.

### 직렬 **EIA-485** 네트워크 배선

전선으로 네트워크 와이어를 라우팅하지 마십시오. 하나의 네트워크에서 여러 장치를 연결하는 경우, 네트워크 와이어는 데이지 체인 방식으로 연결하십시오. 종단 저항이 필요할 수도 있습니다.

120 Ω 저항기를 네트워크 마지막 컨트롤러의 T+/R+ 및 T-/R-에 배치합니다.

한번에 포트 당 하나의 프로토콜 (Modbus RTU 또는 표준 버스)만 사용 가능합니다.

### **Watlow**의 표준 버스 및 **RUI/**게이트웨이를 사용하는 네트워크.

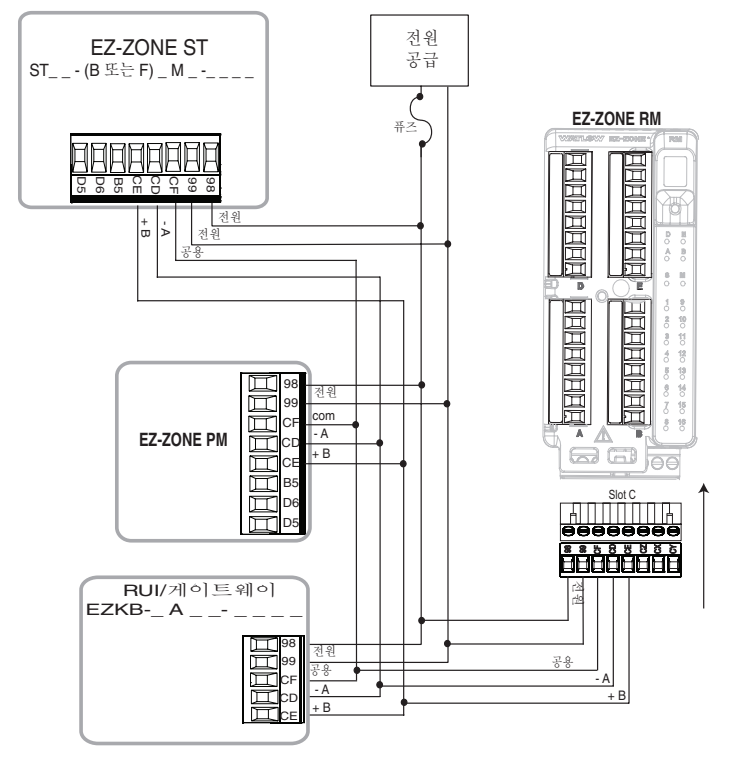

### **Modbus RTU**를 사용하여 구성된 모든 장치가 포함된 네트워크.

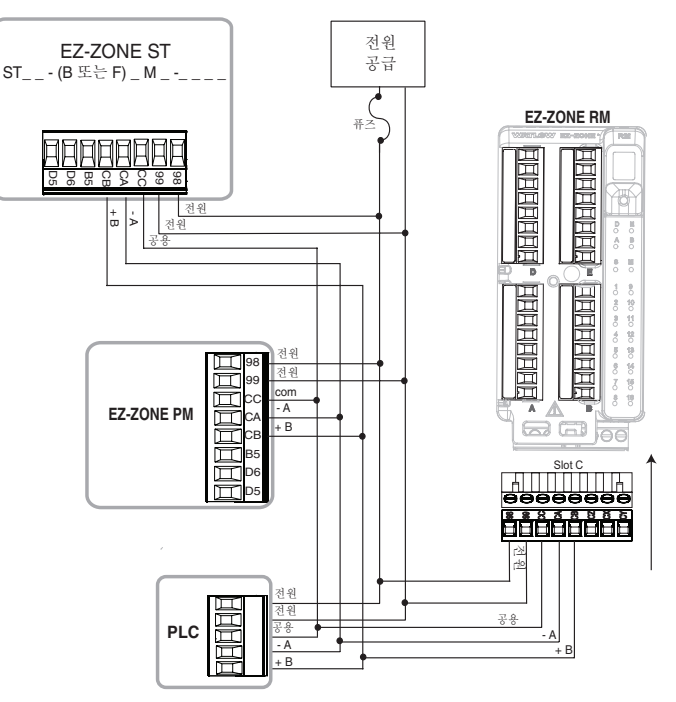

<span id="page-28-0"></span>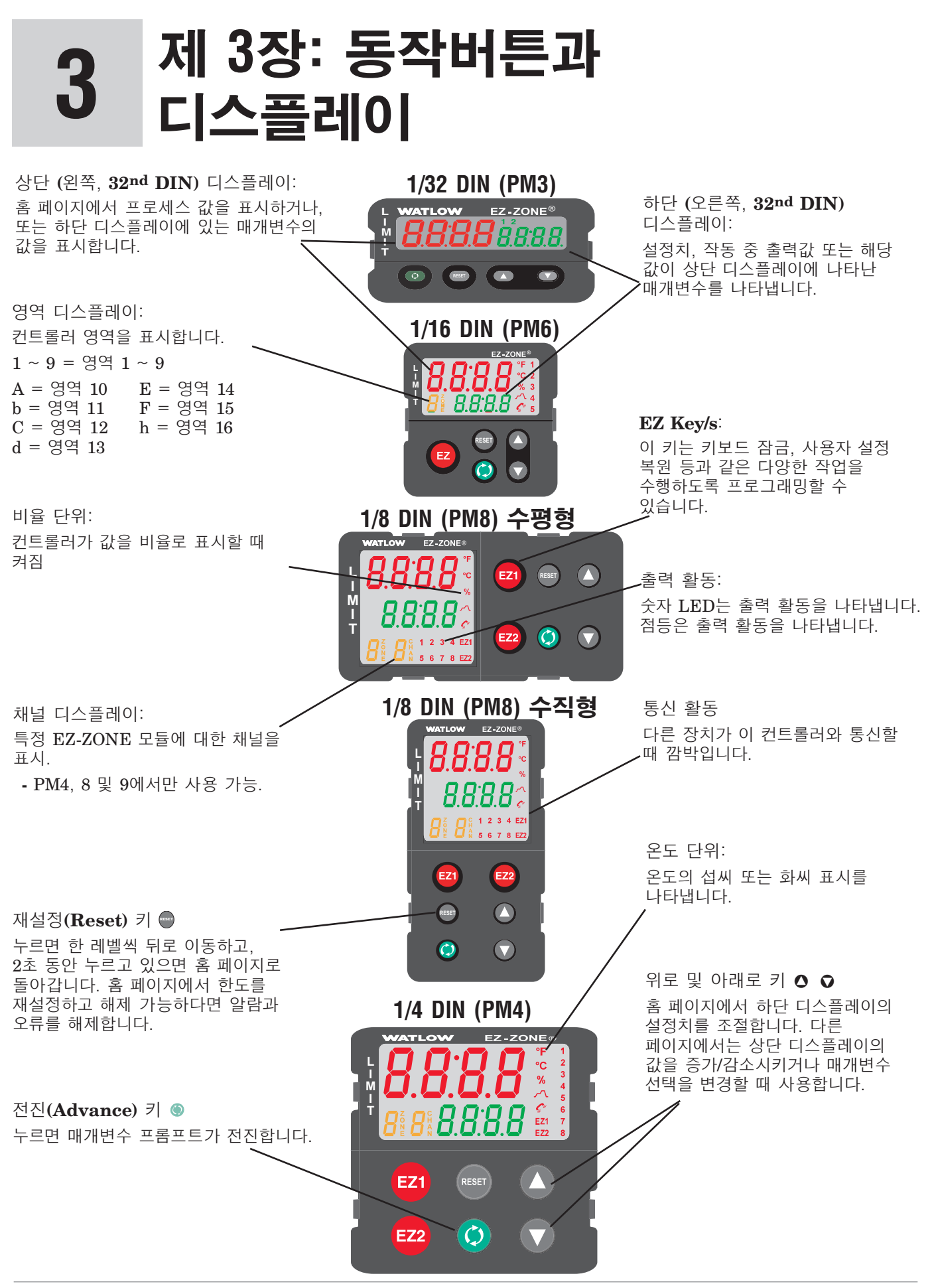

### 표시된 메시지에 응답 중

활성 메시지는 표시 내용을 정상 설정치와 상단 디스플레이에 있는 활성 메시지 그리고 하단 디스플레이에 있는 **[AEEn**] 사이에 전환되도록 합니다. 대응 방식은 메시지와 컨트롤러 설정에 따라 다릅니다. 래칭된 알람이나 제한 상태로 메시지가 생성된 경우, 해당 상태가 더 이상 존재하지 않을 때 Reset(재설정) ● 키를 누르거나 아래 단계에 따라 이 메시지를 삭제할 수 있습니다.

# **EZ-ZONE PM** 한도 컨트롤러 탐색

## 표시된 **PM6**은 모든 모델에 적용

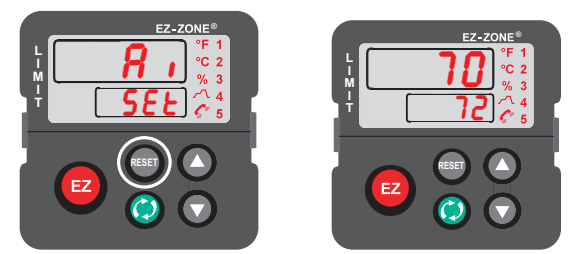

모든 페이지로부터 홈 페이지: Reset(재설정) ● 키를 2초 동안 눌러 홈 페이지로 돌아가십시오.

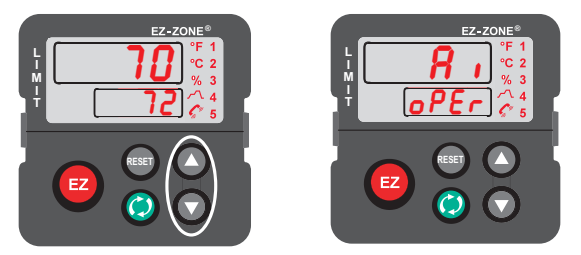

### 홈 페이지로부터 작동 페이지: 위로 **○** 및 아래로 **○** 키를 3초 동안 누릅니다.

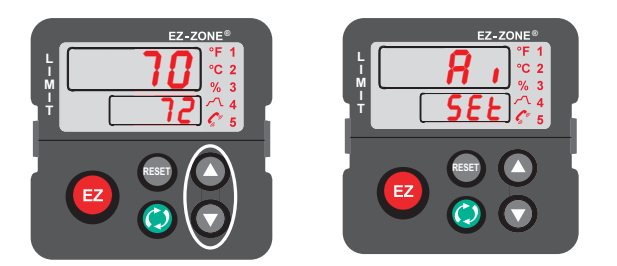

### 설정 페이지로부터 작동 페이지: 위로 **○** 및 아래로  $\bigcirc$  키를 6초 동안 누릅니다.

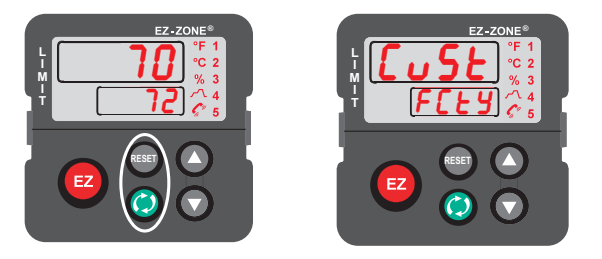

**홈 페이지로부터 공장 페이지:** Advance(전진) 키 ‰ 및 Reset(재설정) ● 키를 6초 동안 누릅니다.

Advance(전진) 키를 눌러 디스플레이 위쪽에 [19nr]이 (가) 표시되도록 하고 아래쪽에 메시지 소스([Link])가 보이도록 하십시오.

 $U_{\text{D}}$ (위로)  $\Omega$  또는  $\text{Down}$ (아래로)  $\Omega$  키를 사용하여 Clear(해제) **[[r]** 또는 Silence(음소거) **[5 .[**]를 선택하십시오. 그런 다음, Advance(전진) 키 ‰ 또는  $\text{Reset}(\text{W1} \leq \text{W2})$   $\oplus$  키를 눌러 동작을 실행합니다.

# <span id="page-30-0"></span>**4** <sup>제</sup>**4**장: 홈 페이지

# 기본 홈 페이지 매개변수

Watlow의 특허를 획득한 사용자 지정 메뉴 시스템은 작동 효율성을 개선합니다. 사용자 정의된 홈 페이지는 가장 자주 사용하는 매개변수 값을 모니터링하거나 변경할 바로가기를 제공합니다. 기본 홈 페이지는 다음 페이지에 표시됩니다. 일반적으로 설정 페이지 작동 페이지에 위치하는 매개변수가 홈 페이지에 있는 경우, 양쪽에 액세스할 수 있습니다. 홈 페이지에서 매개변수를 변경하는 경우, 원래 페이지에서도 매개변수가 자동으로 변경됩니다. 원래 페이지에서 매개변수를 변경하는 경우, 홈 페이지에서 매개변수가 자동으로 변경됩니다. 주의 [Attn] 매개변수는 활성 메시지가 있을 경우에만 나타납니다. 그 예로서 디스플레이 하부에 [REEn] 상부에 [RL,h I] 가 깜박일 때 알람 1 높음이라는 활성 메시지가 발생할 수 있습니다.

다른 매개변수로 이동하려면 Advance(전진) 키 ‰ 를 사용합니다. 페어가 아닌 경우 매개변수 프롬프트는 하단 디스플레이에 표시되며, 매개변수 값은 상단 디스플레이에 표시됩니다. 위로 ⊙ 또는 아래로 ⊙ 키를 사용하여 다른 메뉴에서와 마찬가지로 쓰기 가능한 매개변수의 값을 변경합니다.

센서 고장이 발생할 경우, 대시 라인[----]이 디스플레이 위쪽에 나타나고 [FR II]이 아래쪽에 나타날 것입니다. 이로 인해 한도 오류가 생기기도 합니다.

### 설정치 변경

기본 홈 페이지에서 한도 설정치(높음 및/또는 낮음)를 변경할 수 있습니다. 한도가 높음 및 낮음으로 설정된 경우 Advance(전진) ‰ 키를 한 번 누르면 하한 설정치 [ll;51] 프롬프트가 하부 디스플레이에 표시되고 현재 설정치가 위에 표시됩니다. 설정치를 변경하려면 Up  $($ 위로)  $\bullet$  또는  $\bullet$   $\bullet$  마르 ,  $\bullet$  키를 누르십시오. 변경한 후 Advance(전진) ‰ 키를 누르면 상한 설정치 [lh;51]가 아래에 나타나며 현재 높은 설정치가 위에 표시됩니다. 간편하게 변경하려면 위로 및 아래로 화살표를 누르십시오.

### 홈 페이지 수정

홈 페이지를 수정하려면 Advance(전진) ‰ 키를 누른 상태에서 Reset(재설정) ● 키를 6초 동안 눌러 공장 메뉴로 진행합니다. 공장 페이지가 시작되면 처음 메뉴는 맞춤식 메뉴 [*CuSE*]가 됩니다. 여기서 Advance(전진)  $\bullet$  키를 누르면, 하단 디스플레이에는  $\Gamma_{\text{U}}$ 5日가, 상단 디스플레이에는 [1]이 표시됩니다. 다시 Advance(전진) ◉ 키를 누르면 프로세스 값 <mark>[ P r o</mark>]에 대한 프롬프트가 맨 위에, 매개변수 [PRF]가 맨 아래에 표시됩니다.  $Up(9 \nsubseteq 2)$   $\bullet$  또는  $Down(0 \nsubseteq 3)$   $\bullet$  화살표 키를 사용하여 선택항목을 자유롭게 선택할 수 있습니다. 맞춤화할 수 있는 위치는 20가지가 있습니다.

### 디스플레이 페어 수정

홈 페이지는 사용자가 정의한 20개의 매개변수로 구성된 목록으로, 진단 메뉴[dinag] (공장 페이지)의 디스플레이 페어 [d;Pr 5] 프롬프트를 통해 최대 10 개의 페어로 구성할 수 있습니다. 이 표의 목록은 한도 기본 홈 페이지를 나타냅니다. 표시된 프롬프트의 일부는 기능을 사용하지 않거나 꺼졌기 때문에 표시되지 않을 수도 있다는 것에 유의하십시오. 예를 들어, 위치 3(하한 설정치)에 표시된 프롬프트는 한도 메뉴의 설정 페이지에 있는 하한으로 설정된 경우가 아니라면 표시되지 않습니다.

위에서 설명했듯이 사용자는 Advance(전진) ‰ 키를 누를 때마다 디스플레이에 10 페어의 프롬프트가 나타나도록 정의할 수 있습니다. 기본 상태에서 디스플레이 페어 [d;Pr 5] 프롬프트는 뒤에 나타나는 홈 페이지에 정의된 대로 표시되는 첫 번째 페어와 동일합니다. 디스플레이 페어 프롬프트를 변경해야 하는 경우, Advance(전진) 키를 두 번 누르면 디스플레이 상부에 하한 설정치가, 하부에 상한 설정치가 표시되어 각각 위치 3과 4를 반영합니다. 이 두 가지 매개변수는 쓰기가 가능하지만 이런 방식으로 페어가 되면 상한 설정치만 변경할 수 있습니다. 두 개의 쓰기 가능 프롬프트를 페어로 하면 아래의 것만 변경할 수 있습니다.

이 디스플레이는 진단 메뉴 아래에서 공장 페이지로 가서 디스플레이 시간 [ d.E ] 프롬프트를 0보다 큰 값으로 변경하여 스크롤하도록 구성할 수 있습니다. 2 로 설정하면 디스플레이가 맞춤식 메뉴 페어 1에서 2로 2초마다 스크롤합니다.

<span id="page-31-0"></span>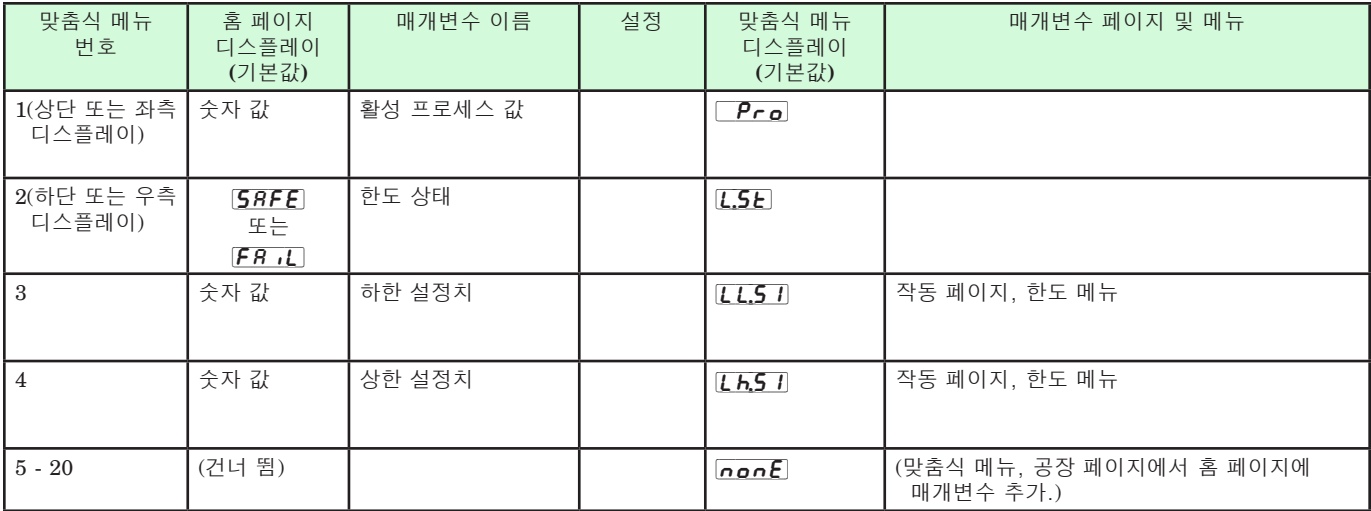

기본값 홈 페이지

.<br>한도가 기본 상태(공장에서 발송)인 경우, 상부 디스플레이에 프로세스 값과 [Linkhi], 하부에 <mark>falbin</mark> 및 [FAIL] 이 표시되면서 디스플레이가 깜박입니다.

# 주의 코드

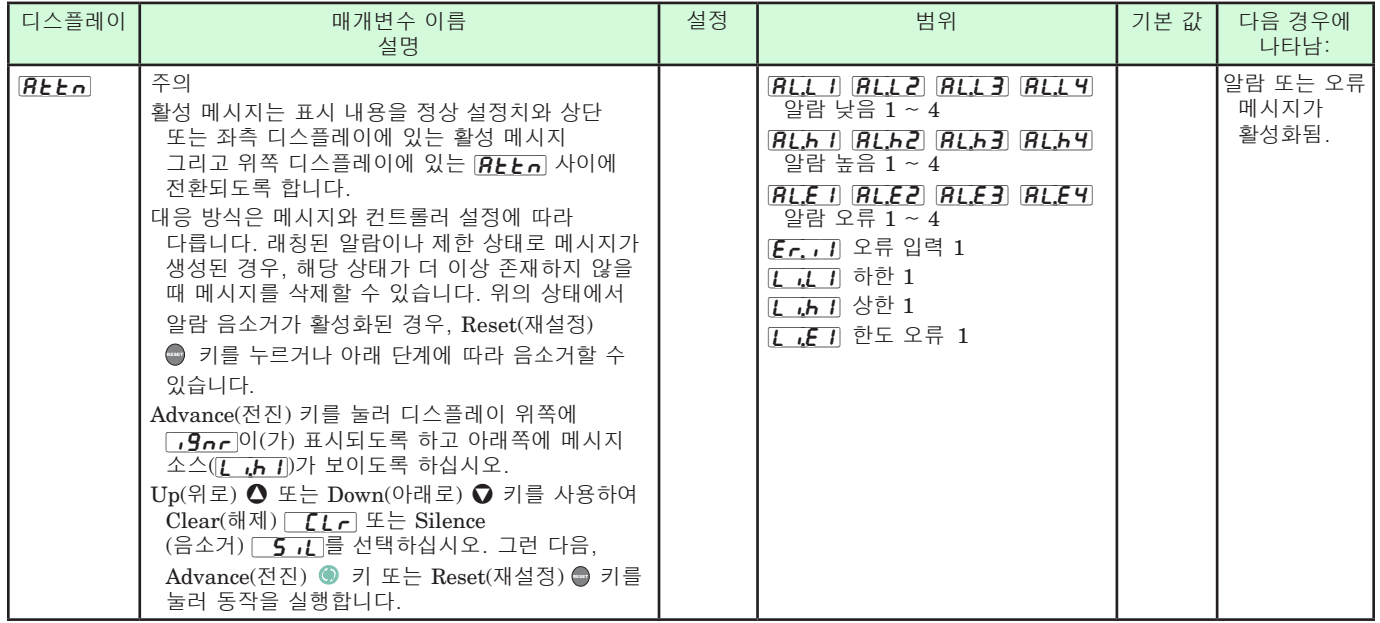

홈 페이지에만 표시되는 매개변수

# <span id="page-32-0"></span>메뉴 페이지에서 사용되는 규칙

다음에 나오는 메뉴 페이지를 이해하려면 사용된 명명 규칙을 검토하십시오. 이 문서에서 "기본값"이라는 단어가 나타나면 공장에서 배송한 상태를 의미합니다. 각 페이지(작동, 설정, 프로파일, 공장)와 관련 메뉴에는 아래에 정의한 바와 같이 동일한 헤더가 있습니다:

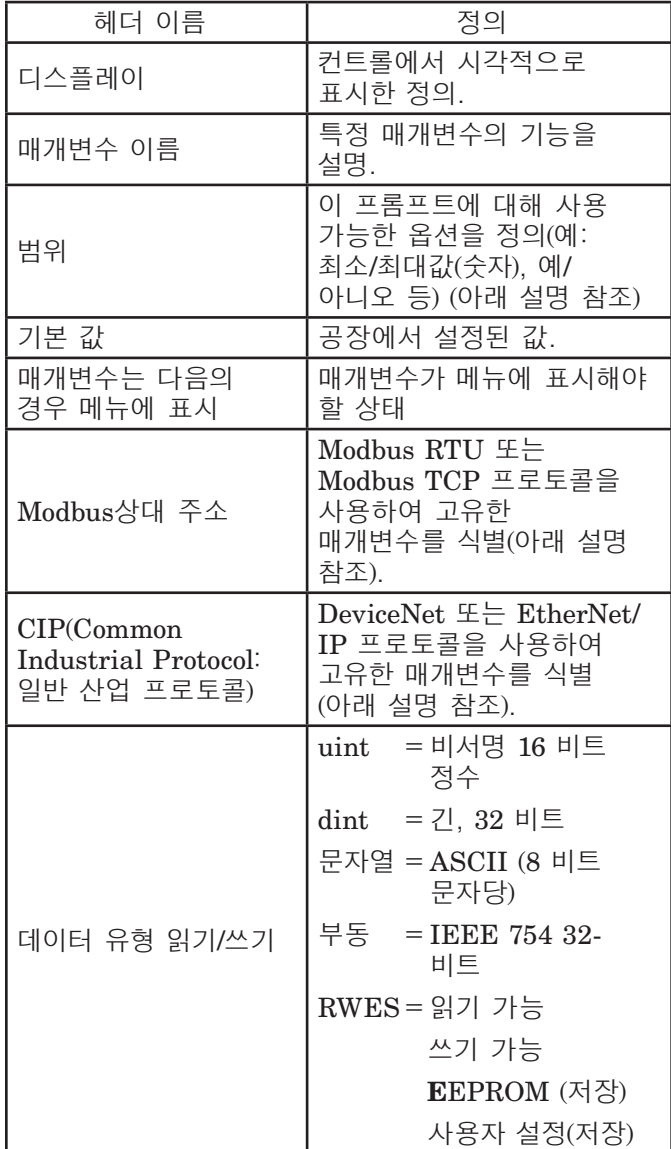

### 디스플레이

컨트롤의 시각 정보는 표준 7 세그먼트 디스플레이를 사용하여 관찰자에게 표시됩니다. 이 기술의 사용으로 몇 가지 문자를 표시할 때 해석이 필요 하며 아래 목록을 참조하십시오.

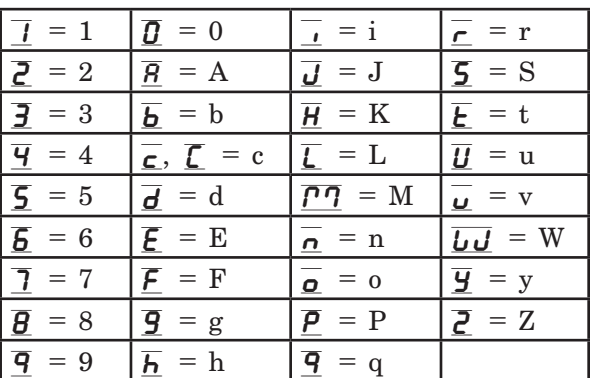

### 범위

이 열에서 괄호 안에 숫자가 있는 경우가 있습니다. 이 숫자는 특정 선택 항목에 대해 수량화된 값을 나타냅니다. 범위 선택은 사용 가능한 통신 프로토콜을 사용하여 선택항목의 수량화된 값을 써서 선택할 수 있습니다. 예를 들어 설정 페이지로 돌아가 아날로그 입력  $\overline{a}$ , 메뉴를 보고 센서 유형  $\overline{S}\overline{\epsilon}$ , 프롬프트를 확인하십시오. 센서를 끄려면 Modbus 저항기 400369 에 62(꺼짐)이라는 값을 쓰고 이 값을 컨트롤로 보내면 됩니다.

### 통신 프로토콜

EZ-ZONE PM Limit과 함께 통신 프로토콜을 사용할 때 두 가지 포트(인스턴스)를 사용할 수 있습니다. 포트 1 또는 인스턴스 1은 표준 버스 통신만을 위한 것입니다. 이 인스턴스는 Modbus RTU를 주문한 경우 이에 대해서도 사용할 수 있습니다. 컨트롤러 부품 번호에 따라 포트 2(인스턴스 2)는 Modbus, CIP 및 Profibus 와 함께 사용할 수 있습니다. 자세한 정보는 이 섹션의 나머지 부분을 읽어 보십시오.

### Modbus RTU & TCP 프로토콜

모든 Modbus 저항기는 16비트이며 이 설명서에 표시된 것은 상대 주소(실제)입니다. 일부 레거시 소프트웨어 패키지는 사용 가능한 Modbus 저항기를 4000에서 49999(5자리)로 제한합니다. 오늘날 다양한 응용 프로그램은 400001 - 465535(6자리) 범위의 Modbus 저항기에 대한 액세스를 필요로 합니다. Waltow 컨트롤은 6자리 Modbus 저항기를 지원합니다. 부동으로 열거된 매개변수의 경우, 두 저항기 중 하나(낮은 순서) 만 열거되며 이 문서 전체에 적용됨에 유의하십시오. 기본적으로 순서가 낮은 단어는 2바이트의 32비트 매개변수를 포함합니다. 예를 들어, 프로세스 값은 작동 페이지를 참조하십시오. 헤더에서 Modbus로 정의된 열을 찾아 저항기 360이 목록에 있는지 확인하십시오. 이 매개변수는 부동이므로 저항기 360(순서 낮은 바이트) 및 361(순서 높은 바이트)로 표시됩니다. Modbus 사양은 높거나 낮은 순위의 저항기를 결정하지 않으므로 Watlow는 사용자에게 이 순서(설정 페이지,  $\overline{L_0}$  $\overline{P_1}$  메뉴)를 기본값인 낮음/높음 $\overline{L_0}$  $\overline{h_1}$ 에서 높음/ 낮음 [hilo]과 바꿀 수 있는 능력을 제공합니다.

### 참고:

펌웨어 버전 7.00 이상의 출시로 EZ-ZONE PM 제품군에 몇 가지 새로운 기능이 추가되었습니다. 이 새로운 기능의 도입으로 Modbus 저항기를 재구성했습니다. Modbus로 정의된 열에서 Map 1 과 Map 2의 참조는 각각의 다양한 매개변수에 대해 등록됩니다.

프로그래밍에서 역 방향으로 변환 가능하려면 Map 1 저항기를 사용합니다. Limit에서 새로운 기능을 구현할 구 있으려면 Map 2 저항기를 사용합니다.  $\rm Modbus$  저항기용 데이터 맵  $\Gamma$   $\Omega$   $\Omega$   $\Gamma$   $\Gamma$   $\Omega$   $\Gamma$  메뉴 아래의 설정 페이지에서 변경할 수 있습니다. 이 설정은 컨트롤 전체에 적용할 수 있습니다.

Modbus 열 내의 일부 셀에는 오프셋과 관련이 있는 용어가 포함되어 있음에 유의하십시오. 이 컨트롤의 몇몇 매개변수에는 하나 이상의 인스턴스가 포함되어 있습니다(예: 프로파일 (4), 알람 (4), 아날로그 입력 (2) 등). 표시된 Modbus 저항기는 항상 인스턴스 1 을 나타냅니다. 알람 메뉴 아래의 설정 페이지에 있는 알람 음소거 매개변수를 예로 사용하십시오. Map 1 의 인스턴스 1은 주소 1490으로 표시되어 있으며 +50 은 다음 인스턴스의 오프셋으로 정의되어 있습니다. 인스턴스 3을 읽거나 쓰려면 1490에 100을 더하여 주소를 찾으면 되며 이 경우 알람 음소거의 인스턴스 3 주소는 1590입니다.

Modbus 프로토콜에 대한 자세한 내용은 http://www.modbus.org로 이동하십시오.

CIP(Common Industrial Protocol: 일반 산업 프로토콜)

### DeviceNet & Ethernet/IP

DeviceNet와 EtherNet/IP는 개방형 프로그래밍 툴을 사용하며 동일한 주소 규칙을 사용합니다. 다음 메뉴 페이지에서 CIP로 정의된 열 헤더에 주목하십시오. 여기에는 클래스, 인스턴스, 속성이 16진법(괄호 안의 소수)으로 되어 있으며 양쪽 프로토콜의 주소 지정을 형성합니다.

CIP와 함께 사용되는 데이터 유형

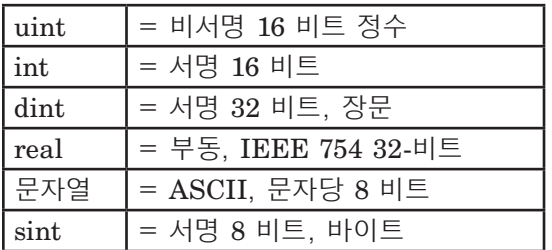

DeviceNet 및 EtherNet/IP 프로토콜에 대한 자세한 내용은 http://www.odva.org로 이동하십시오.

### Profibus DP

Profibus DP 주소 지정을 수용하기 위해, 다음 메뉴에는 Profibus 색인으로 정의된 열이 포함되어 있습니다. Profibus DP와 함께 사용되는 데이터 유형은 아래 표에 있습니다.

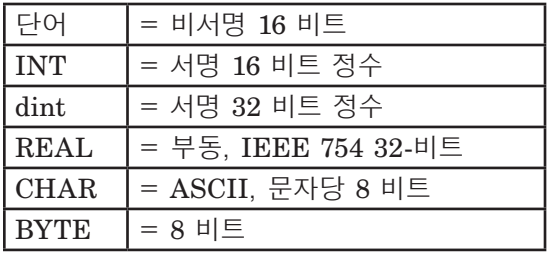

Profibus DP 프로토콜에 대한 자세한 내용은 http://www.profibus.org로 이동하십시오.

# <span id="page-34-0"></span>**5** <sup>제</sup>**5**장: 작동 페이지

# 작동 페이지 탐색

홈 페이지에서 작동 페이지로 이동하려면 Up(위로) ⊙ 및  $Down(0 \text{th} \exists \exists) \bullet \exists \exists 3$ 초 동안 누르십시오.  $\Box$ 디스플레이 위쪽에 나타나고 **oPEr** 가 아래쪽에 나타날 것입니다.

- 사용 가능한 메뉴를 보려면  $Up(9]$ 로 $)$  ⊙ 또는  $Down$  $(0)$  래로)  $\Omega$  키를 누르십시오. 다음 페이지에서 최상위 레벨 메뉴는 노란색 배경색으로 구분되어 있습니다.
- Advance(전진) 키 ‰를 눌러 메뉴에서 사용 가능한 프롬프트를 열고 봅니다. 참고:
- 사용 가능한 메뉴 프롬프트 사이를 이동하려면  $U_{\text{D}}$ (위로)  $\Omega$  또는  $\text{Down}$ (아래로)  $\Omega$  키를 누르십시오.
- Infinity(무한대) 키 ©를 눌러 레벨에서 매개변수에서 하위메뉴로, 하위메뉴에서 메뉴로, 메뉴에서 홈 페이지 등으로 뒤로 이동합니다.
- $2\overline{\triangle}$  동안 Infinity(무한대) 키 ©를 눌러 홈 페이지로 돌아갑니다.

이 메뉴 및 매개변수의 일부는 컨트롤러의 옵션에 따라 표시되지 않을 수 있습니다. 자세한 내용은 부록에 있는 모델 번호 정보를 참조하십시오. 메뉴에 하나의 인스턴스만 있는 경우, 하위메뉴가 나타나지 않습니다.

# 작동 페이지

 $\overline{R}$ [oPEr] 아날로그 입력 메뉴(Analog Input Menu)  $\overline{\phantom{a}}$  $\overline{H}$  아날로그 입력(Analog Input) ├―― A <sub>'</sub>∩ 프로세스 값(Process Value) ├─ *i.Er* 오류 상태 **IGE** 보정 오프셋 (Calibration Offset)  $\overline{d}$ io [oPEr] 디지털 입력/출력 메뉴(Digital Input/Output Menu)  $\begin{array}{|c|c|c|c|c|}\hline \quad & \texttt{5} & \texttt{-} & \texttt{6}\end{array}$  $\overline{\phantom{a}}$  d م $\overline{\phantom{a}}$  디지털 입력/출력( $\overline{\phantom{a}}$ Digital Input/Output) [do,5] 출력 상태 **[[,5**]이벤트 상태 [ d .5 입력 상태  $[$ [oPEr] 한도 메뉴  $\Box$  $L$   $\overline{P}$  한도 [`LL;S] 낮은 설정치 ├─ L <del>h,</del>S 높은 설정치  $RLP7$  $\widetilde{{\mathsf{QPEC}}}$ 알람 메뉴  $\overline{1}$  -  $\overline{4}$  $\overline{RLPT}$  알람(Alarm)  $\overline{R}$ Lo 낮은 설정치  $\overline{R}$ , 1 높은 설정치

### 작동 페이지

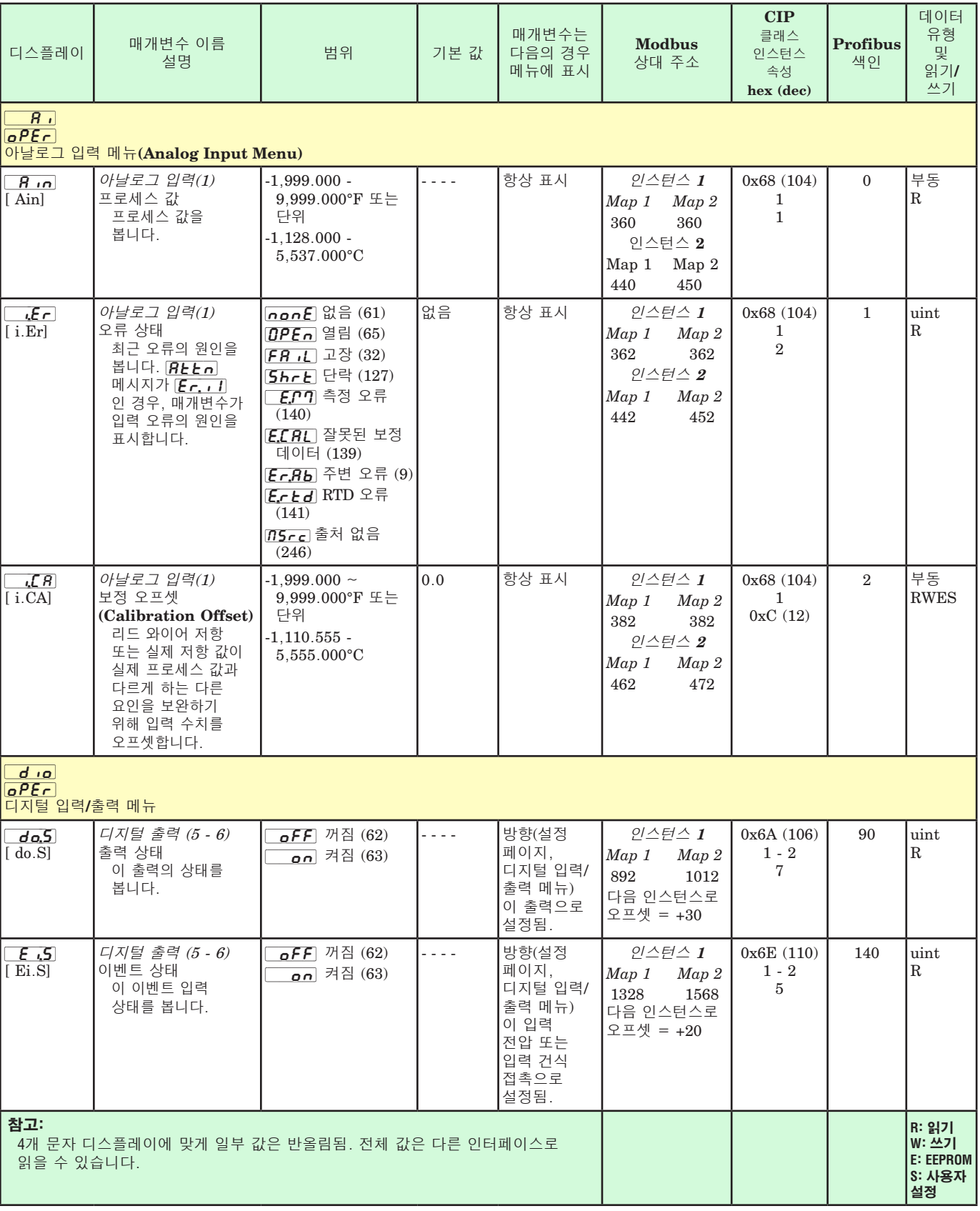
작동 페이지

| 디스플레이                                                            | 매개변수 이름<br>설명                                                                                                    | 범위                                                                      | 기본 값                                      | 매개변수는<br>다음의 경우<br>메뉴에 표시                       | <b>Modbus</b><br>상대 주소                                                                                             | CIP<br>클래스<br>인스턴스<br>속성<br>hex (dec)  | Profibus<br>색인                                                                                                    | 데이터<br>유형<br>및<br>읽기/<br>쓰기                 |  |
|------------------------------------------------------------------|----------------------------------------------------------------------------------------------------|-------------------------------------------------------------------------|-------------------------------------------|-------------------------------------------------|----------------------------------------------------------------------------------------------------|----------------------------------------|----------------------------------------------------------------------------------------------------|---------------------------------------------|--|
| 디스플레이<br>없음                                                      | $EZ$ -Key/s $(1 to 2)$<br>이벤트 상태<br>이 이벤트 입력<br>상태를 봅니다.                                                                              | $\mathsf{aFF}$ 꺼짐 (62)<br>$\boxed{on}$ 켜짐 (63)                          | - - - -                                   | - - - -                                         | 인스턴스 1<br>Map 1<br>Map 2<br>1368<br>1608<br>인스턴스 2<br>Map 1<br>Map 2<br>.<br>1628                                  | 0x6E(110)<br>$3 - 4$<br>5              | 140                                                                                                    |                                             |  |
| $[L \cdot P]$<br>oPEr<br>한도 메뉴                                   |                                                                                                    |                                                                         |                                           |                                                 |                                                                                                    |                                        |                                                                                                    |                                             |  |
| LL.5<br>[LL.S]                                                   | 한도 $(1)$<br>낮은 설정치 (Low Set<br>Point)<br>한계를 발동할 낮은<br>프로세스 값을<br>설정합니다.                                                              | $-1,999.000 -$<br>9.999.000°F 또는<br>단위<br>$-1,128.000 -$<br>5.537.000°C | $0.0^{\circ}$ F<br>또는<br>단위<br>$-18.0$ °C | 한도 측면<br>(설정 페이지)<br>이 높음으로<br>설정되지<br>않음.      | 인스턴스 1<br>Map 1<br>Map 2<br>684<br>724                                                                             | 0x70(112)<br>1<br>3                    | 38                                                                                                    | 부동<br><b>RWES</b>                           |  |
| L <sub>b</sub> 5<br>$[Lh.S]$                                     | 한도 $(1)$<br>높은 설정치 (High<br><b>Set Point)</b><br>한계를 발동할 낮은<br>프로세스 값을<br>설정합니다.                                                      | $-1,999.000 -$<br>9.999.000°F 또는<br>단위<br>$-1,128.000$ -<br>5,537.000°C | $0.0^{\circ}$ F<br>또는<br>단위<br>$-18.0$ °C | 한도 측면<br>(설정 페이지)<br>가 낮음으로<br>설정되지<br>않음.      | 인스턴스 1<br>Map 1<br>Map 2<br>686<br>726                                                                             | 0x70(112)<br>1<br>4                    | 39                                                                                                    | 부동<br><b>RWES</b>                           |  |
| 디스플레이<br>없음                                                      | 한도 $(1)$<br>한도 상태<br>일단 한도 해제를<br>하면, 한도 조건이<br>해제됩니다.                                                                                | 꺼짐 (62)<br>없음 (61)<br>한도 높음 (51)<br>한도 낮음 (52)<br>오류 (225)              | $- - - -$                                 | 모델 부품<br>번호의 아홉<br>번째 숫자가<br>"L" 일 경우<br>항상 표시. | 인스턴스 1<br>Map 1<br>Map 2<br>690<br>730                                                                             | 0x70(112)<br>1<br>6                    | $\frac{1}{2} \left( \frac{1}{2} \right) \left( \frac{1}{2} \right) \left( \frac{1}{2} \right) \left( \frac{1}{2} \right)$ | uint<br>$\mathbf R$                         |  |
| 디스플레이<br>없음                                                      | 한도 (1)<br>한도 해제 요청<br>일단 한도 해제를<br>하면, 한도 조건이<br>해제됩니다.                                                                               | 해제 (1131)                                                               | $\Omega$                                  | 모델 부품<br>번호의 아홉<br>번째 숫자가<br>"L" 일 경우<br>항상 표시. | 인스턴스 1<br>Map 1<br>Map 2<br>680<br>720                                                                             | 0x70(112)<br>1<br>1                    | $\frac{1}{2} \left( \frac{1}{2} \right) \left( \frac{1}{2} \right) \left( \frac{1}{2} \right) \left( \frac{1}{2} \right)$ | uint<br>W                                   |  |
| R<br>0PEr<br>알람 메뉴                                               |                                                                                                    |                                                                         |                                           |                                                 |                                                                                                    |                                        |                                                                                                    |                                             |  |
| RL o<br>[A.Lo]                                                   | 알람 $(1 - 4)$<br>낮은 설정치 (Low Set<br>Point)<br>알람 유형(설정<br>페이지, 알람 메뉴)<br>이 다음으로 설정된<br>경우:<br>프로세스 - 낮은<br>알람을 발동하는<br>프로세스 값을<br>설정함. | $-1,999.000 -$<br>9,999.000°F 또는<br>단위<br>$-1,128.000 -$<br>5,537.000°C | 32.0°F<br>또는<br>단위<br>$0.0$ °C            | 알람 측면(<br>설정 페이지)<br>이 높음으로<br>설정되지<br>않음.      | 인스턴스 1<br>Map 1<br>Map 2<br>1482<br>1882<br>다음 인스턴스로<br>오프셋(Map 1)<br>$= +50$<br>다음 인스턴스로<br>오프셋(Map 2)<br>$= +60$ | 0x6D(109)<br>$1 - 4$<br>$\overline{2}$ | 18                                                                                                    | 부동<br><b>RWES</b>                           |  |
| 참고:<br>4개 문자 디스플레이에 맞게 일부 값은 반올림됨. 전체 값은 다른 인터페이스로<br>읽을 수 있습니다. |                                                                                                    |                                                                         |                                           |                                                 |                                                                                                    |                                        |                                                                                                    | R: 읽기<br>W: 쓰기<br>E: EEPROM<br>S: 사용자<br>설정 |  |

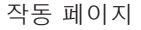

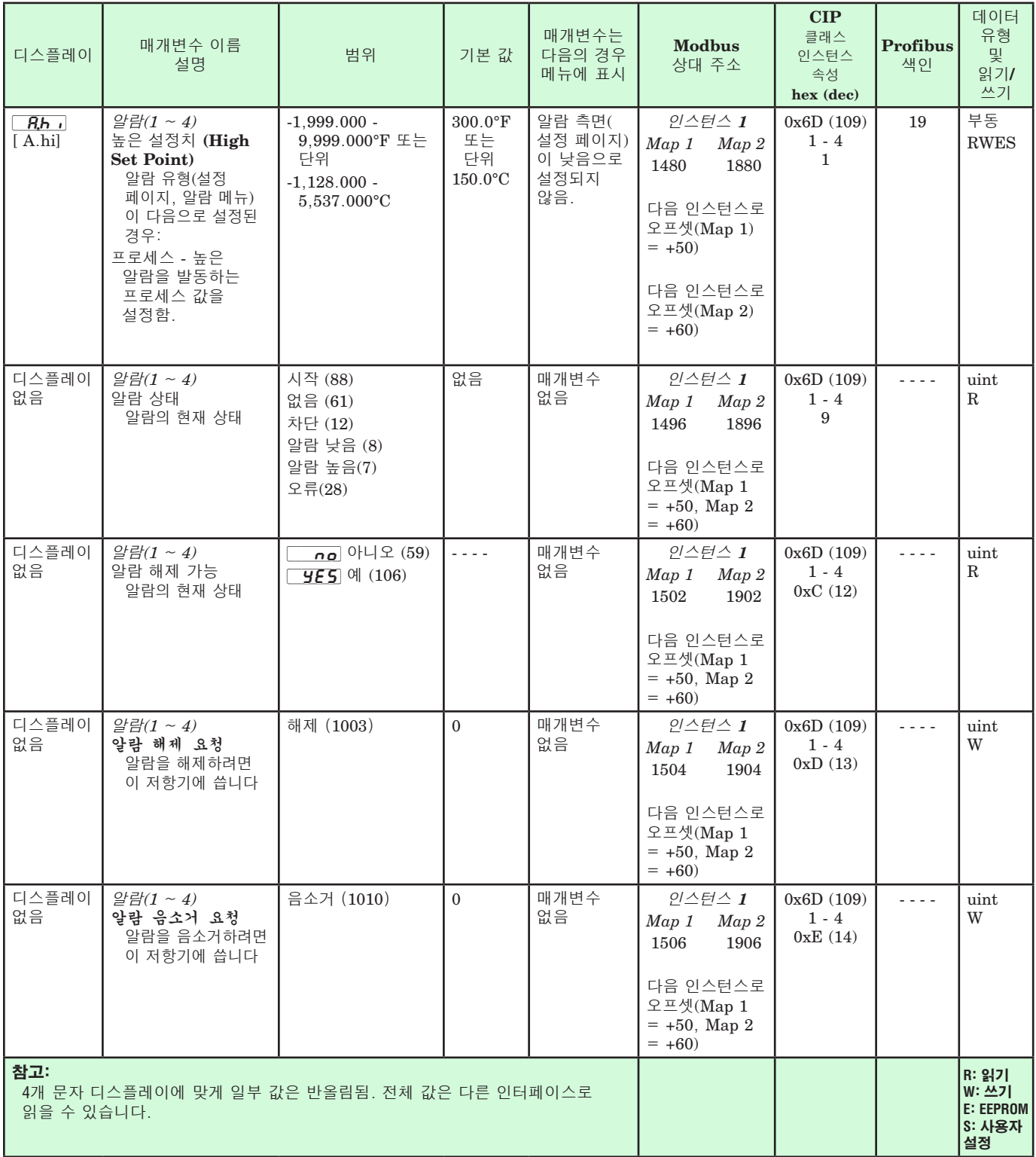

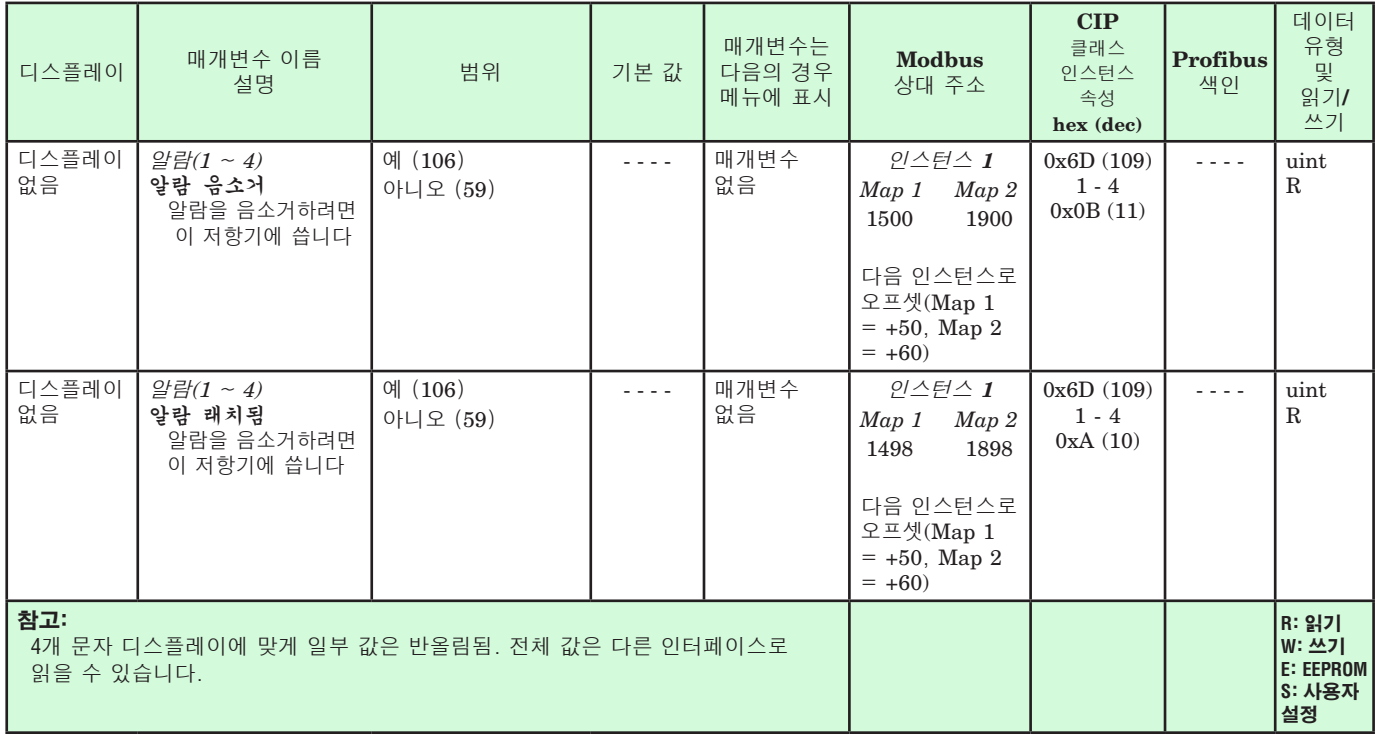

# **6** <sup>제</sup>**6**장: 설정 페이지

# 설정 페이지 탐색

홈 페이지에서 설정 페이지로 이동하려면 Up(위로) **⊙** 및  $Down(0 \text{th} \equiv 6 \text{th})$  기를 6초 동안 누르십시오.  $\boxed{A}$  가 디스플레이 위쪽에 나타나고  $\overline{\phantom{a}}$  [SEE]가 아래쪽에 나타날 것입니다.

- $\bullet$  사용 가능한 메뉴를 보려면 Up(위로)  $\bullet$  또는  $Down($ 아래로)  $\odot$  키를 누르십시오. 다음 페이지에서 최상위 레벨 메뉴는 노란색 배경색으로 구분되어 있습니다.
- Advance(전진) 키 ‰를 눌러 메뉴에서 사용 가능한

## 참고:

이 메뉴 및 매개변수의 일부는 컨트롤러의 옵션에 따라 표시되지 않을 수 있습니다. 자세한 내용은 부록에 있는 모델

프롬프트를 열고 봅니다.

돌아갑니다.

• 사용 가능한 메뉴 프롬프트 사이를 이동하려면 Up  $($ 위로)  $\odot$  또는  $Down(0$  래로)  $\odot$  키를 누르십시오.

매개변수에서 하위메뉴로, 하위메뉴에서 메뉴로, 메뉴에서 홈 페이지 등으로 뒤로 이동합니다. • 2초 동안 Infinity(무한대) 키 ⓒ를 눌러 홈 페이지로

• Infinity(무한대) 키 출를 눌러 레벨에서

번호 정보를 참조하십시오. 메뉴에 하나의 인스턴스만 있는 경우, 하위메뉴가 나타나지 않습니다.

 $R_{\iota}$  $\overline{\mathsf{SEE}}$  아날로그 입력 메뉴(Analog Input Menu)  $\overline{1}$  $\overline{R}$  ) 아날로그 입력(Analog Input) **[5En** 센서 유형 (Sensor Type)  $\frac{2\pi}{\pi}$   $\frac{1}{2}$   $\frac{1}{2}$   $\frac{1}{2}$   $\frac{1}{2}$  (Linearization)  $\overline{r}$   $\overline{F}$  RTD  $\exists$   $\in$  (RTD Leads)  $\overline{U \cap E}$  단위(Units) 5Lo 스케일 낮음(Scale Low)  $\overline{5h}$  스케일 높음(Scale High)  $\overline{r\cdot L_{\mathcal{Q}}}$  범위 하한 (Range Low) <mark>r,h</mark> , 범위 상한 (**Range High**) [`P;EE] 프로세스 오류 활성화(Process Error Enable) [`P;EL] 프로세스 오류 낮음(Process Error Low) [``t;C] 서미스터 곡선(Thermistor Curve)  $\overline{r}$ , 저항 범위(Resistance Range)  $\boxed{\overline{F}_l}$  필터(Filter)  $\overline{E_{\mathcal{F}}}$  오류 래칭(Error Latching) **dEC** Precisiom 디스플레이(Display Precisiom)  $\overline{d}$ io  $\sqrt{\text{SEE}}$  디지털 입력/출력 메뉴(Digital Input/ Output Menu)  $\begin{array}{|c|c|c|c|c|}\hline \quad & \texttt{5} & \texttt{-} & \texttt{6}\end{array}$  $\overline{\phantom{a}}$  (d  $\overline{\phantom{a}}$  디지털 입력/출력 **d** in 방향(Direction)  $\boxed{F_n}$  기능(Function) [``Fi] 기능 인스턴스(Function Instance) o,EE 제어(Control) ch 시간 기준(Time Base) **o,Lo** 저전원 스케일(Low Power Scale) **o,h** , 고전원 스케일(High Power Scale)  $L$  $I$ **[5EE**]한도 메뉴(Limit Menu)  $\begin{array}{|c|c|c|c|c|}\hline \quad & \quad & I \\\hline \quad & \quad & I \\\hline \end{array}$ [LiM] 한도 **[L;S**Ə 측면 **□ [,hy** 히스테리시스 5*P.L* h 설정치 상한  $[$ S $\overline{P}$  $\overline{L}$  $\overline{L}$  설정치 하한

 $oEPE$  $\widetilde{\mathsf{SEE}}$  출력 메뉴(Output Menu)  $\begin{array}{|c|c|c|c|c|c|}\hline \quad & 1 & -1 & -4 \end{array}$ [otpt] 출력  $\boxed{\phantom{0}F_{\Omega}}$  기능(Function) ├─ न 기능 인스턴스(Function Instance) **o**,CE 제어(Control) **o, b)** 시간 기준(Time Base) **o,Lo** 저전원 스케일(Low Power Scale) **o,hi** 고전원 스케일(High Power Scale)  $o$   $t$   $PL$  | 출력  $3$  프로세스  $\overline{\phantom{0}}$   $\overline{\phantom{0}}$   $\overline{\phantom{0}}$   $\overline{\phantom{0}}$  유형(Type)  $\boxed{\phantom{1}}$  기능(Function)  $\overline{F}$  기능 인스턴스(Function Instance) 5.Lo 스케일 낮음(Scale Low) 5h , 스케일 높음(Scale High) r,Lo</mark> 범위 하한(Range Low) **[r,hi]** 범위 상한(Range High) **OCH** 보정 오프셋(Calibration Offset)  $R$  $1<sup>n</sup>$ 5 E 알람 메뉴(Alarm Menu)  $\overline{1}$  -  $\overline{4}$  $\overline{RLT}$  알람(Alarm) [RH] 유형(Type)  $\overline{5r,R}$  소스 기능 A(Source Function A) **.5月** 소스 인스턴스 A(Source Instance A) **[Ai, bi** 히스테리시스(Hysteresis)  $[$   $\overline{R}$ ,  $g$  논리(Logic) [`A;SD] 측면(Sides) [ *RL R*] 래칭(Latching) [ *RbL*] 차단(Blocking) [ *R*,5 ] 음소거(Silencing)  $\overline{R_{d}5P}$  디스플레이(Display)  $\boxed{RdL}$  지연(Delay)  $Fln$ **5EE** Function(기능) 키 메뉴  $\begin{array}{|c|c|c|c|c|}\hline \quad & 1 & -2 \end{array}$  $\fbox{}~$   $\fbox{}~$   $\fbox{}~$   $\gtrsim$   $\gtrsim$   $\gtrsim$   $\gtrsim$   $\gtrsim$   $\ftrsim$   $\ftrsim$   $\ftrsim$   $\ftrsim$   $\ftrsim$   $\ftrsim$   $\gtrsim$   $\gtrsim$   $\gtrsim$   $\gtrsim$   $\gtrsim$   $\gtrsim$   $\gtrsim$   $\gtrsim$   $\gtrsim$   $\gtrsim$   $\gtrsim$   $\gtrsim$   $\gtrsim$   $\gtrsim$   $\gtrsim$   $\gtrsim$   $\gtrsim$  **LE**<sub>U</sub> 레벨(Level)  $\overline{F_{n}}$  디지털 입력 기능(Digital Input Function) **F** , 인스턴스(Instance)

 $91 b1$ 5EE 글로벌 메뉴(Global Menu)  $\overline{1}$  $\overline{GLbL}$  글로벌(Global) [`C\_F] 표시 단위(Display Units) [C;led] 통신 LED 동작 [2one] 영역 동작  $[**LR**n]$  채널 동작 [d;prs] 디스플레이 페어  $\overline{d,t}$  , 메뉴 디스플레이 타이머 **[USr;S**] 사용자 설정 저장 **[J5r;** 사용자 복원 설정  $[CDP]$  $5E$  통신 메뉴  $\overline{\phantom{a}1}$  ~  $\overline{\phantom{a}2}$  $\boxed{\text{CDP}$ <sup>7</sup> 통신(Communications) [pCol] 프로토콜(Protocol) **Rd5** 표준 버스 주소(Standard Bus Address) **b RUd** 전송 속도(Baud Rate) **PA** 패리티(Parity) [M;hL] Modbus 어순(Modbus Word Order)  $[$   $\overline{I}$   $\overline{I}$  $\overline{I}$  $\overline{I}$   $\overline{I}$   $\over$  $\overline{f$ <sub> $\overline{f}$ </sub> $\overline{f}$   $\overline{f}$   $\overline{$ [ip;f2] IP 고정 주소(파트 2) *n***FE IP** 고정 주소(파트 3)  $\overline{I$ ,  $\overline{P}$ ,  $\overline{F}$   $\overline{q}$   $\overline{IP}$  고정 주소(파트 4) [*iP.*5 ] IP 고정 서브넷(파트 1) *iP52* IP 고정 서브넷(파트 2) *iP53* IP 고정 서브넷(파트 3) *.P.***54** IP 고정 서브넷(파트 4)  $\overline{I}$ ,  $\overline{P}$ ,  $\overline{g}$   $\overline{I}$  IP 고정 게이트웨이(파트 1) *n***?92** IP 고정 게이트웨이(파트 2) *iP.93* IP 고정 게이트웨이(파트 3)  $\overline{I}$ ,  $\overline{P}$ ,  $\overline{Q}$  니 고정 게이트웨이(파트 4)  $[17]$  Modbus TCP 활성화 **E** *iPE* EtherNet/IP 활성화 [ao;nb] 출력 어셈블리 크기 [ai;nb] 입력 어셈블리 크기  $[\Gamma, F]$  표시 단위 (Display Units) [map] 데이터 맵(Data Map) <u>\_nu5</u> 비휘발성 저장(Non-volatile Save)

# 설정 페이지

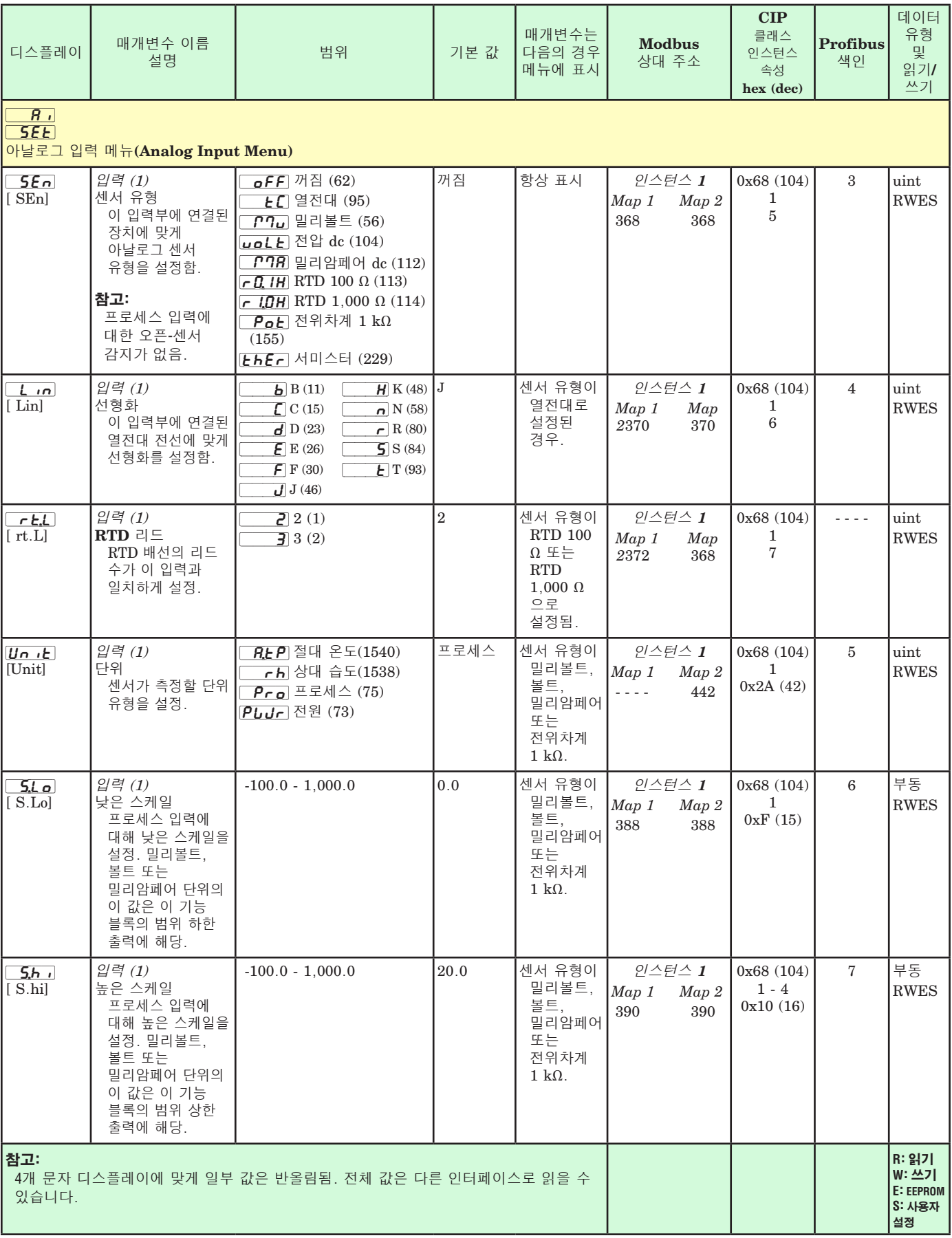

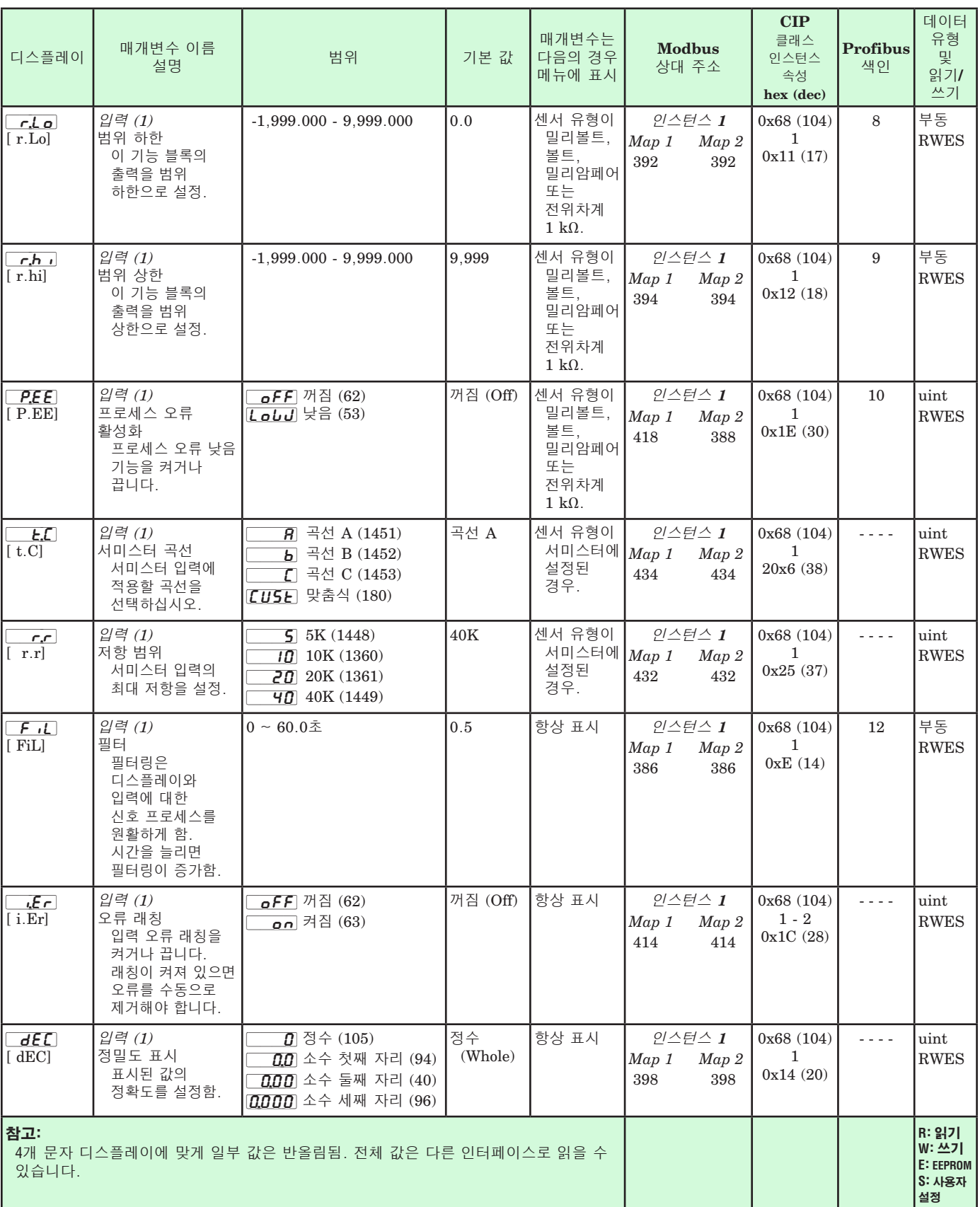

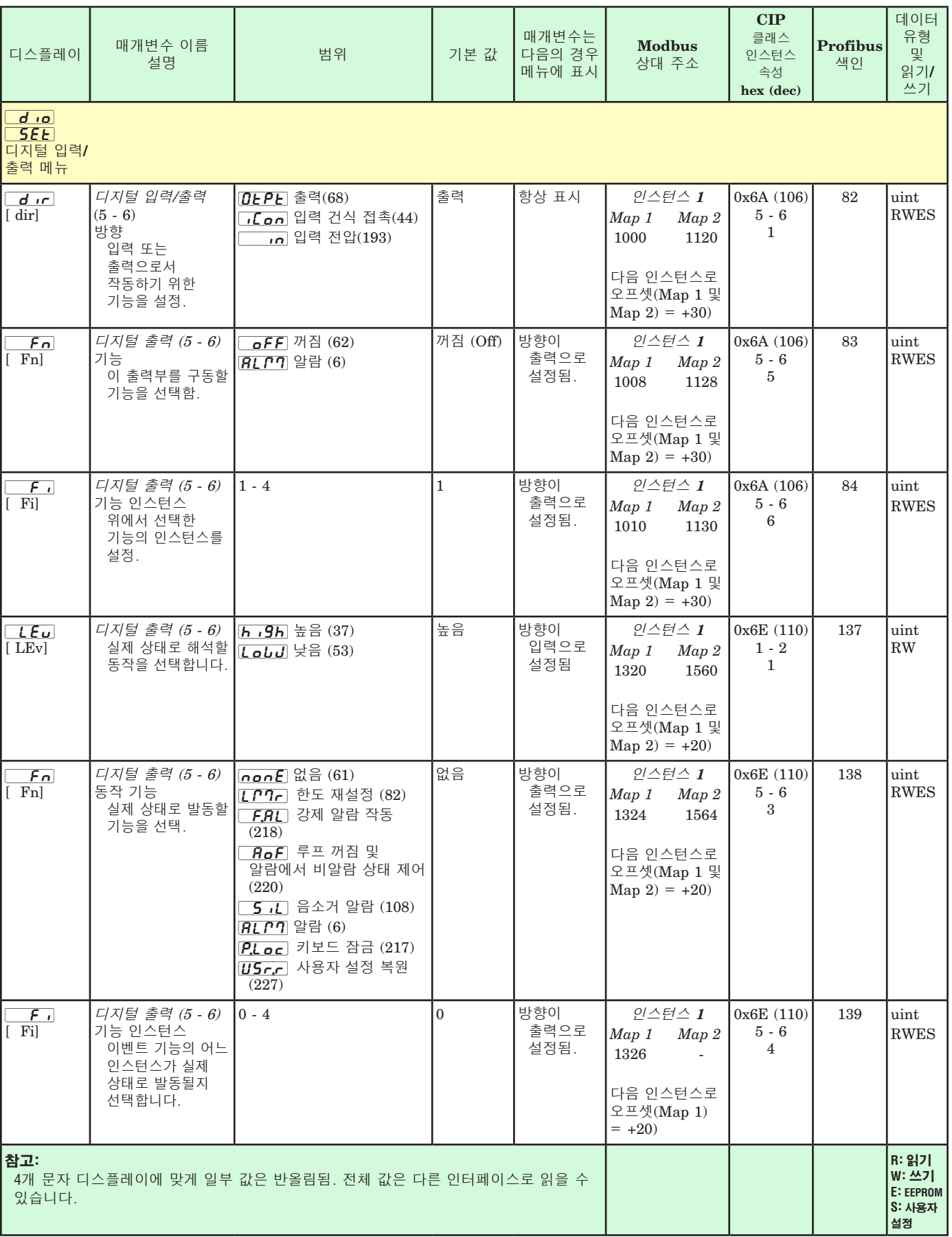

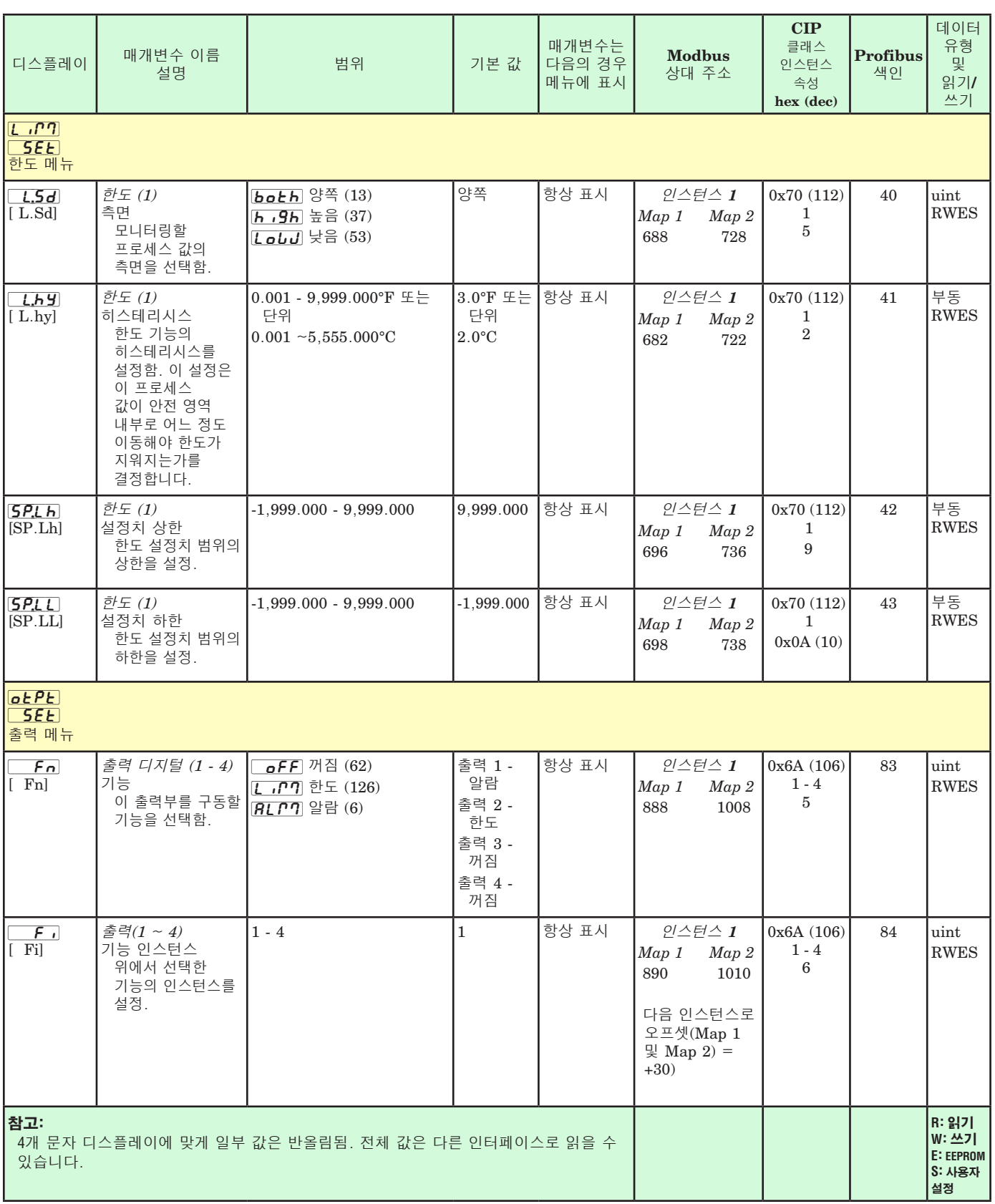

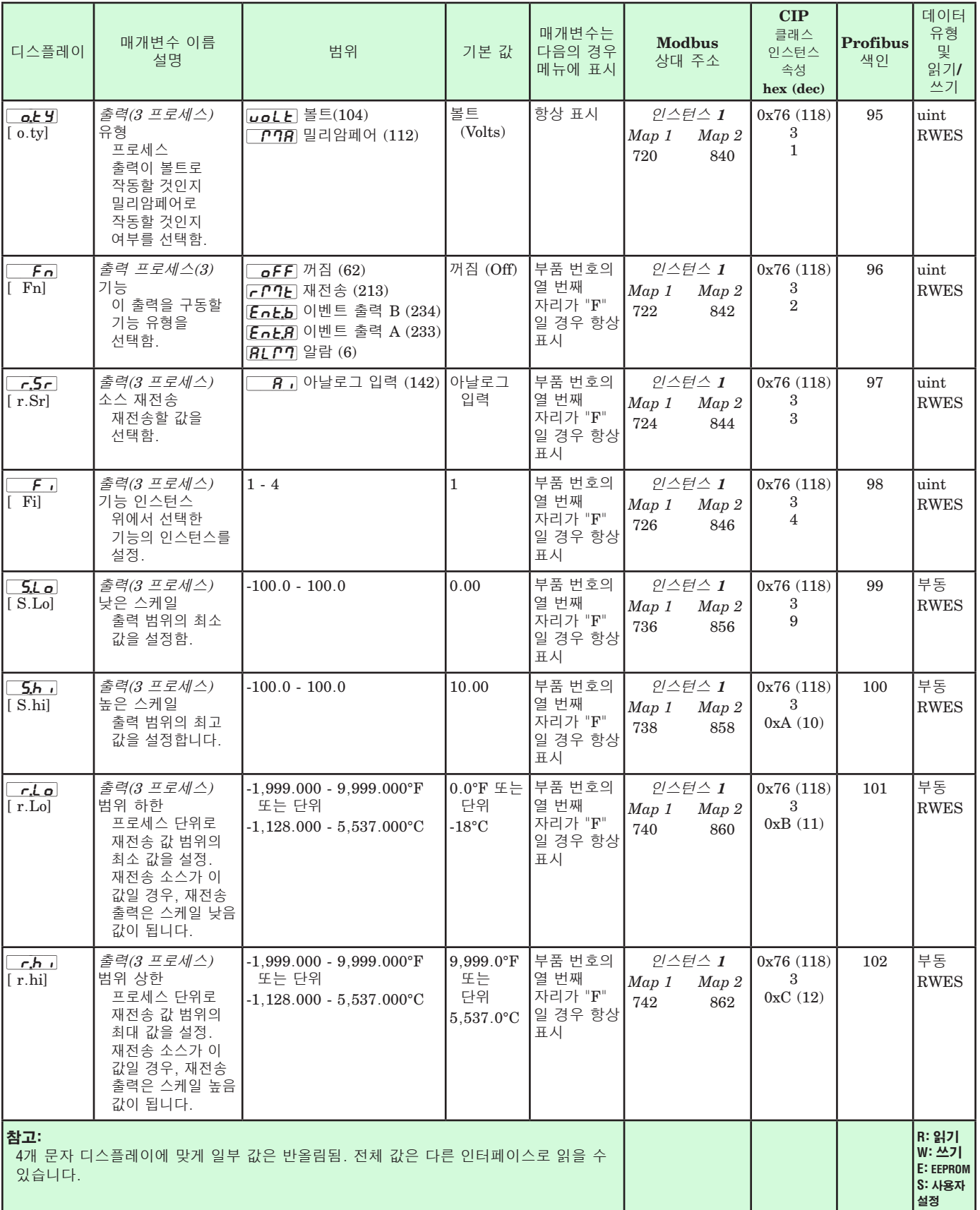

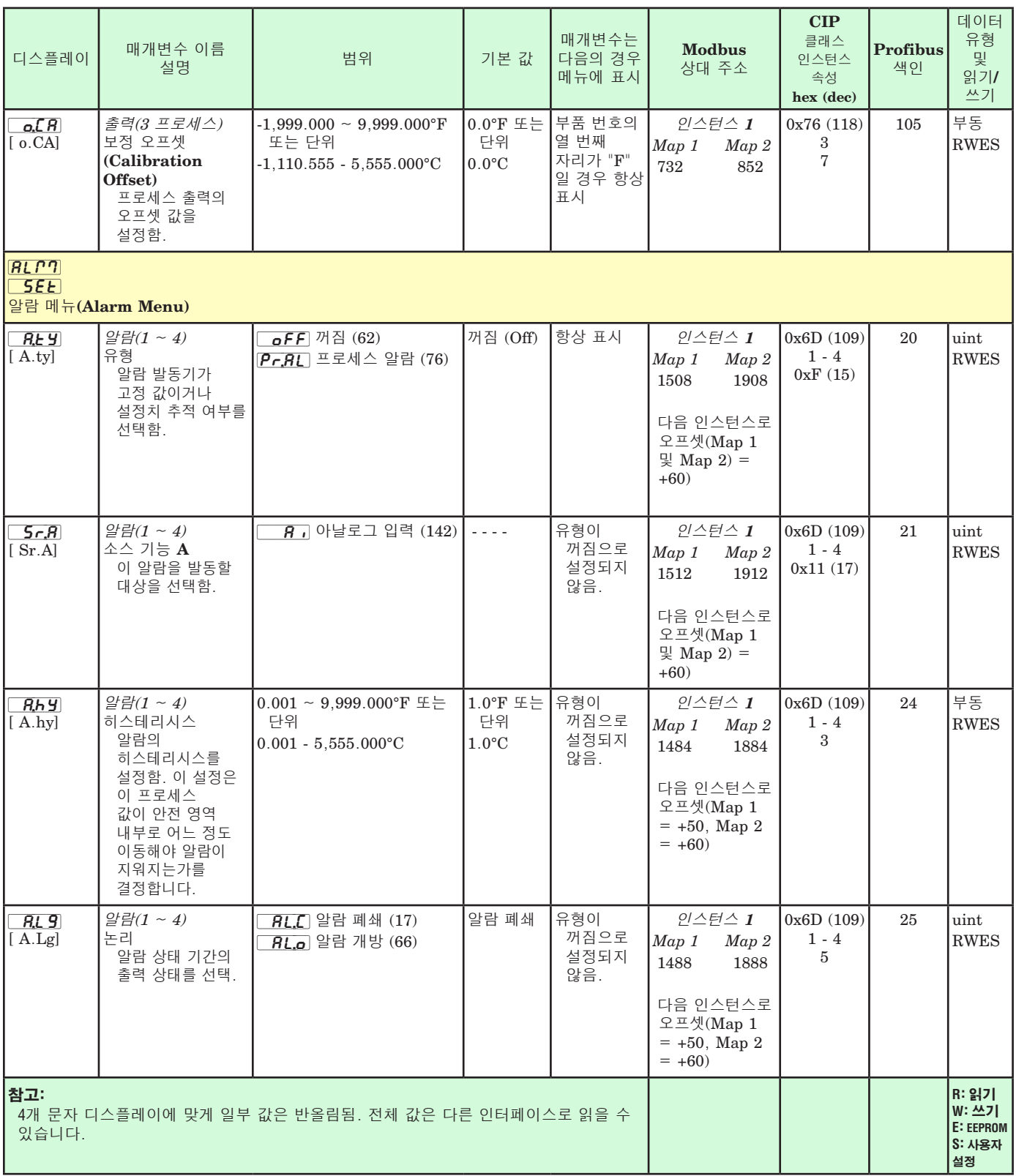

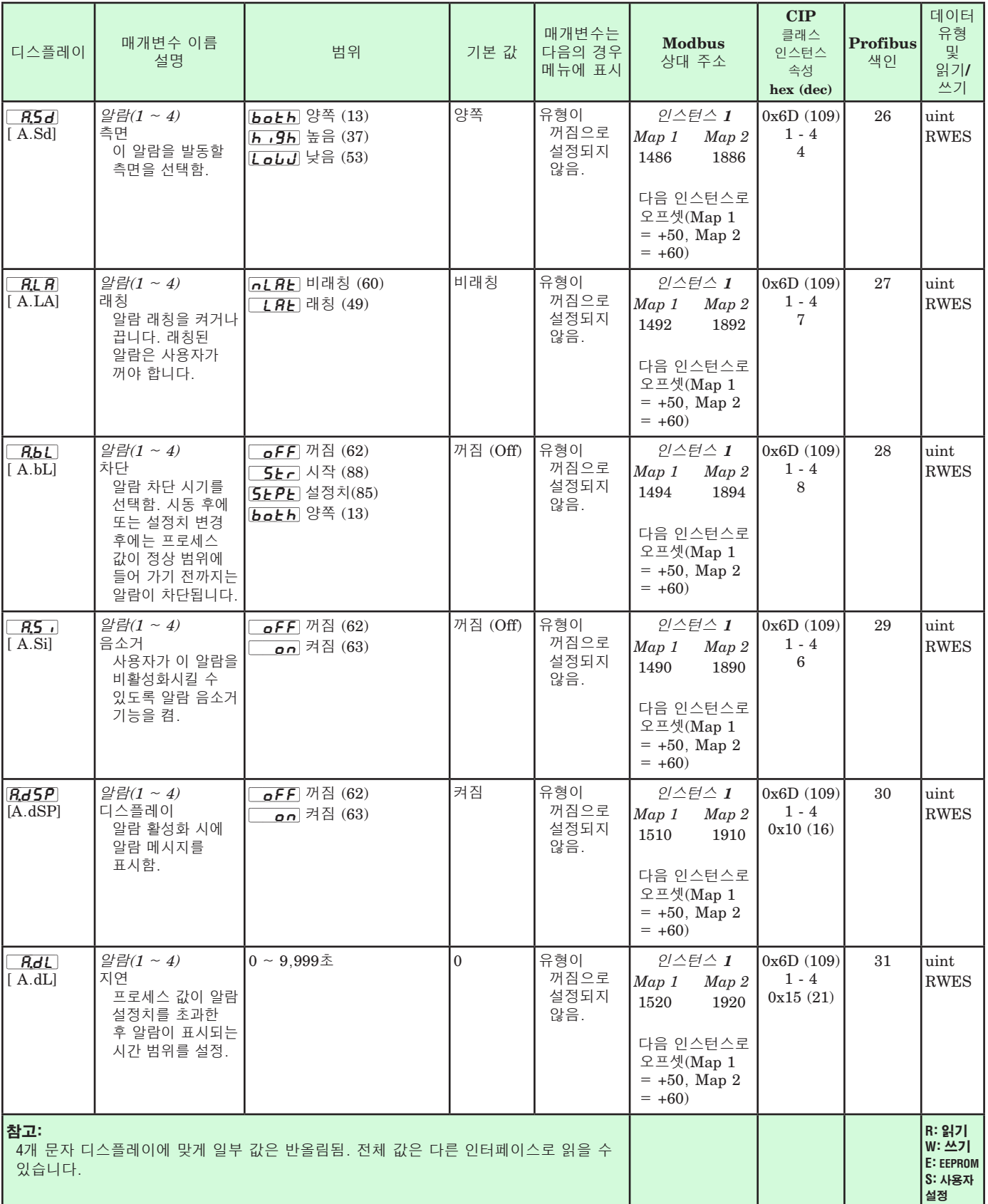

| 디스플레이                                                            | 매개변수 이름<br>설명                                                                                                    | 범위                                                                                                    | 기본 값           | 매개변수는<br>다음의 경우<br>메뉴에 표시 | <b>Modbus</b><br>상대 주소                                                                                   | <b>CIP</b><br>클래스<br>인스턴스<br>속성<br>hex (dec) | <b>Profibus</b><br>색인                       | 데이터<br>유형<br>및<br>읽기/<br>쓰기 |  |
|------------------------------------------------------------------|----------------------------------------------------------------------------------------------------|----------------------------------------------------------------------------------------------------|----------------|---------------------------|----------------------------------------------------------------------------------------------------|----------------------------------------------|---------------------------------------------|-----------------------------|--|
| Fln<br>5EE<br>기능 키                                               |                                                                                                    |                                                                                                    |                |                           |                                                                                                    |                                              |                                             |                             |  |
| LEU<br>$[$ LEv $]$                                               | Function(기능) 키<br>$(1-2)$<br>레벨<br>Function(기능)<br>키가 시작될 상태를<br>선택.<br>Function(기능) 키를<br>누르면 선택한<br>동작이 토글됨.        | $h$ $.9h$ 높음 (37)<br>$L$ olJ 낮음 (53)                                                                                                    | 높음             | 항상 표시                     | 인스턴스 1<br>$Map 1$ $Map 2$<br>1320<br>1560<br>$P\triangle H\triangle 2$<br>Map 1<br>Map 2<br>1340<br>1580 | 0x6E(110)<br>$1 - 2$<br>1                    | 137                                         | uint<br><b>RWES</b>         |  |
| $F_{n}$<br>Fn                                                    | Function(기능) 키<br>$(1-2)$<br>디지털 입력 기능<br>동작을 발동하도록<br>EZ 키를<br>프로그래밍함.<br>레벨 상태 변경 또는<br>에지 레벨 변경에<br>대해 기능이<br>반응함. | nonE 없음<br>[LP7- 한도 재설정, 에지<br>발동됨(82)<br>F,RL 강제 알람, 레벨<br>발동됨 (218)<br><b>RoF</b> 알람 출력 및 제어<br>루프 꺼짐, 레벨 발동됨<br>(220)<br>5 ,L] 음소거 알람, 에지<br>발동됨 (108)<br><b>RL P 7</b> 알람 재설정, 에지<br>발동됨 (6)<br>PL o C   잠금 키패드, 레벨<br>발동됨(217)<br>☑5г,  사용자 설정 복원,<br>에지 발동됨 (227) | 없음             | 항상 표시                     | 인스턴스 1<br>Map 1 Map 2<br>1324<br>1564<br>인스턴스 2<br>Map 1<br>Map 2<br>1344<br>1584                        | 0x6E(110)<br>$1 - 2$<br>3                    | 138                                         | uint<br><b>RWES</b>         |  |
| $F_{1}$<br>Fi]                                                   | Function(기능) 키<br>$(1-2)$<br>인스턴스<br>EZ Key가 영향을<br>줄 인스턴스를<br>선택. 하나의<br>인스턴스만 사용<br>가능한 경우,<br>아무거나 선택해도<br>됨.      | $1 - 4$                                                                                                    | $\overline{0}$ | 항상 표시                     | 인스턴스 1<br>Map 1 Map 2<br>1326<br>1566<br>인스턴스 2<br>Map 1<br>Map 2<br>1346<br>1586                        | 0x96(110)<br>$1 - 2$<br>$\overline{4}$       | 139                                         | $   -$                      |  |
| 9LbL<br>55E<br>글로벌 메뉴                                            |                                                                                                    |                                                                                                    |                |                           |                                                                                                    |                                              |                                             |                             |  |
| $[\Gamma, F]$<br>$[ C_F ]$                                       | 글로벌<br>표시 단위 (Display<br>Units)<br>온도에 사용할<br>스케일을 선택.                                                                | $\mathbf{F}$ °F (30)<br>$\lbrack \hspace{-1mm} \lbrack \, \rbrack^{\circ}$ C $(15)$                                                                                                    | $\circ$ F      | 항상 표시                     | - - - -                                                                                                  |                                              | 110                                         | - - - -                     |  |
| LLEd<br>[C.LEd]                                                  | 진단 메뉴<br>통신 LED 동작<br>선택한 통신 포트에<br>대해 통신 LED를<br>켜거나 끕니다.                                                            | $\sqrt{2}$ $\sqrt{1}$ 동신 포트 2<br>$\sqrt{60}$ 통신 포트 1<br>both 통신 포트 1 및 2<br><b>oFF</b> 꺼짐                                                                                                    | 양쪽             | 항상 표시                     | - - - -                                                                                                  | - - - -                                      | - - - -                                     |                             |  |
| 참고:<br>4개 문자 디스플레이에 맞게 일부 값은 반올림됨. 전체 값은 다른 인터페이스로 읽을 수<br>있습니다. |                                                                                                    |                                                                                                    |                |                           |                                                                                                    |                                              | R: 읽기<br>W: 쓰기<br>E: EEPROM<br>S: 사용자<br>설정 |                             |  |

설정 페이지

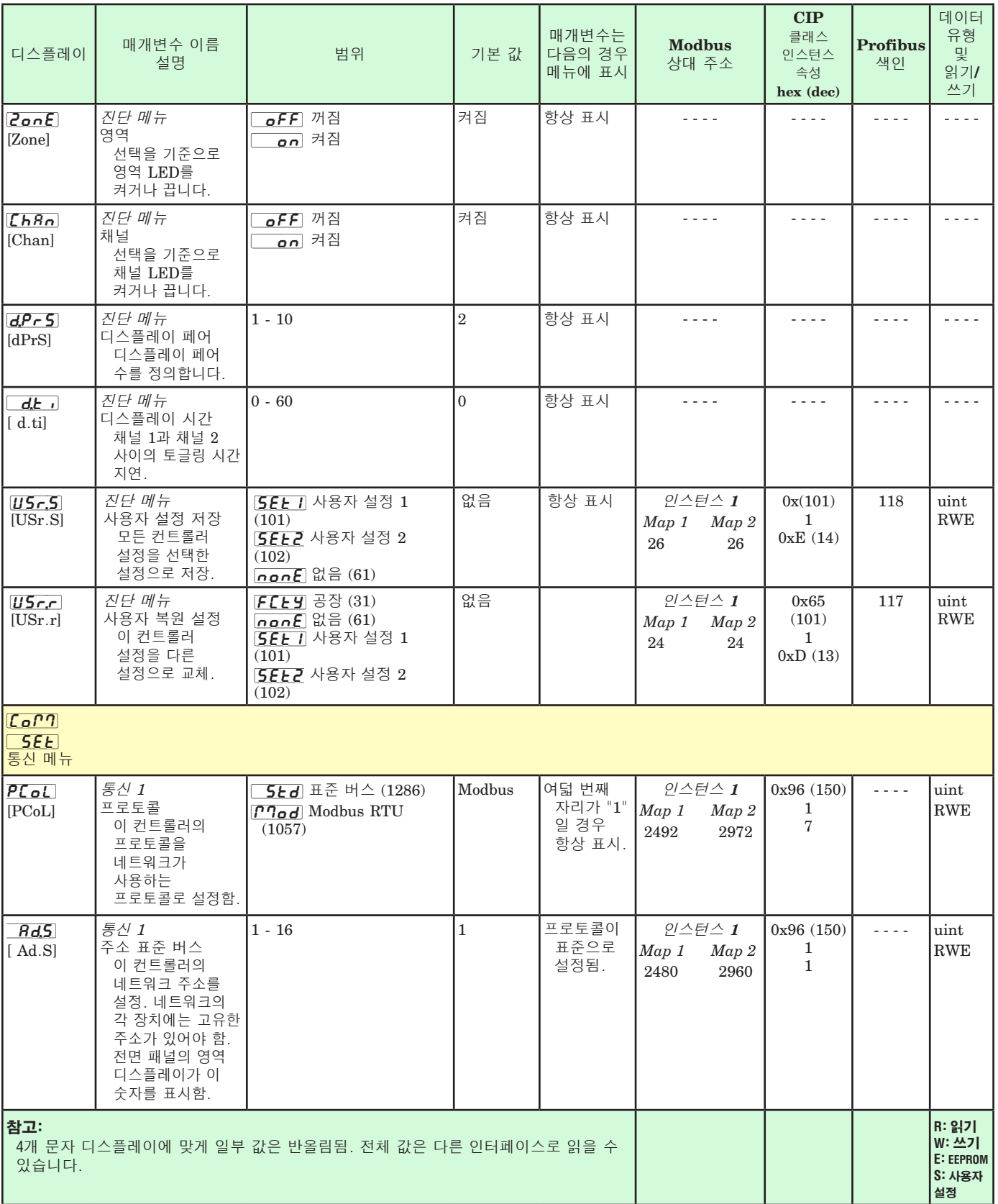

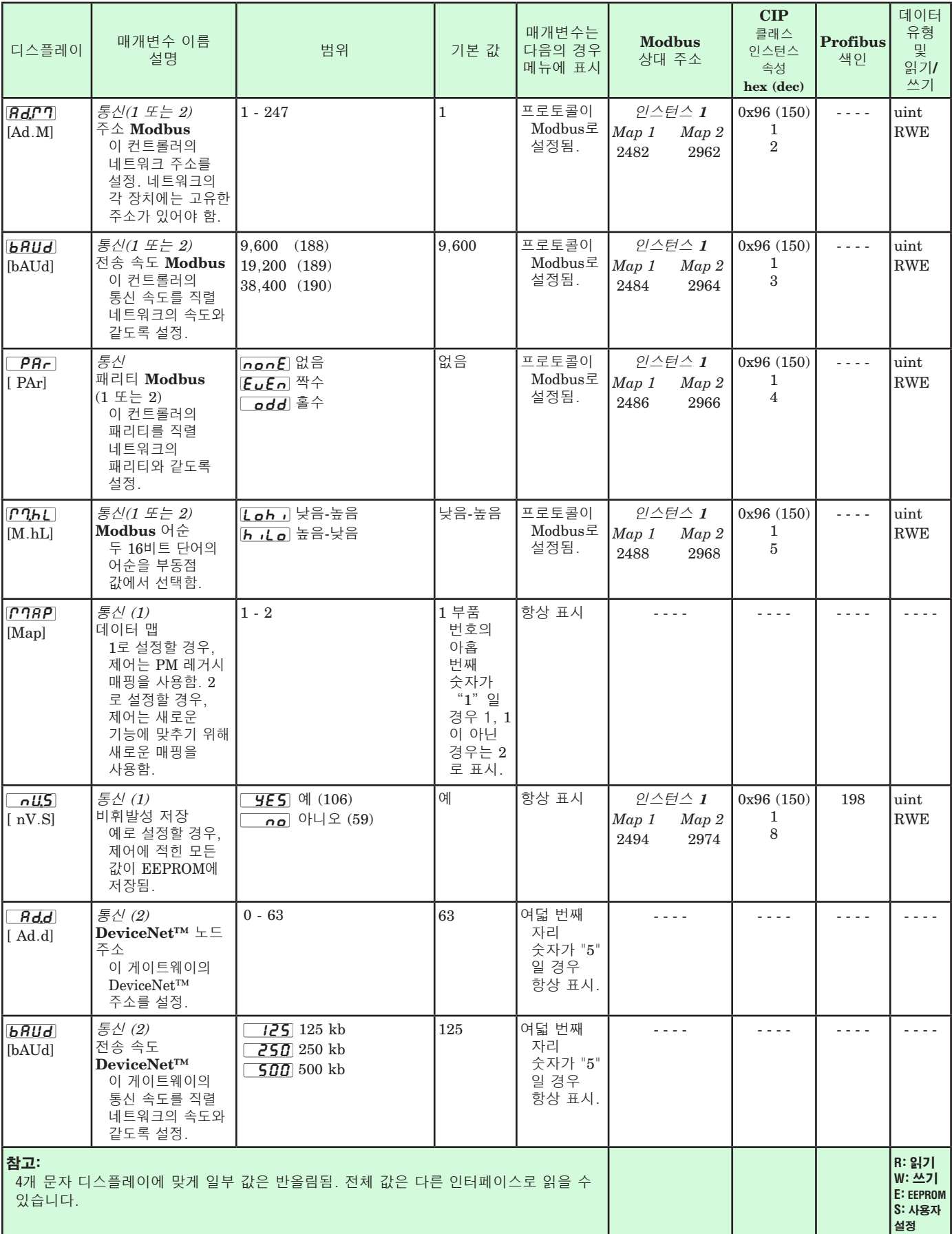

설정 페이지

| 디스플레이                                                            | 매개변수 이름<br>설명                                                                         | 범위                                                   | 기본 값         | 매개변수는<br>다음의 경우<br>메뉴에 표시                | <b>Modbus</b><br>상대 주소 | <b>CIP</b><br>클래스<br>인스턴스<br>속성<br>hex (dec)                                                                              | <b>Profibus</b><br>색인 | 데이터<br>유형<br>및<br>읽기/<br>쓰기                        |
|------------------------------------------------------------------|---------------------------------------------------------------------------------------|------------------------------------------------------|--------------|------------------------------------------|------------------------|----------------------------------------------------------------------------------------------------|-----------------------|----------------------------------------------------|
| FLE<br>[FC.E]                                                    | 통신 (2)<br>DeviceNet <sup>TM</sup> 빠른<br>연결 활성화<br>전원을 켜면 즉시<br>스캐너와 통신을<br>허용.        | $\overline{0}$ 아니오<br><b>YES</b> 예                   | 아니오          | 여덟 번째<br>자리<br>숫자가 "5"<br>일 경우<br>항상 표시. | .                      | $\frac{1}{2} \left( \frac{1}{2} \right) \left( \frac{1}{2} \right) \left( \frac{1}{2} \right) \left( \frac{1}{2} \right)$ |                       | - - - -                                            |
| P.Rdd<br>[P.Add]                                                 | 통신 (2)<br>Profibus 노드 주소<br>이 커트롤의<br>Profibus 주소를<br>설정.                             | $0 - 126$                                            | 126          | 여덟 번째<br>자리<br>숫자가 "6"<br>일 경우<br>항상 표시. | .                      | ----                                                                                                    | - - - -               |                                                    |
| $R_{\cdot}$ $\circ$ $\circ$<br>[A.Loc]                           | 통신 (2)<br>Profibus 주소 잠금<br>이 게이트웨이의<br>$DeviceNet^{TM}$<br>주소를 설정.                   | $\boxed{0}$ 아니오 (59)<br>$9E5$ 예 (106)                | 아니오          | 여덟 번째<br>자리<br>숫자가 "6"<br>일 경우<br>항상 표시. | .                      | $   -$                                                                                                    | .                     |                                                    |
| P.P.7<br>[iP.M]                                                  | 통신 (2)<br>IP 주소 모드<br>DHCP 서버가 이<br>모듈에 주소를<br>할당하게 하려면<br>DHCP를 선택.                  | $d h[\mathcal{P}]$ DHCP (1281)<br>F.Rdd 고정 주소 (1284) | DHCP         | 여덟 번째<br>자리<br>숫자가 "3"<br>일 경우<br>항상 표시. | .                      |                                                                                                    |                       |                                                    |
| P.F I<br>[ip.F1]                                                 | 통신 (2)<br>IP 고정 주소 파트 1<br>이 모듈의 IP<br>주소를 설정.<br>네트워크의 각<br>장치에는 고유한<br>주소가 있어야 함.   | $0 - 255$                                            | 169          | 주소 모드가<br>고정으로<br>설정되는<br>경우.            | - - - -                |                                                                                                    |                       |                                                    |
| .P.F. 2<br>[ip.F2]                                               | 통신 (2)<br>IP 고정 주소 파트 2<br>이 모듈의 IP<br>주소를 설정.<br>네트워크의 각<br>장치에는 고유한<br>주소가 있어야 함.   | $0 - 255$                                            | 254          | 주소 모드가<br>고정으로<br>설정되는<br>경우.            | .                      | $- - - -$                                                                                                    | $- - - -$             |                                                    |
| $(P, F, \exists)$<br>[ip.F3]                                     | 통신 (2)<br>IP 고정 주소 파트 3<br>이 모듈의 IP<br>주소를 설정.<br>네트워크의 각<br>장치에는 고유한<br>주소가 있어야 함.   | $0 - 255$                                            | $\mathbf{1}$ | 주소 모드가<br>고정으로<br>설정되는<br>경우.            | - - - -                |                                                                                                    |                       |                                                    |
| P.FY<br>[ip.F4]                                                  | 통신 (2)<br>$IP$ 고정 주소 파트 4<br>이 모듈의 IP<br>주소를 설정.<br>네트워크의 각<br>장치에는 고유한<br>주소가 있어야 함. | $0 - 255$                                            | $\mathbf{1}$ | 주소 모드가<br>고정으로<br>설정되는<br>경우.            | - - - -                |                                                                                                    | .                     |                                                    |
| 참고:<br>4개 문자 디스플레이에 맞게 일부 값은 반올림됨. 전체 값은 다른 인터페이스로 읽을 수<br>있습니다. |                                                                                       |                                                      |              |                                          |                        |                                                                                                    |                       | R: 읽기<br>W: 쓰기<br>E: EEPROM<br><b>S: 사용자</b><br>설정 |

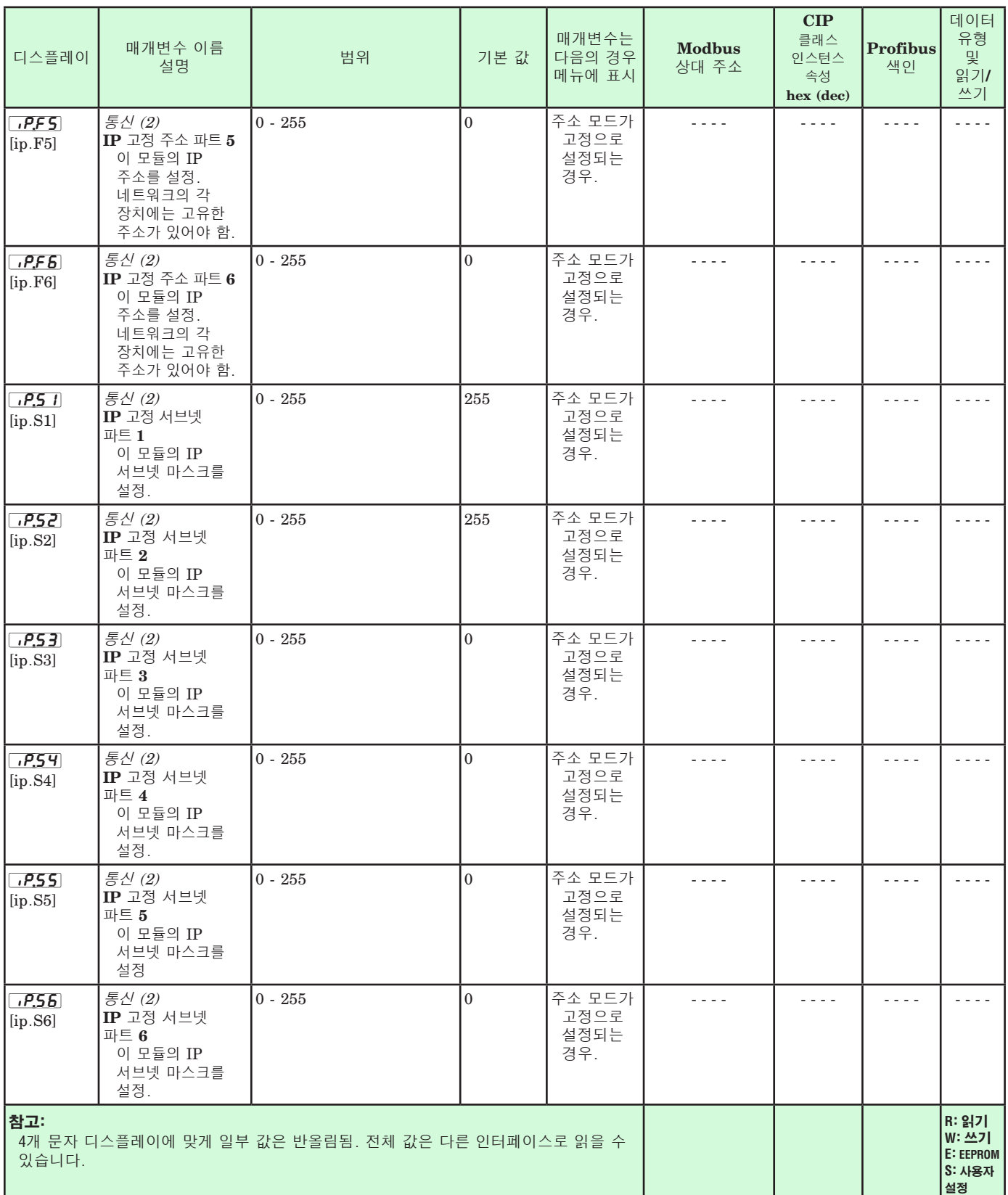

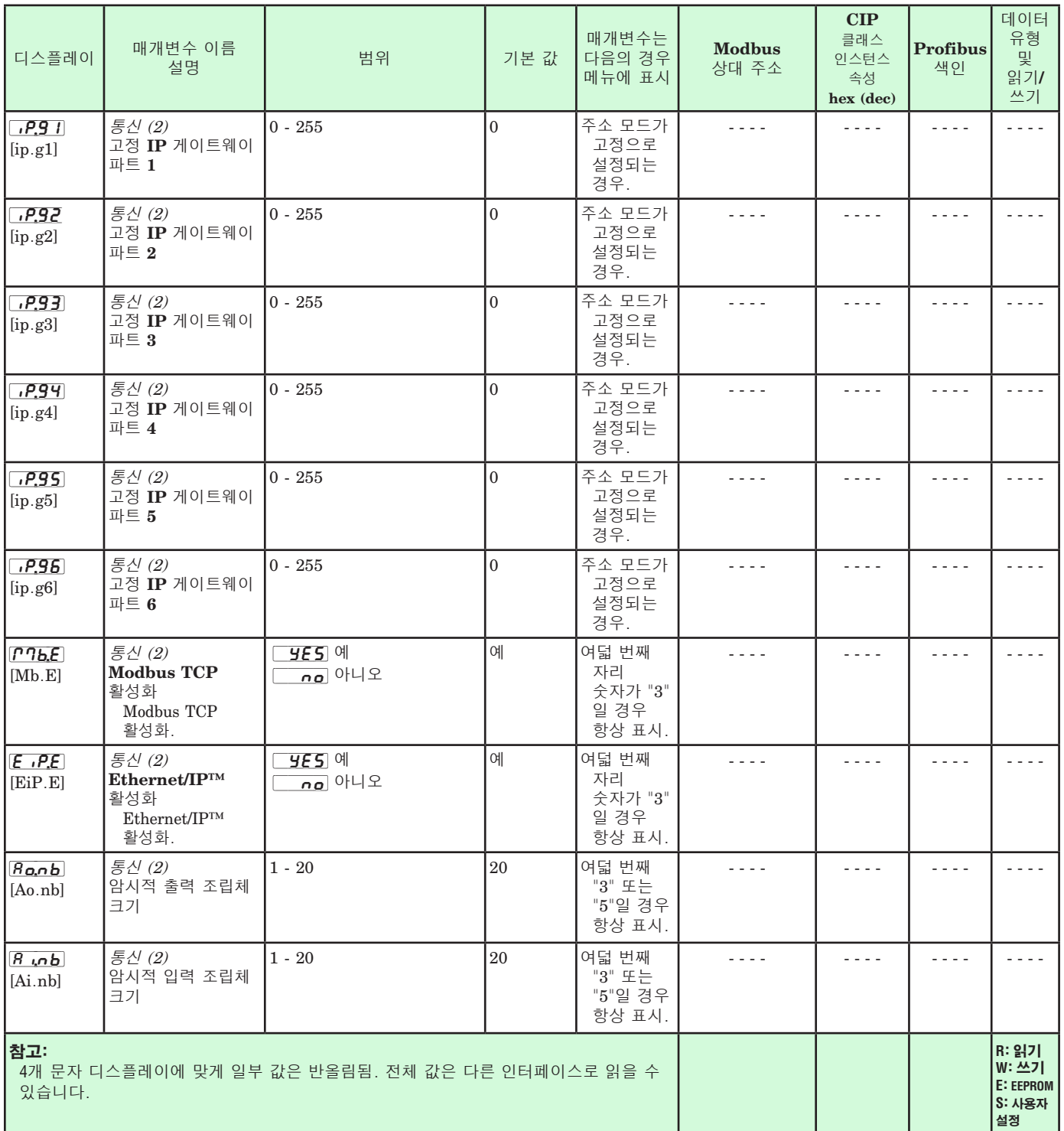

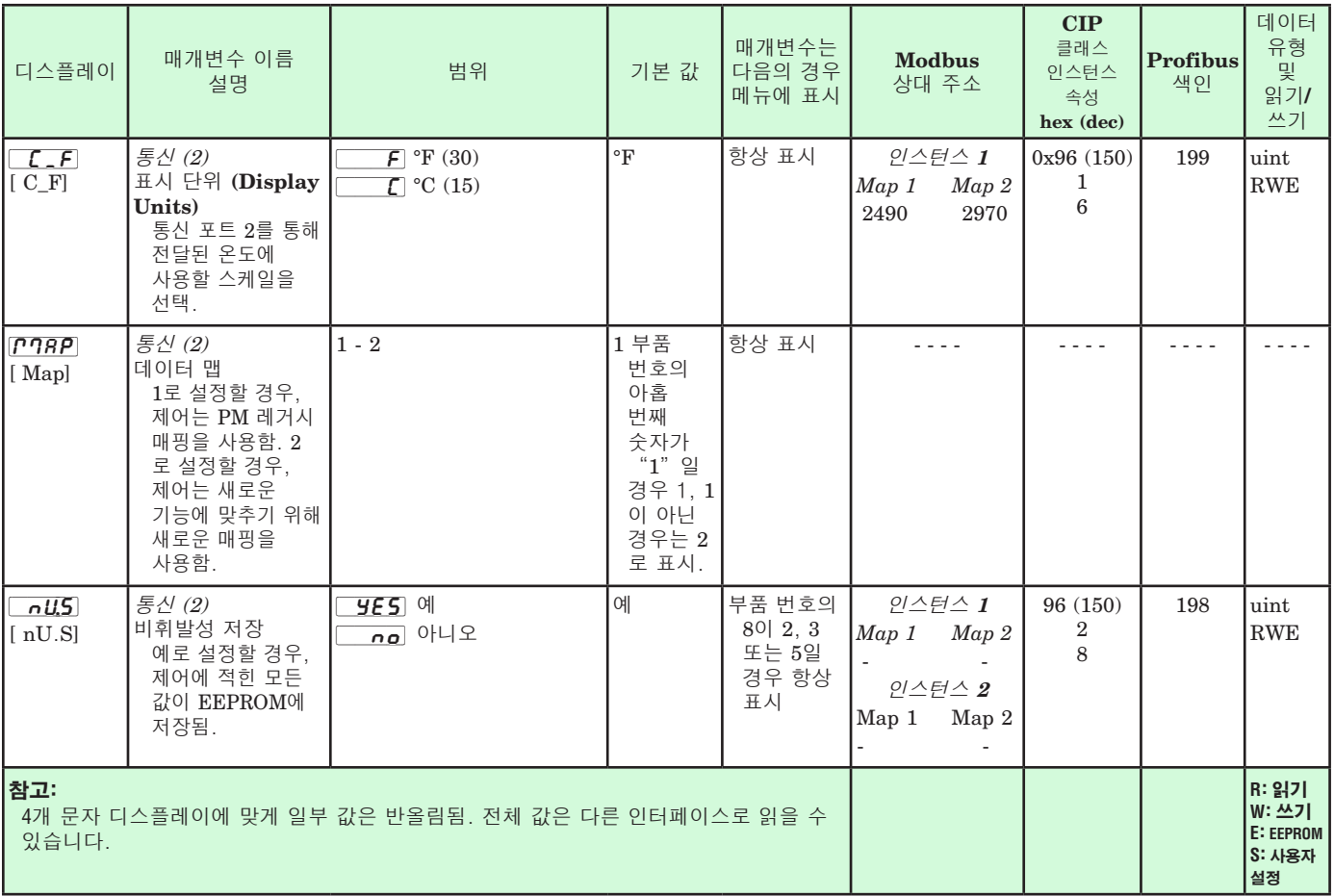

# 제 **7**장: 공장 페이지 **7**

# 공장 페이지 탐색

홈 페이지에서 공장 페이지로 이동하려면 Advance (전진) 키 ● 및 Reset(재설정) ● 키를 6초 동안 누르십시오.

- Advance(전진) 키 를 눌러 매개변수 프롬프트 사이를 이동합니다.
- 매개변수 값을 변경하려면  $Up(9 \nsubseteq 2)$   $\Omega$  또는  $Down$  $(0 \text{th} \Xi)$   $\Omega$  키를 누르십시오.
- 홈 페이지로 돌아가려면  $\text{Reset}(\text{N} \leq \text{N})$  키  $\bigcirc \frac{m}{2}$ 누르십시오.

# 참고:

이 메뉴 및 매개변수의 일부는 컨트롤러의 옵션에 따라 표시되지 않을 수 있습니다. 자세한 내용은 부록에 있는 모델 번호 정보를 참조하십시오. 메뉴에 하나의 인스턴스만 있는 경우, 하위메뉴가 나타나지 않습니다.

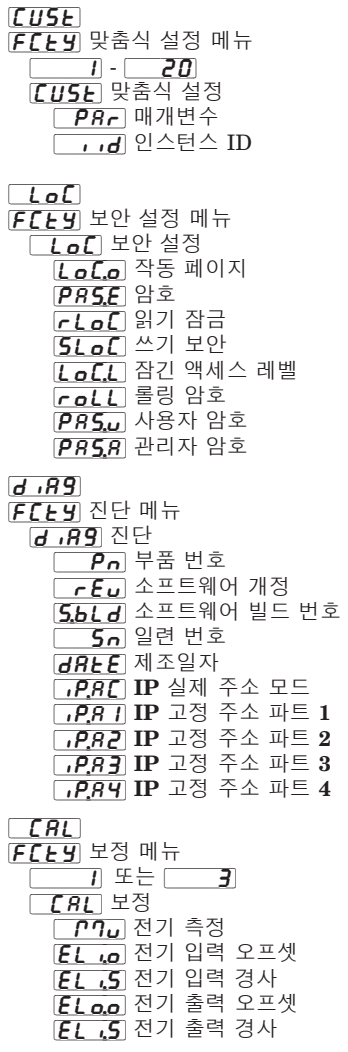

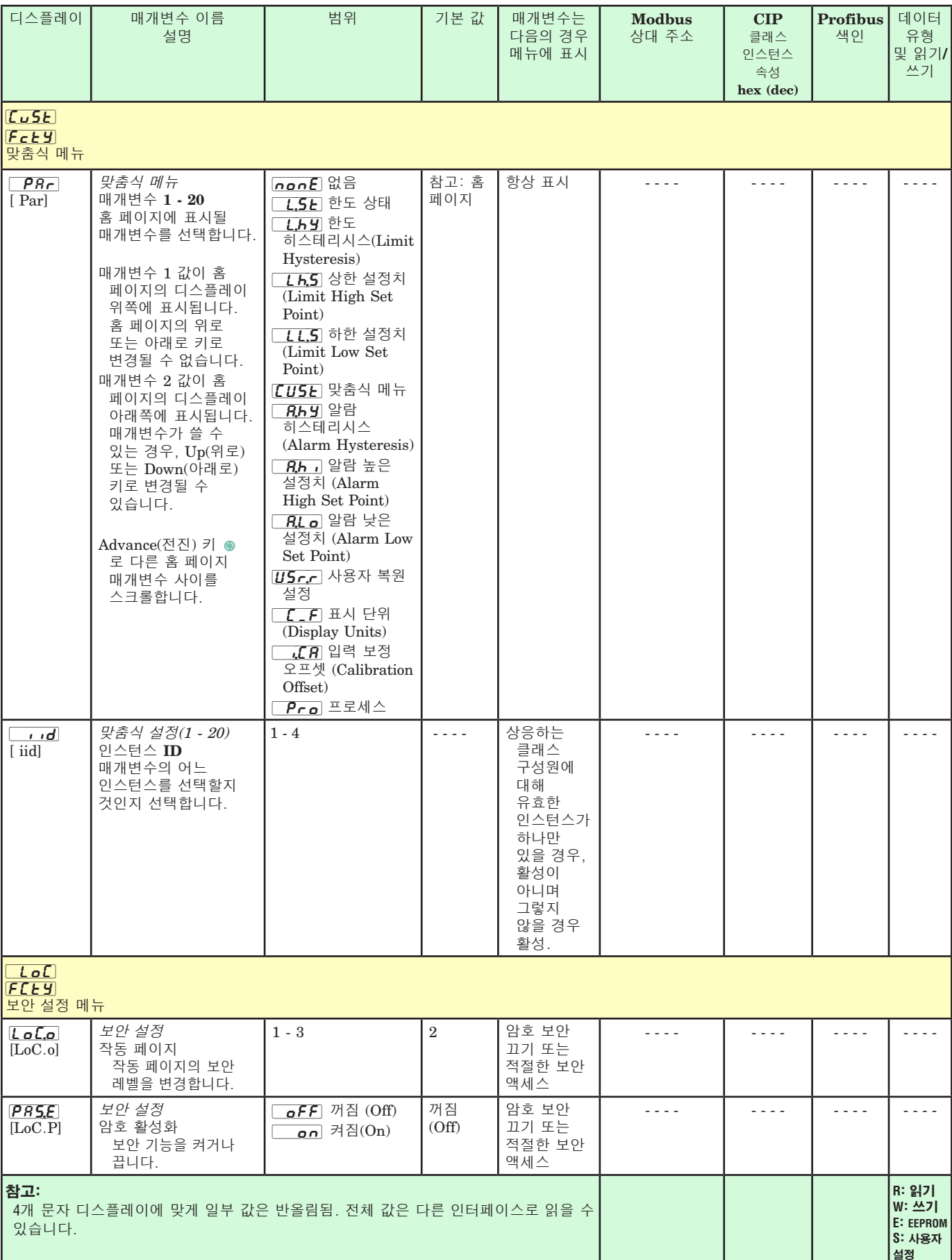

**Contract Contract Contract** 

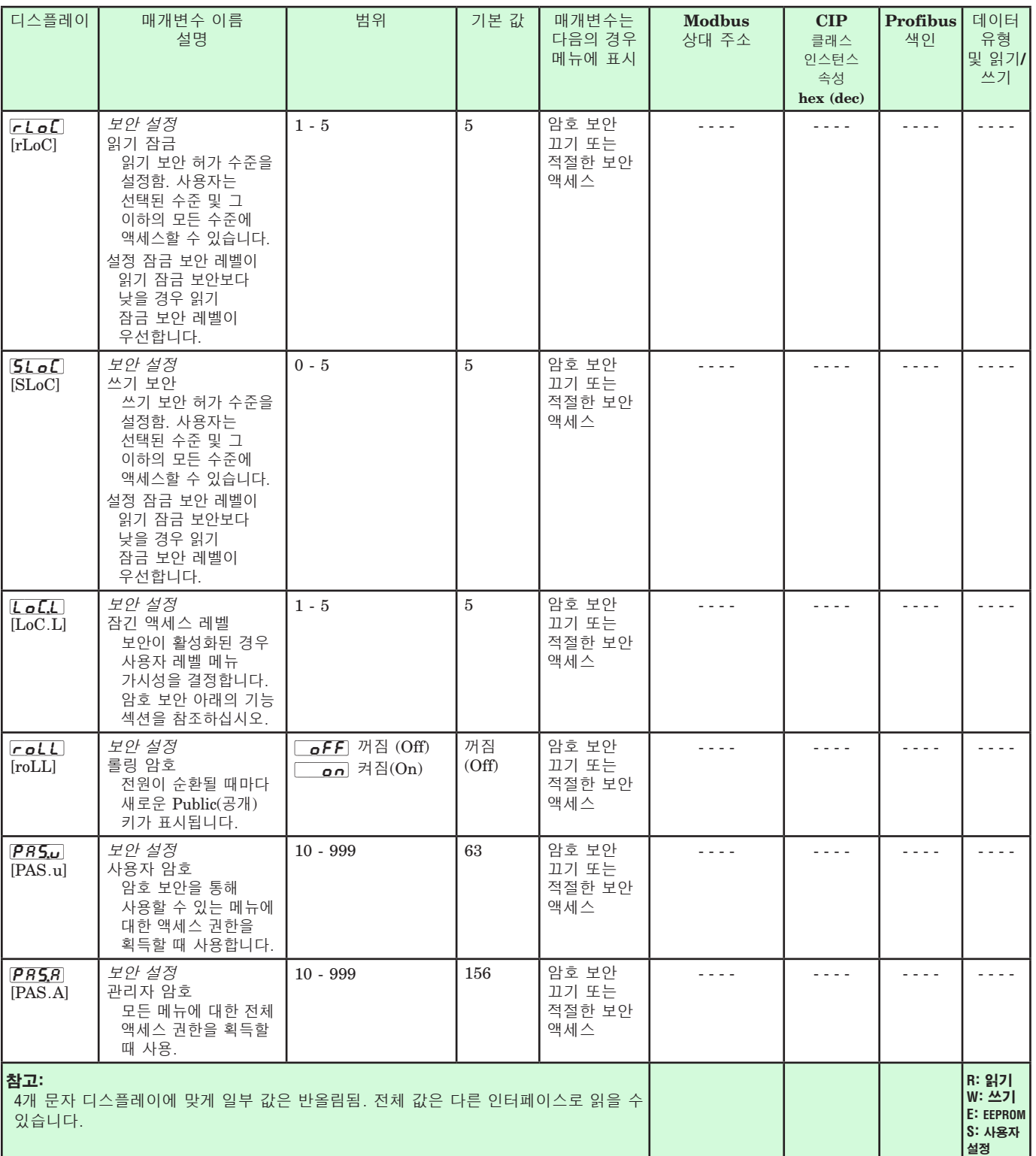

# 공장 페이지

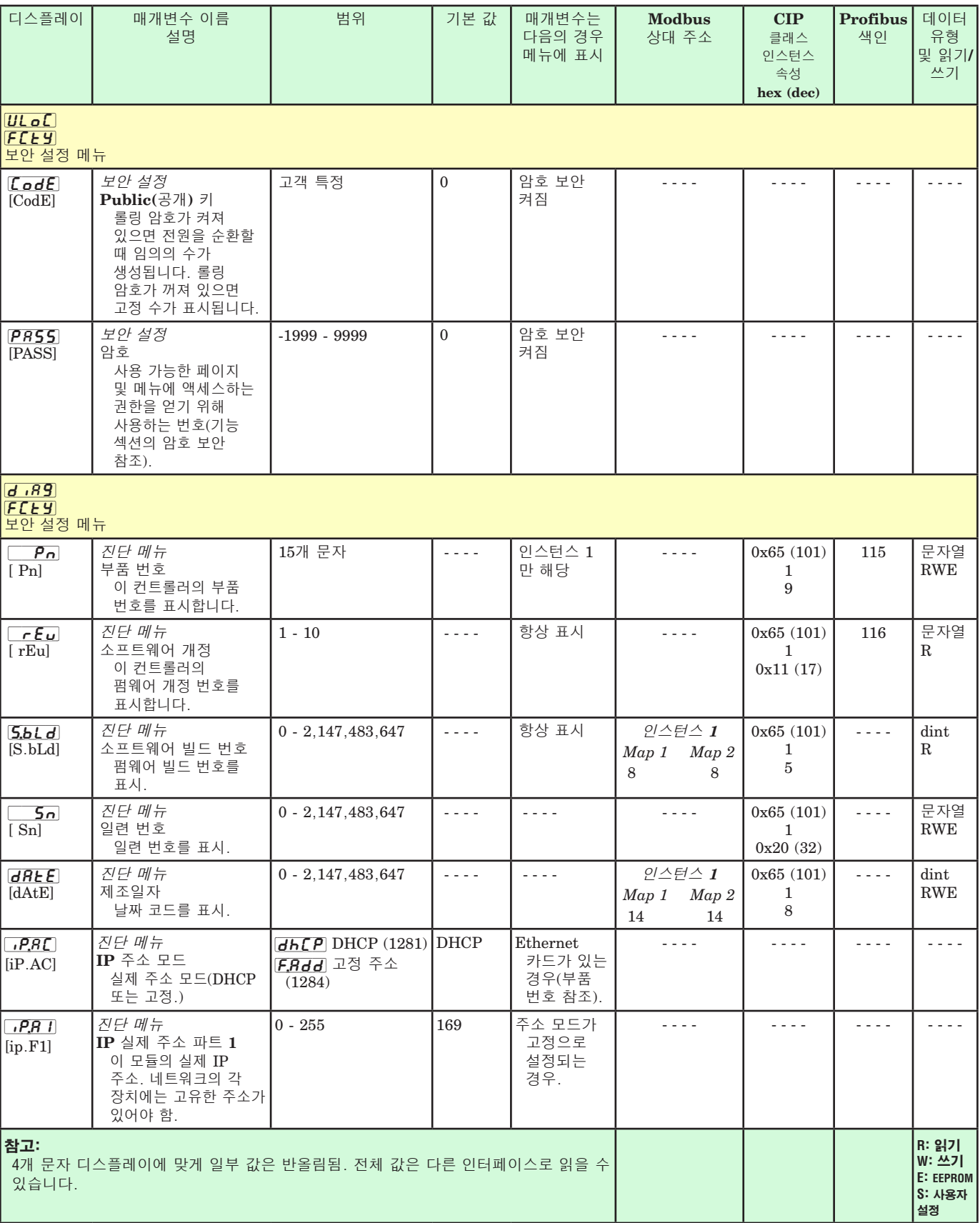

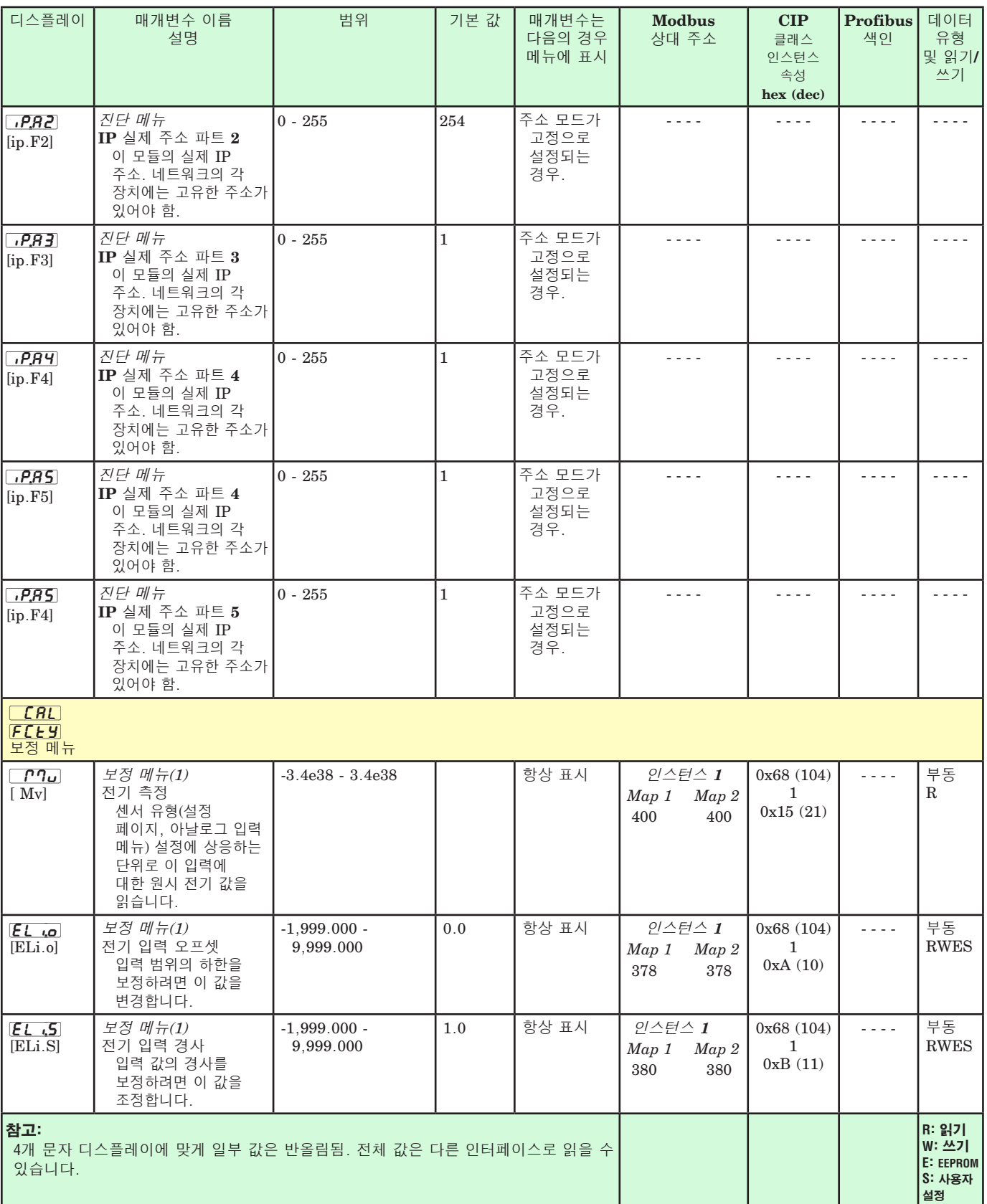

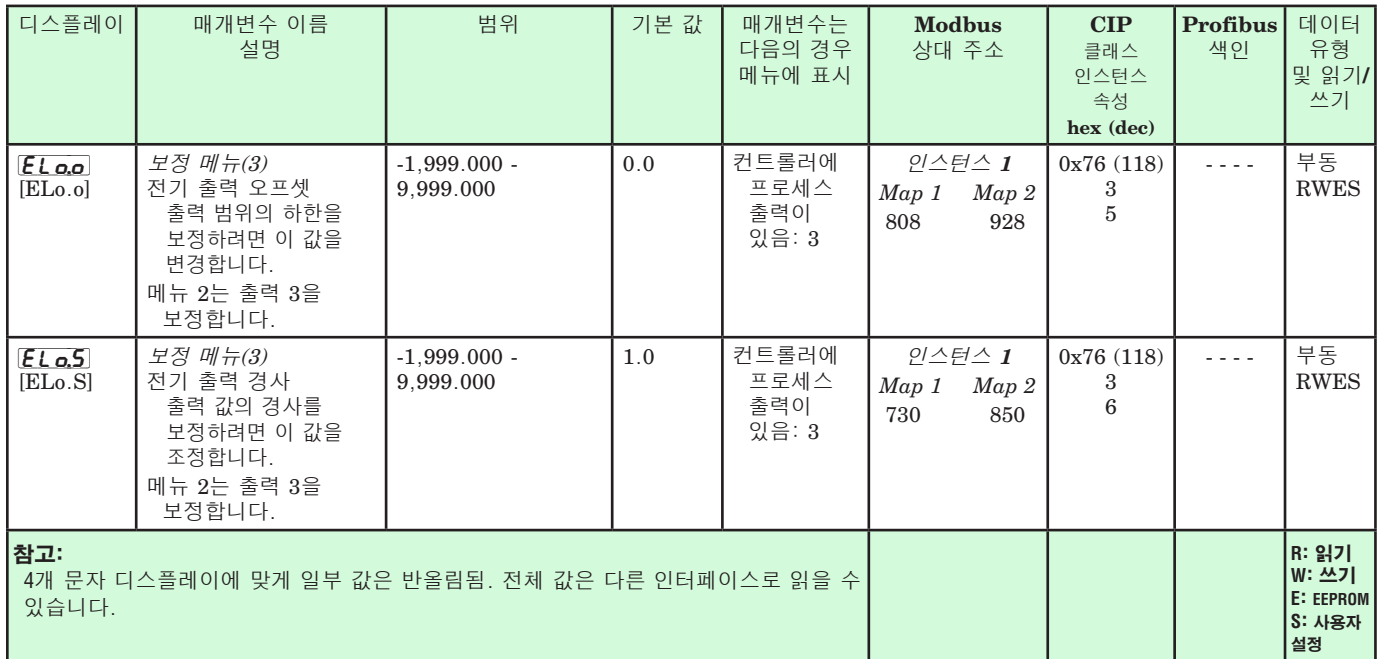

# **8** <sup>제</sup>**8**장: 기능

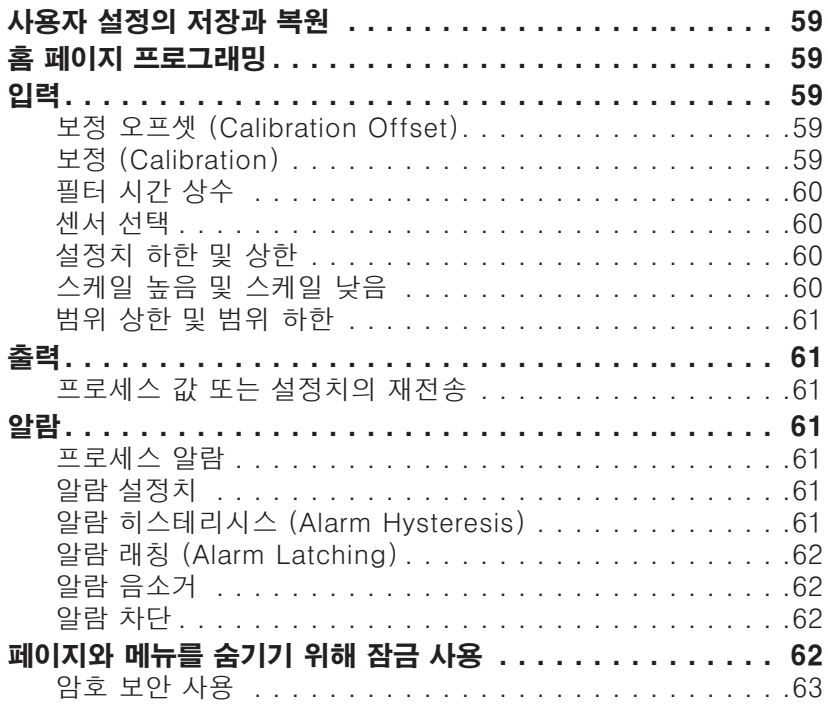

# <span id="page-61-0"></span>사용자 설정의 저장과 복원

후에 참조를 위해 셋업과 운영 매개 변수 설정 기록은 아주 중요합니다. 실수로 인해 변경된 경우, 장비를 실행 상태로 회복하기 위해 컨트롤러로 돌아가 올바른 설정을 프로그램 할 필요가 있습니다.

컨트롤러를 프로그램하여 올바른 실행을 확인한 후에, 사용자 저장 설정 [JSr.S] (공장 페이지, 진단 메뉴)을 사용하여 설정을 메모리의 특별 섹션의 두 파일 중 하나에 저장합니다. 컨트롤러에 있는 설정이 변경되어 저장된 값으로 돌아가려면, 사용자 복원 설정  $\overline{U5}$ r, r (공장 페이지, 진단 메뉴)를 사용하여 저장된 설정 중 하나를 회복합니다.

디지털 입력 또는 Function(기능) 키는 사용자 설정을 복원하기 위해 구성될 수도 있습니다.

# 참고:

 컨트롤러에 올바른 설정이 모두 프로그램되었는지 확인한 후에 상단의 절차를 실행하십시오. 설정 저장하기는 이전 저장된 설정 모두를 겹쳐쓰기 합니다. 모든 컨트롤러 설정을 문서화해야 합니다.

# 홈 페이지 프로그래밍

Watlow의 특허를 획득한 사용자 지정 메뉴 시스템은 작동 효율성을 개선합니다. 사용자 정의된 홈 페이지는 가장 자주 사용하는 매개변수 값을 모니터링하거나 변경할 바로가기를 제공합니다.

최고 20개의 활성 매개변수로 자신의 홈 페이지를 만들 수 있습니다. 일반적으로 설정 페이지 작동 페이지에 위치하는 매개변수가 홈 페이지에 있는 경우, 양쪽에 액세스할 수 있습니다. 홈 페이지에서 매개변수를 변경하는 경우, 원래 페이지에서도 매개변수가 자동으로 변경됩니다. 원래 페이지에서 매개변수를 변경하는 경우, 홈 페이지에서 매개변수가 자동으로 변경됩니다.

홈 페이지에 기본 매개변수가 자동으로 나타납니다.

맞춤식 메뉴 [CUSE] (공장 페이지)에서 홈 페이지의 매개변수 목록을 변경하십시오.

# 입력

# 보정 오프셋 **(Calibration Offset)**

보정 오프셋으로 장치는 부정확한 센서, 도선 저항 또는 입력 값에 영향을 주는 다른 요소를 보완할 수 있습니다. 양수의 오프셋은 입력 값을 증가시키며 음수의 오프셋은 입력 값을 감소시킵니다.

입력 오프셋 값은 보정 오프셋 [ .CR] (작동 페이지, 아날로그 입력 메뉴)으로 보거나 변경될 수 있습니다.

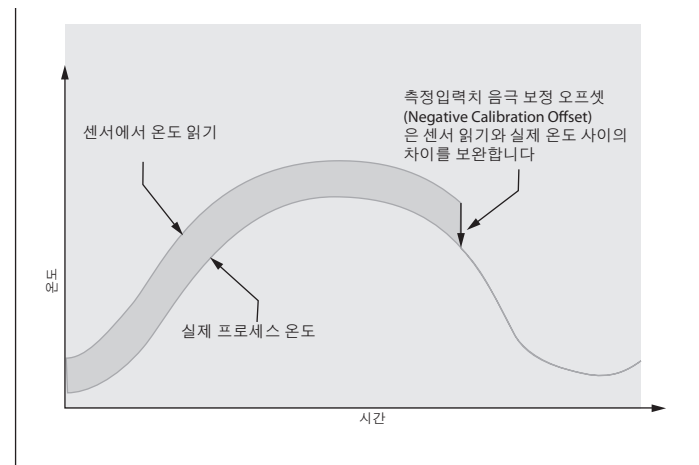

# 보정 **(Calibration)**

아날로그 입력을 보정하려면 응용 프로그램이 활용할 수 있는 극한의 범위 가까이의 2가지의 전기 신호 또는 저항 부하를 제공해야 합니다. 아래 권장 값을 참조하십시오.

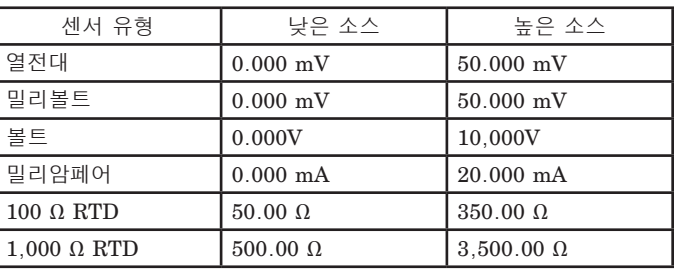

열전대 또는 프로세스 입력은 다음 단계를 따르십시오.

- 1. 보정하려는 입력까지 낮은 소스 신호를 적용합니다. 신호를 측정하여 정확한지 확인합니다.
- $2.$  입력에 대한 전기 측정  $\Box$  $\Box$  (공장 페이지, 보정 메뉴) 값을 읽습니다.
- 3. 낮은 소스 신호에서 이 값을 빼서 오프셋 값을 계산합니다.
- 4. 이 입력에 대한 전기 오프셋 [EL .o] (공장 페이지, 보정 메뉴)을 오프셋 값으로 설정합니다.
- 5. 전기 측정을 확인하여 신호와 일치하는지 확인합니다. 일치하지 않을 경우, 전기 오프셋을 다시 조정합니다.
- 6. 이 입력까지 높은 소스 신호를 적용합니다. 신호를 측정하여 정확한지 확인합니다.
- 7. 이 입력에 대한 전기 측정 값을 읽습니다.
- 8. 낮은 소스 신호를 이 값으로 나누어서 증대 값을 계산합니다.
- 9. 이 입력에 대한 전기 경사 [EL, 5] (공장 페이지, 보정 메뉴)을 계산된 증대 값으로 설정합니다.
- 10. 전기 측정을 확인하여 신호와 일치하는지 확인합니다. 일치하지 않을 경우, 전기 경사를 다시 조정합니다.

전기 오프셋을 0으로 전기 경사를 1로 설정하여 공장 보정으로 복원합니다.

<span id="page-62-0"></span>RTD 입력에 대해 다음 단계를 따르십시오.

- 1. 낮은 소스 저항을 측정하여 정확한지 확인합니다. 보정하려는 입력까지 낮은 소스 저항을 연결합니다.
- 2. 입력에 대한 전기 측정 □ ͡<mark>/ ͡ ʔ</mark> J (공장 페이지, 보정 메뉴) 값을 읽습니다.
- 3. 낮은 소스 저항에서 이 값을 빼서 오프셋 값을 계산합니다.
- 4. 이 입력에 대한 전기 오프셋 **[60]** (공장 페이지, 보정 메뉴)을 오프셋 값으로 설정합니다.
- 5. 전기 측정을 확인하여 저항과 일치하는지 확인합니다. 일치하지 않을 경우, 전기 오프셋을 다시 조정합니다.
- 6. 높은 소스 저항을 측정하여 정확한지 확인합니다. 이 입력에 높은 소스 신호를 연결합니다.
- 7. 이 입력에 대한 전기 측정 값을 읽습니다.
- 8. 낮은 소스 신호를 이 값으로 나누어서 증대 값을 계산합니다.
- 9. 이 입력에 대한 전기 경사 **[FL , S**] (공장 페이지, 보정 메뉴)을 계산된 증대 값으로 설정합니다.
- 10. 전기 측정을 확인하여 신호와 일치하는지 확인합니다. 일치하지 않을 경우, 전기 경사를 다시 조정합니다.
- 전기 오프셋을 0으로 전기 경사를 1로 설정하여 공장 보정으로 복원합니다.

# 필터 시간 상수

필터링은 최초 필터 시간 상수를 신호에 적용하여 입력 신호를 원활하게 합니다. 표시된 값을 필터링하면 모니터링하기가 수월합니다. 신호를 필터링하면 잡음이 있거나 매우 동적인 시스템에서 PID 제어의 성능을 개선할 수 있습니다.

필터 시간 간격을 필터 시간  $\overline{F}$   $\overline{F}$   $\overline{F}$  (설정 페이지, 아날로그 입력 메뉴)으로 조정합니다.

예: 필터 값이 0.5초일 때 프로세스 입력 값이 0에서 100으로 일시적으로 변화하여 100에서 머무를 경우, 디스플레이는 5회 상수의 필터 값 또는 2.5초 후에 100을 가리키게 됩니다.

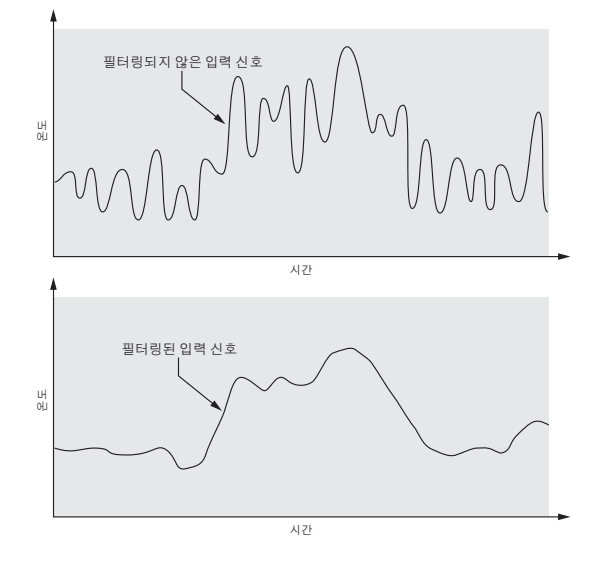

# 센서 선택

열전대, RTD 또는 프로세스 발신기와 같은 입력 장치를 서로 연결하기 위해 컨트롤러를 구성해야 합니다. 입력 장치를 선택할 때 컨트롤러는 입력 선형화를 센서와 일치하도록 컨트롤러를 자동으로 설정합니다. 상한 및 하한도 설정하여 설정치 상한 및 하한 값을 제한합니다.

센서 유형을 센서 유형 [**^SEn**(설정 페이지, 아날로그 입력 메뉴)으로 조정합니다.

#### 참고:

EZ-ZONE® PM에는 프로세스 입력을 위한 개방 센서 감지 기능이 없습니다.

# 설정치 하한 및 상한

컨트롤러는 설정치 하한 및 설정치 상한 사이의 값으로 설정치를 억제합니다.

설정치 범위를 낮은 설정치 [SP.LL] 및 높은 설정치 [sp;lh] (설정 페이지, 루프 메뉴)로 설정하십시오.

# 스케일 높음 및 스케일 낮음

아날로그 입력을 프로세스 전압 또는 프로세스 전류 입력으로 선택한 경우, 전압 또는 전류값을 하한 및 상한으로 선택해야 합니다. 예를 들어 4 - 20mA 입력을 사용할 경우, 스케일 낮은 값은 4.00mA가 되며 스케일 높은 값은 20.00mA가 됩니다. 일반적으로 사용되는 스케일 범위는 0 - 20mA, 4 - 20mA, 0 - 5V, 1 - 5V 및 0 - 10V입니다.

특별 용도를 위한 다른 단위를 나타내는 스케일 범위를 만들 수 있습니다. 반대 작용을 가지는 아날로그 입력 신호에 대해 높은 값에서 낮은 값까지 스케일을 반전시킬 수 있습니다. 예를 들어 50psi는 4mA 신호를 유발하며 10psi는 20mA 신호를 유발합니다.

스케일 낮음 및 고저 값은 측정 범위가 일치하지 않아도 됩니다. 하한 및 상한 범위와 함께 이 값은 프로세스 스케일링을 제공하며 컨트롤러가 측정할 수 없는 값을 포함할 수 있습니다. 스케일링 값과 관계 없이 측정된 값은 하드웨어의 전기 측정이 제어합니다.

스케일 낮음 [ Silo] 및 스케일 높음 [ Sih ]을 사용하여 하한값과 상한값을 선택하십시오. 범위 하한 **[cide]** 및 범위 상한 [ ch ] (설정 페이지, 아날로그 입력 메뉴)으로 표시된 범위를 선택합니다.

# <span id="page-63-0"></span>범위 상한 및 범위 하한

프로세스 입력으로 전류 또는 전압 범위의 하한 및 상한을 나타내는 값을 선택해야 합니다. 이 값을 선택하면 컨트롤러의 디스플레이가 측정의 실제 작동 단위로 조정될 수 있습니다. 예를 들어, 습도 발신기에서의 아날로그 입력은 4-20mA의 프로세스 신호를 사용하여 0-100% 상대 습도를 나타낼 수 있습니다. 하한 스케일을 0으로 설정하면 4mA를 나타내고 상한 스케일을 100으로 설정하면 20mA 를 나타냅니다. 디스플레이에서의 표시는 습도 비율을 나타내며 4-20mA의 압력을 사용하여 0-100%의 범위를 표시합니다.

범위 하한 [ r,L g 및 범위 상한 [ r,h ] (설정 페이지, 아날로그 입력 메뉴)으로 하한 및 상한값을 선택합니다.

# 출력

# 프로세스 값 또는 설정치의 재전송

재전송 기능으로 프로세스 출력은 설정치 또는 프로세스 값을 나타내는 아날로그 신호를 제공할 수 있습니다. 신호는 다른 컨트롤러의 원격 설정치 역할을 하거나 시간이 지남에 따라 차트 기록기 기록 시스템 성능의 입력으로서의 역할을 할 수 있습니다.

재전송 신호 유형을 선택할 때 작업자는 장치의 입력 임피던스가 재전송된 것을 고려하고 전압 또는 밀리암페어 중 필요한 신호 유형을 고려해야 합니다.

일반적으로 응용 프로그램은 재전송 옵션을 사용하여 차트 기록기로 변수 중 하나를 기록하거나 다중 영역 응용에 있어서 컨트롤을 위한 설정치를 생성할 수 있습니다.

출력 1과 3은 프로세스 출력으로서 주문할 수 있으며 재전송에 사용됩니다. 재전송 FPTE을 출력 기능  $\overline{F_{n}}$  (설정 페이지, 출력 메뉴)로 선택하십시오. 출력 유형 [ <sub>Q.</sub>Ły]을 사용하여 출력을 볼트 <sub>UO</sub>LE] 또는 밀리암페어 [TTR]로 설정하십시오. 재전송 소스 **[ c.5c**]로 재전송할 신호를 선택하십시오.

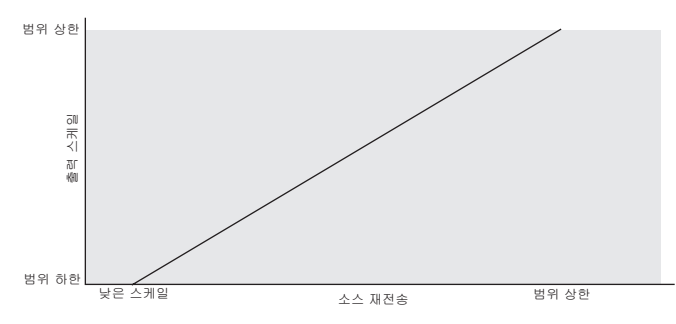

스케일 낮음 [ Sil a 및 스케일 높음 [ Sin a]을 사용하여 프로세스 출력 범위를 설정하십시오. 범위 하한 [ r,L a 및 범위 상한 [ r,h i ]을 사용하여 프로세스 출력으로 재전송 소스를 조정하십시오.

재전송 소스가 범위 하한 값일 경우, 재전송 출력은 스케일 낮음 값이 됩니다. 재전송 소스가 범위 상한 값일 경우, 재전송 출력은 스케일 높음 값이 됩니다.

# 알람

알람은 출력 레벨, 프로세스 값, 온도가 정해진 범위를 벗어날 때 활성화됩니다. 사용자는 언제 어떻게 알람을 시작하며 어떤 조치를 취하고 알람 상태가 끝날 때 자동으로 꺼질지를 구성할 수 있습니다.

알람 설정치를 설정하기 전에 설정 페이지에서 알람 출력을 구성하십시오.

알람은 출력에 할당되지 않아도 됩니다. 알람은 전면 패널을 통하거나 소프트웨어를 사용하여 모니터링하고 제어할 수 있습니다.

# 프로세스 알람

프로세스 알람은 알람 상태를 정의하기 위해 하나 또는 두 개의 절대 설정치를 사용합니다.

알람 유형을 유형 [ RE Y (설정 페이지, 알람 메뉴) 으로 선택합니다.

# 알람 설정치

알람 상한 설정치는 높은 알람을 발동하는 프로세스 값 또는 온도를 정의합니다. 이것은 알람 낮은 설정치보다 높고 센서 범위의 상한보다 낮아야 합니다.

알람 하한 설정치는 낮은 알람을 발동하는 온도를 정의합니다. 이것은 알람 높은 설정치보다 낮고 센서 범위의 하한보다 높아야 합니다.

낮은 설정치 [<mark>`A;Lo</mark> 및 높은 설정치 [<mark>`A;hi</mark> (작동 페이지, 알람 메뉴)를 사용하여 알람 설정치를 보거나 변경하십시오.

# 알람 히스테리시스 **(Alarm Hysteresis)**

프로세스 값이 알람 상한 또는 하한 설정치에 도달할 때 알람 상태가 발동됩니다. 알람 히스테리시스는 알람이 제거되기 전에 프로세스가 정상적인 작동 범위로 되돌아가는 정도를 정의합니다.

알람 히스테리시스는 각 알람 설정치 안의 영역입니다. 이 영역은 알람 하한 설정치에 히스테리시스 값을 더하거나 알람 상한 설정치에서 히스테리시스 값을 제외하여 정의됩니다.

알람 히스테리시스를 히스테리리스 **[A;hy](**설정 페이지, 알람 메뉴)로 보고 변경하십시오.

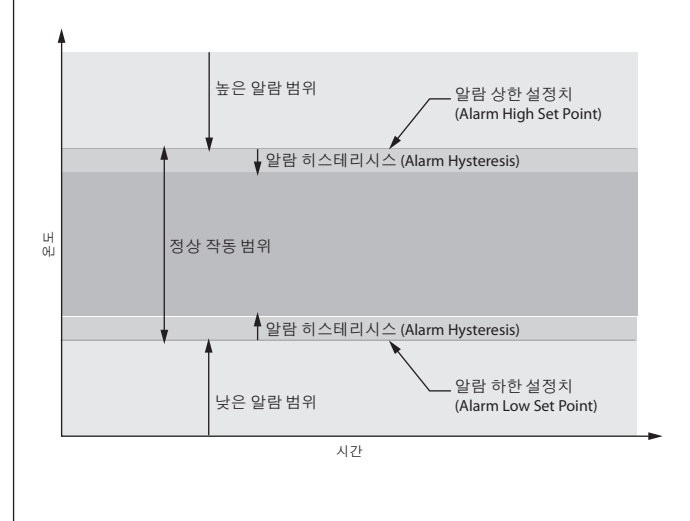

# <span id="page-64-0"></span>알람 래칭 **(Alarm Latching)**

래칭 알람은 알람 상태가 경과한 후에도 활성화된 상태를 유지합니다. 래칭된 경보를 제거하려면 Reset( 재설정) 키를 누릅니다. 사용자만 비활성화할 수 있습니다. 래칭되지 않은(자가 해제) 알람은 알람 상태가 경과했을 때 자동으로 비활성화됩니다.

알람 래칭을 래칭 [¯<mark>A! A</mark>(설정 페이지, 알람 메뉴)로 켜거나 끄십시오.

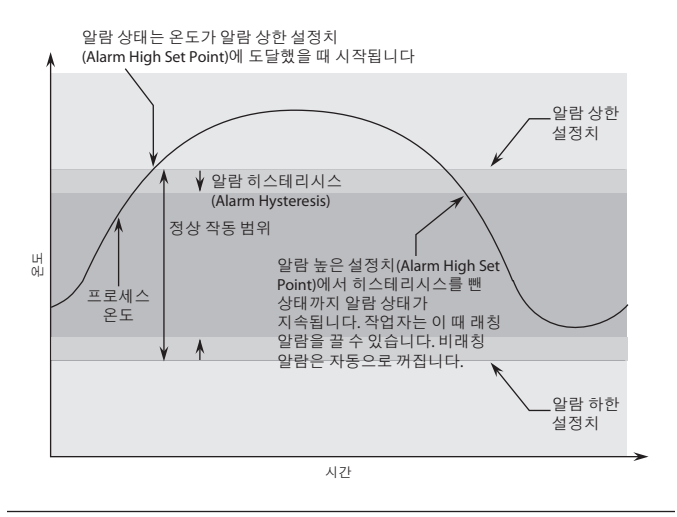

# 알람 음소거

알람 음소거로 작업자는 컨트롤러가 알람 상태인 동안 알람 출력을 비활성화할 수 있습니다. 알람 출력 기능을 다시 활성화하려면 프로세스 값 또는 온도가 히스테리시스 영역 이상으로 정상 작동 범위에 속해야 합니다.

알람 음소거를 음소거 [ AS ](설정 페이지, 알람 메뉴)로 켜거나 끄십시오.

# 알람 차단

알람 차단은 시스템이 시작된 후 워밍업할 수 있도록 합니다. 알람을 차단하면 프로세스 온도가 알람 하한 설정치보다 낮으면 알람이 시작되지 않습니다. 알람 기능을 활성화하려면 프로세스 온도가 히스테리시스 영역 이상으로 정상 작동 범위에 속해야 합니다.

차단 [ RbL] (설정 페이지, 알람 메뉴)로 알람을 차단하거나 차단 해제하십시오.

# 페이지와 메뉴를 숨기기 위해 잠금 사용

매개변수 설정의 의도하지 않은 변경이 안전 문제나 가동 중지를 야기할 수 있는 경우, 잠금 기능을 사용하여 더 안전하게 할 수 있습니다.

공장 페이지의 각 메뉴와 공장 페이지를 제외한 각 페이지에는 각각 보안 레벨이 할당되어 있습니다. 잠금 메뉴(공장 페이지)에 있는 매개변수를 사용하여 이 메뉴와 페이지에 대한 읽기 및 쓰기 액세스를 변경할 수 있습니다.

# 잠금 메뉴

잠금 메뉴에는 4가지 매개변수가 있습니다(공장 페이지):

● 잠금 동작 페이지 [<u>Lo[.o]</u>는 동작 페이지에 대한 보안 레벨을 설정합니다. (기본값: 2) 참고:

홈 및 설정 페이지 잠금 레벨은 고정되어 있으며 변경할 수 없습니다.

- 암호 보안 활성화[PR5.E]는 암호 보안 기능을 켜거나 끕니다. (기본값: 꺼짐 (Off))
- 잠금 보안 읽기 *[Lo[]*는 액세스할 페이지를 결정합니다. 사용자는 선택된 수준 및 그 이하의 모든 수준에 액세스할 수 있습니다. (기본값: 5)
- 잠금 보안 설정 [SLo[]은 액세스할 페이지에서 쓸 수 있는 매개변수를 결정합니다. 사용자는 선택된 수준 및 그 이하의 모든 수준에 쓸 수 있습니다. (기본값: 5)

아래 표는 설정 잠금 보안 프롬프트 및 읽기 잠금 보안 프롬프트를 위한 다양한 레벨의 잠금을 보여주고 있습니다. 설정 잠금에는 6개 보안 레벨(0-5)이 있으며 읽기 잠금에는 5개 레벨(1-5)이 있습니다. 따라서 레벨 "0"은 설정 잠금에만 적용됩니다. "Y"는 예와 같고(쓰기/ 읽기 가능), "N"은 아니오(쓰기/읽기 불가능)와 같습니다. 컬러가 있는 셀은 한 레벨과 다음 레벨을 구분짓습니다.

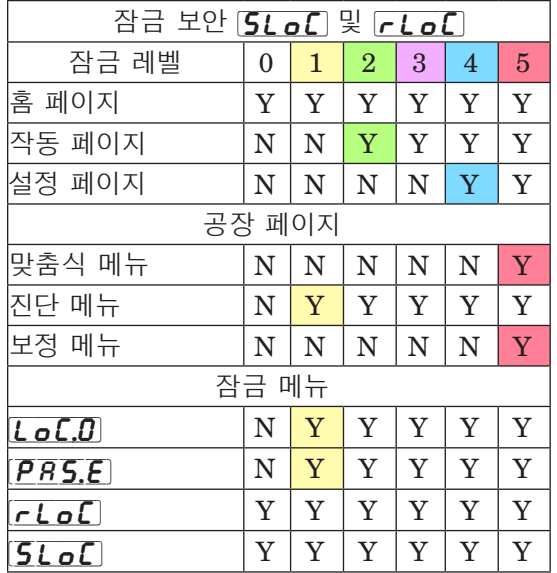

- <span id="page-65-0"></span>다다 다다 다다 다다다다다 다다 다다다다다다 다다다다 다다다 다다다다 다다다다. 1. 동작 페이지에 대한 액세스를 잠글 수 있지만 기본 프로파일 페이지와 동작 페이지 보안 레벨을 변경하여 프로파일 메뉴에 대한 작업자 액세스는 허용합니다. 잠금 동작 페이지 [LoLo]를 3으로 변경하고 잠금 프로파일링 페이지  $\widetilde{L}_C$  $\widetilde{L}_C$ , $P$ ]를 2로 바꿉니다. 설정 잠금 보안 [SLo[이 2 이상으로 설정되고 읽기 잠금 보안 *[Lo[*]이 2로 설정된 경우, 프로파일링 페이지와 홈 페이지에 액세스할 수 있으며 모든 쓰기 가능한 매개변수를 쓸 수 있습니다. 2보다 큰 보안 레벨이 있는 페이지는 잠깁니다 (액세스 불가능).
- 2. 설정 잠금 보안[SLoC]이 0으로 설정되고 읽기 잠금 보안 [rLoC]이 5로 설정된 경우, 모든 페이지에 액세스할 수 있지만 하나의 예외를 제외하고 모든 페이지나 메뉴에 대해 변경이 허용되지 않습니다: 설정 잠금 보안[SLoC]은 높은 레벨로 변경할 수 있습니다.
- 3. 작업자는 모든 메뉴를 읽으려고 하지만 매개변수는 변경할 수 없습니다. 공장 페이지, 잠금 메뉴에서 읽기 잠금 보안 [rlot] 을 5로 설정하고 설정 잠금 보안 [SLoC]을 0로 설정하십시오.
- 4. 작업자가 홈 페이지와 프로파일링 페이지에 읽고 쓰려고 하므로 다른 모든 페이지와 메뉴를 잠급니다. 공장 페이지, 잠금 메뉴에서 읽기 잠금 보안 *rLoL* 을 2로 설정하고 설정 잠금 보안 [SLoC]을 2로 설정하십시오. 공장 페이지, 잠금 메뉴에서 잠금 동작 페이지 [LoC;O]를 3으로 설정하고 설정 프로파일링 페이지  $[Lo[**F**]<sup>]=</sup>2<sup>o</sup>$ 로 설정하십시오.
- 5. 작업자가 동작 페이지, 설정 페이지, 프로파일링 페이지, 진단 메뉴, 잠금 메뉴, 보정 메뉴, 맞춤식 메뉴를 읽으려고 합니다. 작업자는 홈 페이지도 읽고 쓰려고 합니다.

공장 페이지, 잠금 메뉴에서 읽기 잠금 보안 [rlol] 을 1로 설정하고 설정 잠금 보안 [SLoC]을 5로 설정하십시오.

공장 페이지, 잠금 메뉴에서 잠금 동작 페이지 [LoC;O]를 2으로 설정하고 설정 프로파일링 페이지  $\overline{\mathcal{L}o\mathcal{L}.\mathcal{P}}\equiv 3$ 으로 설정하십시오.

# 암호 보안 사용

제한된 수의 메뉴를 볼 수 있고 보안 암호 없이는 다른 메뉴에 대한 액세스를 제공하지 않는 제어에 높은 레벨의 보안을 적용하는 것이 좋습니다. 적절한 암호 없이는 메뉴에 액세스할 수 없습니다. [LoC] 메뉴 아래의 공장 페이지에서 암호 활성화 [PRSE]가 켜짐으로 설정된 경우 암호 보안 무시가 유효하게 됩니다. 유효하게 될 경우, 암호가 없는 사용자가 볼 수 있는 페이지는 잠긴 액세스 레벨 [LoC,L] 프롬프트에 정의되어 있습니다. 한편 암호가 있는 사용자는 읽기 잠금 보안 [rlo[]으로 제한되는 가시성을 가집니다. 예로서 암호 활성화 및 잠금 액세스 레벨 [<u>Lo[,L</u>] 을 1로 설정하고 [<u>rlo[]</u>을 3으로 설정한 경우, 암호가 없는 사용자가 사용 가능한 페이지는 홈 및 공장 페이지로 제한됩니다(잠긴 레벨 1). 사용자 암호를 입력한 경우, 레벨 3 액세스가 정의한 대로 설정 페이지만 제외하고 모든 페이지에 액세스할 수 있습니다.

암호 보안 활성화 방법

Reset(재설정)  $\bigcirc$  키와 Advance(전진)  $\bigcirc$  키를버튼을 약  $6$ 초 동안 눌러 공장 페이지로 갑니다.  $Down(0|$ 래로)  $\odot$ 키를 한 번 눌러  $\lceil \cdot \rceil$  메뉴로 갑니다. 암호 활성화  $[PAGF]$  프롬프트가 보일 때까지 Advance(전진) ۞ 키를 다시 누릅니다. 마지막으로 위로 또는 아래로 키를 눌러 켭니다. 켜지면 4개의 새로운 프롬프트가 나타납니다.

- 1.  $\overline{[LoC,L]}$ , 위의 잠금 표에 해당하는 잠긴 액세스 레벨(1-5).
- 2.  $\overline{r \cdot o L L}$  롤링 암호는 전원을 순환할 때마다 고객 코드를 변경합니다.
- $3.$   $\sqrt{P}{\overline{R}}$   $\overline{S}_{\text{u}}$  사용자가 제어에 대한 액세스 권한을 획득하는데 필요한 사용자 암호.
- 4.  $\overline{PR5.8}$ , 제어에 대한 관리 액세스 권한을 획득하는데 필요한 관리자 암호.

관리자는 사용자 또는 관리자 암호를 변경하거나 기본 상태로 둘 수 있습니다. 암호 보안이 활성화되면 관리자 이외에 다른 사람이 볼 수 없습니다. 다음 공식에서 알 수 있듯이 사용자 또는 관리자는 제어에 대한 더 높은 레벨의 액세스 권한을 획득하기 위해 암호를 알아야 합니다. Reset(재설정) ● 키를 눌러 이 메뉴에서 벗어나십시오. 메뉴에서 나오면 암호 보안이 활성화됩니다.

# 제어에 대한 액세스 권한을 획득하는 방법

액세스 불가능한 페이지 또는 메뉴에 대한 액세스를 획득하려면 공장 페이지로 가서 [JLoL] 메뉴를 입력합니다. 그리고 다음 단계를 따르십시오. 참고:

암호 보안(암호 활성화 [PRSE])이 활성화되면 아래 처음 단계에서 설명한 두 프롬프트가 보이지 않게 됩니다. 알 수 없는 경우, 처음 제어를 설정한 개인 또는 회사에 전화하십시오.

- 1. 사용자 암호 [PRS, ] 또는 관리자 암호 [PRS, R]를 획득합니다.
- $2.$  코드  $[CoF]$  프롬프트가 표시될 장소에서 Advance (전진) ‰ 키를 한 번 누릅니다.

참고:

- a. 롤링 암호가 꺼진 경우, Advance(전진) 키를 한 번 더 눌러 암호 [ $\overline{P}$  $\overline{P}$  $\overline{S}$ 5 $\overline{S}$ ] 프롬프트가 표시되도록 합니다. 단계 7a 또는 8a로 진행합니다. Up(위로)  $\bigcirc$  또는  $Down(0 \nexists x) \bigcirc x$  화살표 키를 눌러 사용자 또는 관리자 암호를 입력하십시오. 입력한 후 2 초 동안 Reset(재설정) ● 키를 눌러 홈 페이지로 돌아갑니다.
- b. 롤링 암호 [roll]가 켜진 경우, 단계 3 9로 진행하십시오.
- 3. 코드 [CodE] 프롬프트(공개 키)가 제어 표면에 보인다고 가정하고 Advance(전진) 키를 눌러 암호 [PRSS] 프롬프트로 진행하십시오. 그렇지 않을 경우, 위에서 설명한 대로 공장 페이지로 돌아갑니다.
- 4. 사용자 또는 관리자에 대해 아래에 정의된(7b 또는 8b) 계산을 실행합니다.
- 5. Up(위로) ⊙ 및 Down(아래로) ⊙ 화살표 키 또는 EZ-ZONE 구성 소프트웨어를 사용하여 상부 디스플레이에 계산 결과를 입력합니다.
- $6.$  Reset(재설정)  $\bigcirc$  키를 2초 동안 눌러 공장 페이지를 종료합니다.

사용자 및 관리자가 암호를 계산하기 위해 사용하는 공식:

- 암호 동일:
- 7. 사용자
	- a. 롤링 암호 [roll]가 꺼진 경우 암호 [PR55]는 사용자 암호  $\overline{[\mathbf{P} \mathbf{R} \mathbf{S}, \mathbf{u}]}$ 와 같습니다.
	- b. 롤링 암호  $\overline{r}$   $\overline{c}$   $\overline{L}$  가 켜진 경우, 암호  $\overline{p}$   $\overline{p}$   $\overline{S}$   $\overline{S}$   $\overline{S}$   $\overline{c}$ 다음과 같습니다:  $(|\overline{P} \overline{P} \overline{S} \cdot \mu| \times \exists \sqsubseteq) \exists \sqsubseteq 929 + 70$
- 8. 관리자
	- a. 롤링 암호 [roll]가 꺼진 경우 암호 [PR55]는 사용자 암호  $\overline{P}$  $\overline{P}$  $\overline{S}$ ; $\overline{R}$  $\overline{S}$  같습니다.
	- b. 롤링 암호  $\overline{r}$   $\overline{c}$   $\overline{L}$   $\overline{L}$  켜진 경우, 암호  $\overline{p}$   $\overline{p}$   $\overline{p}$   $\overline{5}$   $\overline{5}$   $\overline{c}$ 다음과 같습니다:  $(|\overline{P} \overline{P} \overline{S} \overline{P}|$  x 코드) 모드 997 + 1000

# 암호가 없는 사용자 사이의 차이 암호가 있는 사용자와 관리자

암호 보안 [P͡*R* 5.E] 을 활성화하지 않으면 읽기 [r L a C] 및 쓰기 [5LoC] 잠금을 통해 제한이 적용됩니다. 이 섹션의 첫 번째 단원에서 설명했듯이 암호 보안이 활성화되면 잠긴 액세스 레벨 [LoL,L], [rLoL] 및 [sloC]로 적용되며 잠긴 액세스 레벨이 우선시됩니다.

- 암호가 없는 사용자는 잠긴 액세스 레벨 [LeC;L]로 제한되는 페이지 가시성을 가집니다.
- 암호가 있는 사용자는 읽기 잠금 보안 [rlo[]으로 제한되는 페이지 가시성이 있으며 잠금 $\overline{|\downarrow$ o $\bm{\mathsf{C}}|}$ 메뉴에 대한 액세스 권한이 없습니다.
- 관리자는 읽기 잠금 보안 [rlo[]에 따라 제한되지만 관리자는 잠금 메뉴에 대한 액세스 권한을 가지고 읽기 잠금을 변경할 수 있습니다.

# 제 **9**장: 부록

# 문제해결 알람, 오류 및 제어 문제

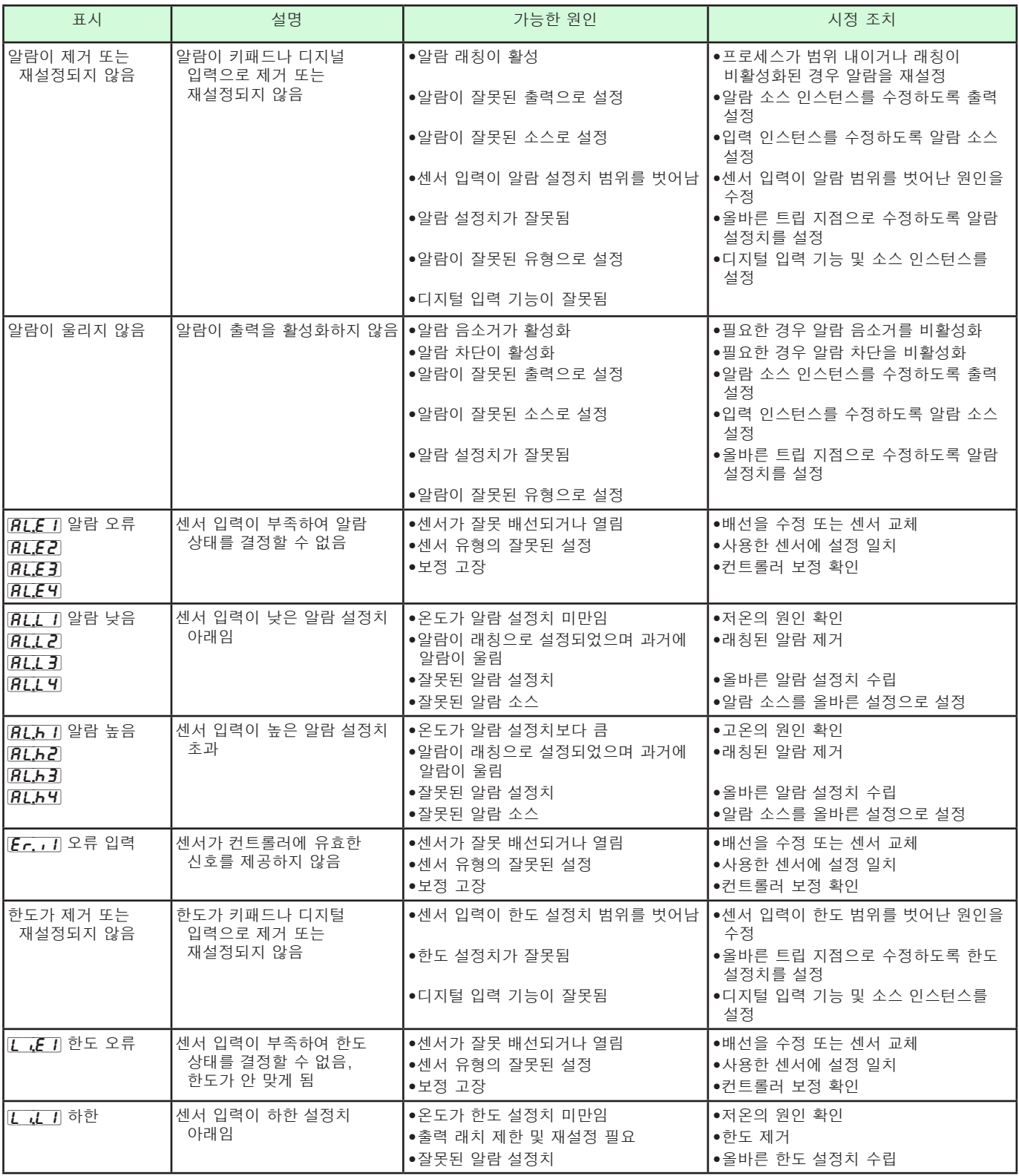

![](_page_68_Picture_376.jpeg)

# 제품 사양

# 라인 전압/전원 (최소/최대 등급)

- 85 ~ 264V $\sim$  (ac), 47 ~ 63Hz
- 20 ~ 28V $\sim$  (ac), 47 ~ 63Hz
- $12 \sim 40V$  = (dc)
- 14VA의 최대 전력 소비(PM4, 8 및 9)
- • 10VA 최대 전력 소비(PM3, 6)
- • 전원 공급 차단시 비 휘발성 메모리를 통한 데이터 보존
- • SEMI F47-0200 준수, 그림 R1-1 순시 전압 저하 요건 충족: 24V~(ac) 이상에서

## 환경

- -18 ~ 65°C (0 ~ 149°F) 작동 온도
- -40 ~ 85°C (-40 ~ 185°F) 저장 온도
- • 0 90% 상대습도, 비응축

#### 정밀도

- • 보정 정밀도 및 센서 적합성: ±0.1% 범위, ±1°C : 보정된 주위 온도 및 정격 라인 전압 기준
- 유형 R, S, B; 0.2%
- 타입 T, -50°C 미만; 0.2%
- • 보정 주위 온도: 77 ±5°F (25±3°C)
- • 정밀도 범위:1000 °F (540°C) 이상
- • 온도 안정도: 대기중 최대 ±0.1°C/°C (±0.1°F/°F) 상승

## 제품 인증

- UL<sup>®</sup> UL<sup>®</sup> 61010-1 File E185611에 열거
- UL® CSA C22.2 No.61010-1-04 검토
- • UL® 50Type4X, NEMA 4X 실내 장소, IP66 전면 패널 봉합
- • FM Class 3545 File 3029084 온도 한도 스위치
- • CE-RoHS 준수 및 W.E.E.E. 적용 선언문 참조
- ODVA-EtherNet/IP™ 및 DeviceNet 준수
- PM3/6 CSA C22. No. 24 파일 158031 클래스 4813-02

## 절연된 직렬 통신

- • EIA 232/485, Modbus® RTU
- EtherNet/IP™, DeviceNet™ (ODVA 인증)
- Modbus® TCP
- • Profibus DP

## 배선 종단 — 터치-세이프(Touch-Safe) 단자

• 입력, 출력 및 컨트롤러 출력 단자는 터치-세이프 형식의 탈착식  $12 \sim 22$  AWG임

# 범용 입력

- • 열전대, 접지 또는 비접지 센서
- • 20MΩ 초과 입력 임피던스
- $\bullet$  3µA 개방 센서 감지
- • 최대 2KΩ 소스 저항
- RTD 2선식 또는 3선식, 백금, DIN 곡선에 100Ω 및 1000Ω 0°C 에서 보정 (0.00385Ω/Ω/°C)
- 프로세스,  $100\Omega$ 에서 0-20mA, 또는  $20k\Omega$ 에서 0- $10V$ =(dc) 입력 임피던스; 확장 가능, 0-50mV, 0-1000Ω
- 전위차계: 0 ~ 1,200Ω
- $\bullet$  역 스케일링

![](_page_69_Picture_1038.jpeg)

![](_page_69_Picture_1039.jpeg)

![](_page_70_Picture_1332.jpeg)

# 서미스터 입력

![](_page_70_Picture_1333.jpeg)

- 0 ~ 40 KΩ, 0 ~ 20 KΩ, 0 ~ 10 KΩ, 0 ~ 5 KΩ
- 2.252 KΩ 및 10 KΩ 기준, 77°F (25°C)
- 선형화 곡선
- 타사 서미스터 호환성 요건

![](_page_70_Picture_1334.jpeg)

# 2가지 디지털 입력/출력 옵션 - 2 DIO

- $\bullet$  디지털 입력 업데이트 속도  $10\text{Hz}$
- DC 전압
	- 최대 입력 3 mA에서 36V=
	- 0.25 mA에서 최소 높은 상태 3 V
	- 최대 낮은 상태 2 V
- 건식 접촉
- 최소 개방 저항 10KΩ
- 최대 폐쇄 저항 50KΩ
- 최대 단락 회로 20 mA
- • 디지털 출력 업데이트 속도 10 Hz - 출력 전압 24V, 전류 한도, 출력 6 = 10mA 최대, 출력 5 = 3 폴 DIN-A-MITE ® 또는 24mA 최대

## 출력 하드웨어

- 30mA 출력 1 및 3, 10mA 출력 4에서 Switched dc =  $22 \sim 32V$  = (dc)
- • 최대 전류 싱크 100mA 에서 Switched dc/오픈 컬렉터 = 최대  $30V = (dc)$
- 무접점 계전기(SSR), 형식 A, 최소 24V~ (ac) 최대 264V ~ (ac) 에서 0.5A , 광절연, contact suppression 없음, 20 VA 120/240V~ (ac) 파일럿 듀티
- 전자기계식 계전기, 형식 C, 5A, 24 ~ 240V~ (ac) 또는 30V= (dc) 최대, 유도 부하, 정격 부하에서 100,000 사이클, 120/240V~ (ac) 에서 125VA 파일럿 듀티, 24V~  $(ac)$ 에서 25 VA
- 전자기계식 계전기, 형식 A, 5A, 24 ~ 240V~ (ac) 또는 30V= (dc) 최대, 유도 부하, 정격 부하에서 100,000 사이클, 120/240VÅ (ac) 에서 125VA 파일럿 듀티, 24V~ (ac)에서 25 VA
- • 범용 프로세스/재전송, 출력 범위 선택 가능: - 0 ~ 10V = (dc) -> 최소, 1,000 $\Omega$  부하
	- 0 ~ 20mA -> 최대 800Ω 부하

# 사용자 인터페이스

- • 듀얼 4 자리, 7 세그먼트 LED 디스플레이
- • 전진, 재설정, 위/아래 방향 키, 모델에 따라 옵션 프로그램 가능한 EZ-KEY 키
- $\bullet$  일반 디스플레이 업데이트 속도  $1\text{Hz}$
- • 한도 제어를 포함한 모드느 모델에서 무한대 대신 RESET 키 대체

![](_page_70_Picture_1335.jpeg)

![](_page_70_Picture_1336.jpeg)

Modbus®는 AEG Schneider Automation Inc.의 상표입니다 EtherNet/IP™는 ControlNet International Ltd.의 상표로서 Open DeviceNet Vendor Association, Inc.(ODVA)의 라이센스를 받아 사용되고 있습니다.

UL®은 Underwriters Laboratories Inc.의 등록상표입니다 DeviceNet™는 Open DeviceNet Vendors Associatlon의 상표입니다.

## 참고:

이 사양은 사전 통지 없이 변경될 수 있습니다.

# 향상 한도 컨트롤러 모델의 주문 정보 㿭⡰#㾛᧙#㡜㲤ἋẆ# ####### ### S#P##bb##bb##bb##bb##bb##0##bb##D##bb##bb###D###D###D## #######

EZ-ZONE® *㮭 㭛ᖙ ᵘᕁ*  $TRU-TUNE+®<sub>적응 튜닝, 적색-녹색 7-세그먼트 디스플레이</sub>$ </sub>

#### 째키지 크기 -

- 6 *㣢 ⯯* 1⁄16 DIN
- 8 패널 장착 1⁄8 DIN 수직<br>9 패널 장착 1⁄8 DIN 수평 **패널 장착 1⁄8 DIN 수평**
- 4 *㣢 ⯯* 1⁄4 DIN
- 

#### <u>기본 기능</u>

- L *㭛ᖙ 㐜㡤᫋ᩆ*, *ᾀ⫔ ⯍᪄₊ 㦿㭧*
- $M$  한도 컨트롤러, 서미스터 포함
- **D** 맞춤식 펌웨어

## $\overline{a}$ 전원 공급장치, 디지털 입력/출력

- 1  $100 240V \sim (ac)$ <br>2  $100 240V \sim (ac)$
- 100 240V~ (ac) + 2 디지털 I/O 포인트
- 3  $24V \sim (ac) \sqrt{215} \sim 36V = (dc)$
- 4 24V~ (ac) 및 15 ~ 36V= (dc), + 2 디지털 I/O 포인트

#### $\triangle$ 력 1 및 2 하드웨어 옵션

![](_page_71_Picture_703.jpeg)

# 통신 옵션

- A 없음
- 1 EIA 485 Modbus RTU
- 2 Modbus RTU 232/485
- 3 EtherNet/IP<sup>™</sup>, Modbus TCP<br>5 DeviceNet DeviceNet
- 
- 6 Profibus
- **표준 버스** *EIA-485* **항상 포함 전체 모델**

# 향후 옵션 \_

A 없음

#### 출력 3 및 4 하드웨어 옵션 \_

![](_page_71_Picture_704.jpeg)

*· ΡΜ*6난 해낭, 동신 놉션 2 – 6늘 수문한 경우, 옵션 *AA*를 여기에서 선택해야 합니다.

#### 향후 옵션

A 없음

## 맞춤식 옵션 -

AA 표준 EZ-ZONE 전면 플레이트

참고:

가지고 계신 컨트롤러 모델은 EZ-ZONE PM 제품군 컨트롤러의 여러 모델 중 하나입니다. 다른 모델을 보려면 당사 웹 사이트 (http://www.watlow.com/literature/pti search.cfm)를 보고 키워드 필드에 EZ-ZONE을 입력합니다.
# <span id="page-72-0"></span>한도 컨트롤러 모델의 주문 정보

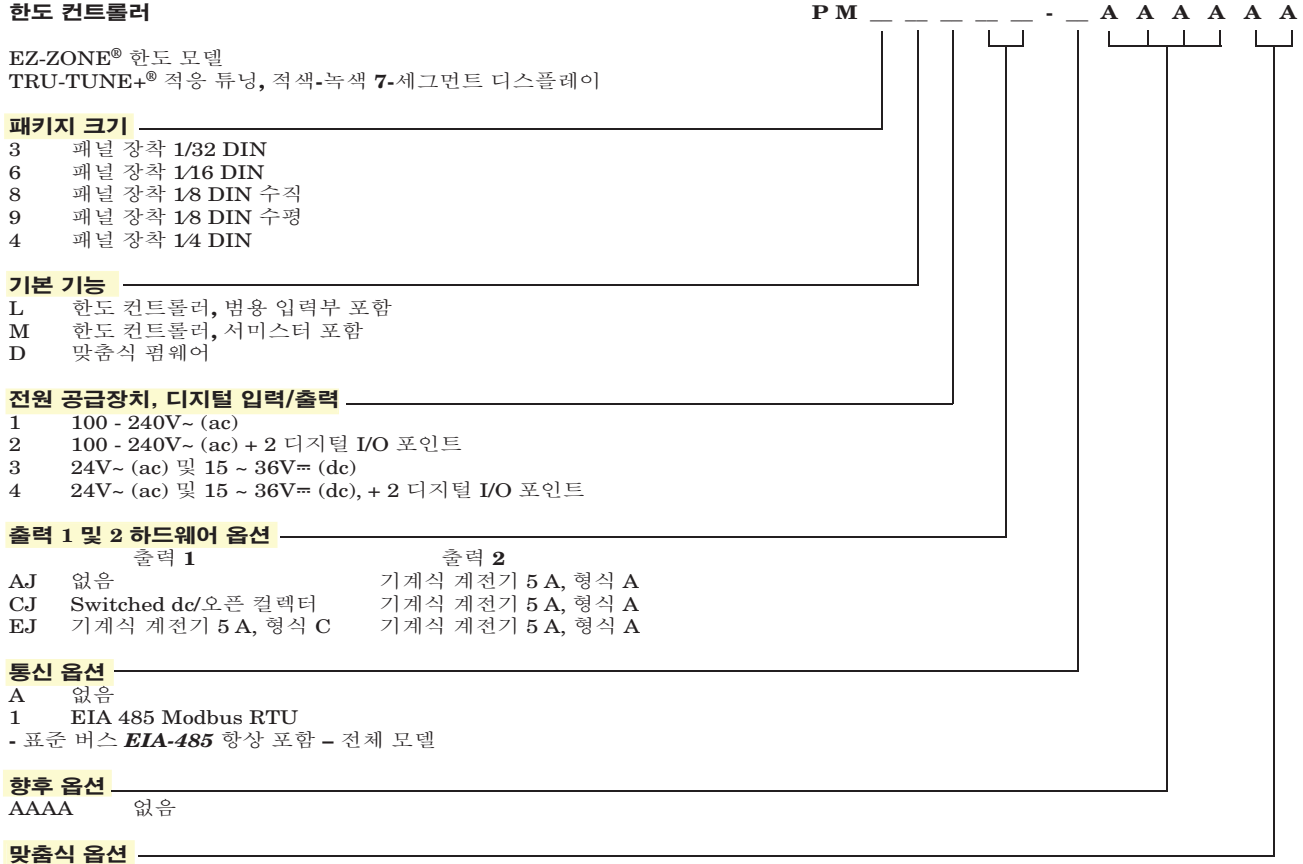

AA 표준 EZ-ZONE 전면 플레이트

### 참고:

-<br>- 가지고 계신 컨트롤러 모델은 EZ-ZONE PM 제품군 컨트롤러의 여러 모델 중 하나입니다. 다른 모델을 보려면 당사 웹 사이트 (http://www.watlow.com/literature/pti search.cfm)를 보고 키워드 필드에 EZ-ZONE을 입력합니다.

# 샌인

[2one] 영역 동작 [37](#page-39-0) [ RbL] 알람 차단 [44](#page-46-0)  $\overline{R}$ . 알람 지연 [44](#page-46-0) **R.d 5P** 알람 디스플레이 [44](#page-46-0) ├─*R***,h** , 알람 높은 설정치 [35](#page-37-0), [61](#page-63-0) <mark>[ A,h Y</mark>] 알람 히스테리시스 [43](#page-45-0), [61](#page-63-0) <mark>*R* ,ob</mark> 암시적 입력 조립체 [50](#page-52-0) [ai;nb] 암시적 입력 조립체 크기 [50](#page-52-0) <del>F</del> , 아날로그 입력 메뉴 [33](#page-35-0), [38](#page-40-0) ├─*R.L R* 알람 래칭 [44](#page-46-0), [62](#page-64-0)  $[RL,E]$   $[RL,EZ]$   $[RL,EZ]$   $[RL,EY]$ 알람 오류 1 ~ 4 홈 페이지 [29](#page-31-0) ◯ *R.L 9* 알람 논리 [43](#page-45-0)  $[RL,h1]$   $[RL,h2]$   $[RL,h3]$   $[RL,h4]$ 알람 높음 1 ~ 4 홈 페이지 [29](#page-31-0)  $[RL,L]$   $[RL,L]$   $[RL,L]$   $[RL,L]$ 알람 낮음 1 ~ 4 홈 페이지 [29](#page-31-0) **[AL ! 이** 알람 메뉴 [34](#page-36-0),[43](#page-45-0) <mark>F,L @</mark> 알람 낮은 설정치 [34](#page-36-0), [61](#page-63-0) [a;loc] Profibus 주소 잠금 [48](#page-50-0) [ao;nb] 암시적 출력 조립체 [50](#page-52-0) [ao;nb] 암시적 출력 조립체 크기 [50](#page-52-0) [ *R.*5d 알람 측면 [44](#page-46-0) [ 2,5 ] 알람 음소거 [44](#page-46-0)  $[**RE**$  주의 [29](#page-31-0) [ REY 알람 유형 [43](#page-45-0), [61](#page-63-0) [`CAL] 보정 메뉴 [56](#page-58-0)  $\boxed{C, F}$  표시 단위(Display Units) [45](#page-47-0), [51](#page-53-0) [<mark>Ch Rn</mark> 채널 동작 [37](#page-39-0) [C;led] 통신 LED 동작 [37](#page-39-0)  $[Code]$  Public(공개) 키 [55](#page-57-0) [CoP7] 통신 메뉴 [46](#page-48-0), [53](#page-55-0) [CUSE] 맞춤식 메뉴 [28](#page-30-0),[59](#page-61-0) **dREE** 제조일자 [55](#page-57-0) [*dEC*]소수점 [39](#page-41-0) **[dio]** 디지털 입력/출력 메뉴 [33](#page-35-0), [40](#page-42-0) [d r 방향(Direction) [40](#page-42-0) \_\_**do.5**] 디지털 출력 상태 [33](#page-35-0) [d;prs] 디스플레이 페어 [37](#page-39-0) ├─**d;Ł** 기메뉴 디스플레이 타이머 [37](#page-39-0) [EiP;E] Ethernet/IP™ 활성화 [50](#page-52-0) **[ E , S**] 이벤트 입력 상태 [33](#page-35-0) [ELi;o 전기 오프셋 [59](#page-61-0), [60](#page-62-0) EL .o 전기 입력 오프셋 [56](#page-58-0) **[EL ,S**] 전기 입력 경사 [56](#page-58-0) ELo.o 전기 출력 오프셋 [57](#page-59-0) [Er;i1] 오류 입력 홈 페이지 [29](#page-31-0) [EL .S] 전기 경사 [59](#page-61-0),[60](#page-62-0)  $\overline{F}$  , 디지털 출력 기능 인스턴스

[40](#page-42-0)  $\overline{F}$  , 출력 기능 인스턴스 [41](#page-43-0), [42](#page-44-0)  $\overline{F}$  ,  $\Gamma$  필터(Filter) [39](#page-41-0)  $\boxed{Fn}$  출력 기능 [41](#page-43-0), [42](#page-44-0)  $\overline{Fln}$  Function(기능) 키 메뉴 [45](#page-47-0) **9LbL** 글로벌 메뉴 [45](#page-47-0) **.CA** 보정 오프셋 [33](#page-35-0), [59](#page-61-0)-60 TE 기입력 오류 래칭 [39](#page-41-0) TE 기입력 오류 상태 [33](#page-35-0) [iP;F1] IP 고정 주소 파트 1 [48](#page-50-0), [55](#page-57-0) [iP;F2] IP 고정 주소 파트 2 [48](#page-50-0), [56](#page-58-0) [iP;F3] IP 고정 주소 파트 3 [48](#page-50-0), [56](#page-58-0) *[PFT]* IP 고정 주소 파트 4 [45](#page-47-0). [46](#page-48-0), [48](#page-50-0), [49](#page-51-0), [56](#page-58-0)  $[$   $[$  $P$  $]$  $[$  $]$  $[$  $]$  $[$  $]$  $[$  $\leq$   $\Delta$   $\leq$   $\leq$   $=$   $-48, 55$  $-48, 55$  $-48, 55$  $-48, 55$ *nP.5 T* IP 고정 서브넷 파트 1 [49](#page-51-0) [iP;S2] IP 고정 서브넷 파트 2 [49](#page-51-0), [50](#page-52-0) **[ L,h Y**] 한도 히스테리시스 [41](#page-43-0) L LE T 한도 오류 [29](#page-31-0) [Li;h1] 상한 [29](#page-31-0) [Li;L1] 하한 [29](#page-31-0) 홈 페이지 [29](#page-31-0) [L <sub>·</sub> [ ] 한도 메뉴 [34](#page-36-0), [41](#page-43-0) [`Lin] 선형화 [38](#page-40-0) [`LL;S] 하한 설정치(Limit Low Set Point) [34](#page-36-0) **[LoL**] 보안 설정 메뉴 [53](#page-55-0), [55](#page-57-0) **[Lo[]** 잠긴 액세스 레벨 [54](#page-56-0) [Lolo] 잠금 작동 페이지 [53](#page-55-0), [62](#page-64-0)  $[Lo[,**D**]$  잠금 프로파일링 페이지 [53](#page-55-0), [54](#page-56-0), [55](#page-57-0) **[ L.5d** 한도 측면 [41](#page-43-0) [797 데이터 맵 [51](#page-53-0)  $[175.5]$  Modbus TCP 활성화 [50](#page-52-0) F 77 전기 측정 [56](#page-58-0), [59](#page-61-0) ├──α‼5 비휘발성 저장 [47](#page-49-0), [51](#page-53-0) **o.CA** 보정 오프셋 [43](#page-45-0) [otPt] 출력 메뉴 [41](#page-43-0)  $\boxed{aE}$ 되 출력 유형 [42](#page-44-0) [P;Add] Profibus 노드 주소 [48](#page-50-0) [*PRSR*], 관리자 암호 [54](#page-56-0)  $P$   $R$  5 $E$  디스플레이 페어 [53](#page-55-0) **PRSE** 암호 활성화 [53](#page-55-0) **PR[55](#page-57-0)** 암호 55 [pass] 암호 보안 [55](#page-57-0)  $\overline{P}$ 85u 사용자 암호 [54](#page-56-0) FREE] 프로세스 오류 활성화 [39](#page-41-0)  $\overline{P_{\Omega}}$  부품 번호 [55](#page-57-0) **rEu** 소프트웨어 개정 [55](#page-57-0) 7.h , 범위 상한 [39](#page-41-0), [42](#page-44-0), [60](#page-62-0), [61](#page-63-0) F.Lo 범위 하한 [39](#page-41-0), [42](#page-44-0), [60](#page-62-0), [61](#page-63-0) **rLoC** 읽기 잠금 보안 [54](#page-56-0), [62](#page-64-0)  $rcl$  롤링 암호 [54](#page-56-0) **[r;r]** 서미스터 저항 범위 [39](#page-41-0)  $\sqrt{rL}$  RTD 리드 [38](#page-40-0) **[ 5En** 센서 유형 (Sensor Type)

[38](#page-40-0), [60](#page-62-0)  $[5F<sub>0</sub>,R]$  소스 기능 A [43](#page-45-0)  $\sqrt{5h}$  스케일 높음(Scale High) [38](#page-40-0), [42](#page-44-0), [60](#page-62-0), [61](#page-63-0) **[5 L o C**] 설정 잠금 보안 [54](#page-56-0), [62](#page-64-0) 5.Lo 스케일 낮음 [38](#page-40-0), [42](#page-44-0), [60](#page-62-0), [61](#page-63-0)  $\overline{5n}$  일련 번호 [55](#page-57-0) 5.bld 소프트웨어 빌드 [55](#page-57-0) [*LC*] 서미스터 곡선 [39](#page-41-0) **[ISr, 자**용자 복원 설정 [46](#page-48-0), [59](#page-61-0) **[I] 5 r.5** 사용자 저장 설정 [46](#page-48-0), [59](#page-61-0) D Down(아래로) 키 [26](#page-28-0) E Ethernet/IP™ 활성화 [50](#page-52-0) I IP 고정 서브넷 파트 1 [49](#page-51-0) IP 고정 서브넷 파트 2 [49](#page-51-0), [50](#page-52-0) IP 고정 주소 파트 1 [48](#page-50-0), [55](#page-57-0) IP 고정 주소 파트 2 [48](#page-50-0), [56](#page-58-0) IP 고정 주소 파트 3 [48](#page-50-0), [56](#page-58-0) IP 고정 주소 파트 4 [45](#page-47-0), [46](#page-48-0), [48](#page-50-0), [49](#page-51-0), [56](#page-58-0) IP 주소 모드 [48](#page-50-0), [55](#page-57-0) M Modbus TCP 활성화 [50](#page-52-0) Modbus 어순 [47](#page-49-0) P P3T 아머 봉합 시스템 [2](#page-4-0) Profibus DP [31](#page-33-0) Profibus 노드 주소 [48](#page-50-0) Profibus 주소 잠금 [48](#page-50-0) Public(공개) 키 [55](#page-57-0) R RTD 리드 [38](#page-40-0) ㄱ 공장 페이지 [52](#page-54-0) 관리자 암호 [54](#page-56-0) 글로벌 메뉴 설정 페이지 [32](#page-34-0), [37](#page-39-0) 기능 인스턴스 [40](#page-42-0) 기본 홈 페이지 매개변수 [26](#page-28-0), [28](#page-30-0) ㄴ 낮은 범위 [61](#page-63-0) 낮은 설정치 알람 [34](#page-36-0), [61](#page-63-0) 제어 루프 [60](#page-62-0) 한도 [34](#page-36-0) 낮은 스케일 [60](#page-62-0) 네트워크 배선 [25](#page-27-0) 논리 [43](#page-45-0)

높은 범위 [61](#page-63-0)

높은 설정치 (High Set Point) 알람 [35](#page-37-0), [36](#page-38-0), [61](#page-63-0) 제어 루프 [60](#page-62-0) 높은 스케일 [60](#page-62-0)

### ㄷ

단자 기능 [13–](#page-15-0)[14](#page-16-0) 데이터 맵 [51](#page-53-0) 동작버튼과 디스플레이 1/16 DIN [26](#page-28-0) 디스플레이 [26](#page-28-0)[–27](#page-29-0), [44](#page-46-0) 디스플레이 단위 (Display Units) [45](#page-47-0), [51](#page-53-0) 디스플레이 페어 [37](#page-39-0) 디지털 입력 [3](#page-5-0) 디지털 입력 기능 [3](#page-5-0), [45](#page-47-0)

# ㄹ

래칭 [44](#page-46-0), [62](#page-64-0) 레벨 [45](#page-47-0) 롤링 암호 [54](#page-56-0)

### ㅁ

맞춤식 메뉴 [59](#page-61-0) 매개변수 1 - 20 [53](#page-55-0) 메뉴 디스플레이 타이머 [37](#page-39-0) 메시지 조치 [29](#page-31-0) 메시지, 표시 [27](#page-29-0) 무게 [68](#page-70-0)

# ㅂ

방향 [40](#page-42-0) 배선 EIA-232/485 Modbus RTU 통신 [23](#page-25-0) EtherNet/IP™ 및 Modbus TCP 통신 [24](#page-26-0) Modbus RTU 또는 표준 버스 EIA-485 통신 [23](#page-25-0) 고 전원 [16](#page-18-0) 디지털 입력 또는 출력 5 [16](#page-18-0) 입력 1 RTD [17](#page-19-0) 입력 1 열전대 [17](#page-19-0) 입력 1 전위차계 [17](#page-19-0) 입력 1 프로세스 [17](#page-19-0) 저 전원 [16](#page-18-0) 출력 1 기계식 계전기, 형식 C [19](#page-21-0) 출력 1 스위치 dc/개방 컬렉터 [18](#page-20-0) 출력 2 기계식 계전기, 형식 A [20](#page-22-0) 출력 2 스위치 DC/개방 컬렉터 [20](#page-22-0) 출력 3 기계식 계전기, 형식 C [20](#page-22-0) 출력 3 범용 프로세스 [21](#page-23-0) 출력 3 스위치 dc/개방 컬렉터 [20](#page-22-0) 출력 4 기계식 계전기, 형식 A [22](#page-24-0) 출력 4 무접점 계전기, 형식 A [22](#page-24-0) 출력 4 스위치 DC/무접점 계전기 출력 4 스위치 DC/무접점 계전기 참시적 입력 조립체 50<br>[21](#page-23-0)21 표준 버스 EIA-485 통신 [23](#page-25-0)

범위 상한 [39](#page-41-0), [42](#page-44-0), [61](#page-63-0) 범위 하한 [39](#page-41-0), [42](#page-44-0), [61](#page-63-0) 보안 설정 [62](#page-64-0), [63](#page-65-0) 보정 오프셋 (Calibration Offset) [33](#page-35-0), [43](#page-45-0), [59–](#page-61-0)[60](#page-62-0) 부품 번호 [55](#page-57-0) 비휘발성 저장 [37](#page-39-0), [51](#page-53-0) ㅅ 사용자 복원 설정 [46](#page-48-0), [59](#page-61-0) 사용자 설정 복원 [59](#page-61-0) 사용자 설정 저장 [59](#page-61-0) 사용자 암호 [54](#page-56-0) 사용자 저장 설정 [46](#page-48-0), [59](#page-61-0) 상부 디스플레이 [26](#page-28-0) 선형화 [38](#page-40-0) 설정 잠금 보안 [62](#page-64-0) 설정치 낮은 한도 [60](#page-62-0) 설정치 높은 한도 [60](#page-62-0) 설정치 변경 [28](#page-30-0) 설정 페이지 [37](#page-39-0) 설치 [12](#page-14-0) 센서 선택 [60](#page-62-0) 센서 유형 [38](#page-40-0), [60](#page-62-0) 소수점 (Decimal) [39](#page-41-0) 소스 [43](#page-45-0) 소스 재전송 [42](#page-44-0) 소프트웨어 개정 [55](#page-57-0) 소프트웨어 빌드 [55](#page-57-0) 스케일 낮음 [38](#page-40-0), [42](#page-44-0), [60](#page-62-0), [61](#page-63-0) 스케일 높음 [38](#page-40-0), [42](#page-44-0), [60](#page-62-0), [61](#page-63-0) ㅇ 아날로그 입력 보정 [59](#page-61-0) 알람 [61](#page-63-0) 논리 [43](#page-45-0) 디스플레이 [44](#page-46-0) 래칭 [44](#page-46-0) 설정치 [61](#page-63-0) 소스 [43](#page-45-0) 유형 [43](#page-45-0) 음소거 [44](#page-46-0), [62](#page-64-0) 차단 [44](#page-46-0), [62](#page-64-0) 측면 [44](#page-46-0) 프로세스 [61](#page-63-0) 히스테리시스 [43](#page-45-0), [61](#page-63-0) 알람 낮음 1-4 홈 페이지 [29](#page-31-0) 알람 높음 1-4 홈 페이지 [29](#page-31-0) 알람 메뉴(Alarm Menu) [34](#page-36-0) 알람 오류 1-4 홈 페이지 [29](#page-31-0) 알람 차단 [62](#page-64-0) 암시적 입력 조립체 [50](#page-52-0) 암시적 출력 조립체 크기 [50](#page-52-0) 탐색<br>암호 55 암호 [55](#page-57-0)

암호 보안 [55](#page-57-0) 영역 동작 [37](#page-39-0) 오류 입력(1) 홈 페이지 [29](#page-31-0) 온도 단위 표시등 [26](#page-28-0) 유형 [43](#page-45-0), [61](#page-63-0) 음소거 [44](#page-46-0), [62](#page-64-0) 인스턴스 [45](#page-47-0) 일련 번호 [55](#page-57-0) 읽기 잠금 보안 [62](#page-64-0) 입력 오류 래칭 [39](#page-41-0) 입력 오류 상태 [33](#page-35-0) 입력 이벤트 [3](#page-5-0) ㅈ 작동 페이지 [32](#page-34-0) 잠금 메뉴 [62](#page-64-0) 잠금 작동 페이지 [62](#page-64-0) 잠긴 액세스 레벨 [54](#page-56-0) 재전송 [61](#page-63-0) 전기 경사 [60](#page-62-0) 전기 오프셋 [59](#page-61-0), [60](#page-62-0) 전기 입력 경사 [56](#page-58-0) 전기 입력 오프셋 [56](#page-58-0) 전기 증대 [59](#page-61-0) 전기 출력 경사 [57](#page-59-0) 전기 출력 오프셋 [57](#page-59-0) 전기 측정 [56](#page-58-0), [59](#page-61-0) 전송 속도 [47](#page-49-0) 제어 모듈 메뉴 작동 페이지 알람 메뉴(Alarm Menu) [34](#page-36-0) 한도 메뉴 [34](#page-36-0) 제조일자 [55](#page-57-0) 제품 인증 [2](#page-4-0) 주문 정보 한도 컨트롤러 모델 [70](#page-72-0) 향상된 한도 컨트롤러 모델 [69](#page-71-0) 주소 Modbus [47](#page-49-0) 주소 표준 버스 [46](#page-48-0), [47](#page-49-0), [51](#page-53-0) 주의 코드 [28](#page-30-0), [29](#page-31-0) ㅊ 차단 [44](#page-46-0), [62](#page-64-0) 채널 동작 [37](#page-39-0) 출력 [3](#page-5-0) 출력 기능 [42](#page-44-0) 출력 상태 [33](#page-35-0) 출력 유형 (Output Type) [42](#page-44-0) 측면 알람 [44](#page-46-0) 한도 [41](#page-43-0) 치수 [9](#page-11-0), [11](#page-13-0) ㅌ 탐색

공장 페이지 [52](#page-54-0)

설정 페이지 [32](#page-34-0), [37](#page-39-0) 페이지 및 메뉴 [27](#page-29-0) 통신 LED 동작 [37](#page-39-0) 통신 메뉴 설정 페이지 [32](#page-34-0), [37](#page-39-0)

# ㅍ

패리티 [47](#page-49-0) 표시된 메시지에 응답 [27](#page-29-0)[–28](#page-30-0) 프로세스 값 [33](#page-35-0) 프로세스 알람 [61](#page-63-0) 프로세스 오류 활성화 [39](#page-41-0) 프로토콜 [46](#page-48-0) 필터 시간 [39](#page-41-0), [60](#page-62-0) 필터 시간 상수 [60](#page-62-0)

## ㅎ

한도 메뉴 [34](#page-36-0) 홈 페이지 [28](#page-30-0), [29](#page-31-0), [59](#page-61-0) 홈 페이지 프로그래밍 [59](#page-61-0) 화학적 호환성 [12](#page-14-0) 활성 프로세스 값 [29](#page-31-0) 히스테리시스 [41](#page-43-0), [43](#page-45-0), [61](#page-63-0)

적합성 선언

# 시리즈 EZ-ZONE<sup>®</sup> PM

# $\mathcal{L}$

WATLOW 1996 ⊌ ISO 9001 인증 시설.

1241 Bundy Blvd. Winona, MN 55987 USA

아래 제품에 대하여 다음과 같이 선언함:

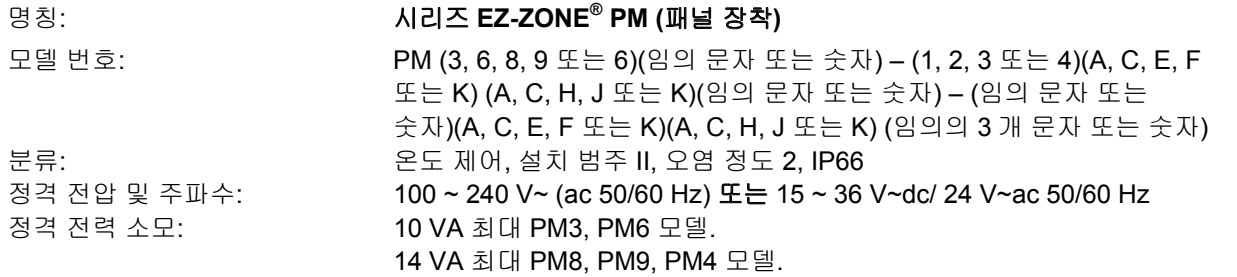

다음과 같이 준법성을 표시하기 위해 해당 표준을 사용하여 아래의 EU 지침의 필수 요건을 충족함.

## 2004/108/EC 전자파 적합성 지침

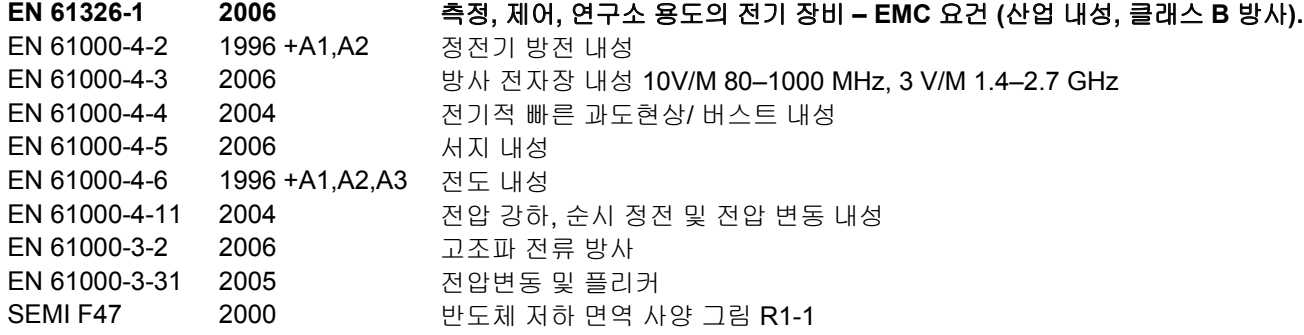

1기계식 계전기 부하의 경우, 스위칭되는 부하 및 소스 임피던스에 따라 플리커 요건을 충족하기 위해 사이클 시간이 최대 160 초까지 연장될 수 있음.

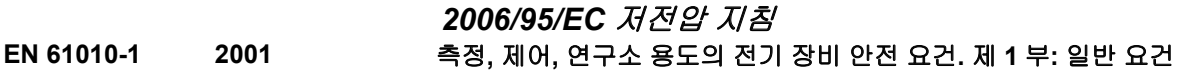

# 2002/95/EC RoHS 지침 준수

2002/96/EC W.E.E.E 지침 준수 XA 올바르게 재활용하십시오.

Raymond D. Feller III New York Control of Minnesota, USA 䖐㣄 ㉥⮹ ⵐ䚽 㣙㋀

 $\overline{45}$  항소

㹑Ḹ 㵹㢸㣄 2009 ≸ 6 㠈

 $\mathbb{L}$ 

대표자 서명

CE DOC EZ-ZONE PM-06-09

# 당사 연락 방법

### 기업 본사

Watlow Electric Manufacturing Company 12001 Lackland Road St. Louis, MO 63146 **㭧Ἔ⌫ₚ=#**1-800-WATLOW2 **⼗⽷#ヱⶣ⌫ₚ=** 1-800-4WATLOW **⹜ᾙ=** info@watlow.com **ⷑ ⚻⹜㬅**: www.watlow.com **ⅳᄙ#↋#㙙ᒨ#⹜ⴿ#ヱⲣ= 㼕=** +1 (314) 878-4600 **㮄⣲=** +1 (314) 878-6814

#### 남미 지역

Watlow de México S.A. de C.V. Av. Fundición No. 5 Col. Parques Industriales Querétaro, Qro. CP-76130 Mexico **㼕**: +52 442 217-6235 **㮄⣲**: +52 442 217-6403

### 유럽 지역

Watlow France SARL Immeuble Somag 16, Rue Ampère 95307 Cergy-Pontoise CEDEX France **㼕=** + 33 (0)1 30 73 24 25 **㮄⣲**: + 33 (0)1 30 73 28 75 **⹜ᾙ**: info@watlow.fr **ⷑ ⚻⹜㬅**: www.watlow.fr

Watlow GmbH Postfach 11 65, Lauchwasenstr. 1 D-76709 Kronau Germany **㼕**: +49 (0) 7253 9400-0 **㮄⣲**: +49 (0) 7253 9400-900 **⹜ᾙ**: info@watlow.de **ⷑ ⚻⹜㬅**: www.watlow.de

Watlow Italy S.r.l. Viale Italia 52/54 20094 Corsico MI Italy .....<sub>)</sub><br>전화: +39 024588841 **㮄⣲**: +39 0245869954 **⹜ᾙ**:italyinfo@watlow.com **ⷑ ⚻⹜㬅**: www.watlow.it

Watlow Ibérica, S.L.U. C/Marte 12, Posterior, Local 9 E-28850 Torrejón de Ardoz Madrid - Spain **㼕=** +34 91 675 12 92 **㮄⣲**: +34 91 648 73 80 **⹜ᾙ**: info@watlow.es **ⷑ ⚻⹜㬅**: www.watlow.es

Watlow UK Ltd. Linby Industrial Estate Linby, Nottingham, NG15 8AA United Kingdom Telephone: (0) 115 964 0777 **㮄⣲**: (0) 115 964 0071 **⹜ᾙ**: info@watlow.co.uk **ⷑ ⚻⹜㬅**: www.watlow.co.uk 영국 외부 지역: **㼕**: +44 115 964 0777 **㮄⣲**: +44 115 964 0071

### 아시아 / 태평양 지역

Watlow Singapore Pte Ltd. 16 Ayer Rajah Crescent, #06-03/04, Singapore 139965<br>전화: +65 6773 9488 **㼕**: +65 6773 9488 **㮄⣲**: +65 6778 0323

Watlow Australia Pty., Ltd. 4/57 Sharps Road Tullamarine, VIC 3043 Australia **㼕**: +61 3 9335 6449 **㮄⣲**: +61 3 9330 3566 **ⷑ ⚻⹜㬅**: www.watlow.com

Watlow Electric Manufacturing (Shanghai) Company 1118 Fangyuan Road, Anting Industrial Park, Jiading, Shanghai, PRC 201203 People's Republic of China **㼕**: +86 21 39509510 **㮄⣲**: +86 21 5080-0906 **⹜ᾙ**: info@watlow.cn **ⷑ ⚻⹜㬅**: www.watlow.cn

〒101-0047 東京都千代田区内神田1-14-4 四国ビル別館9階 **㼕**: 03-3518-6630 **㮄⣲**: 03-3518-6632

**⹜ᾙ**: infoj@watlow.com **ⷑ ⚻⹜㬅**: www.watlow.co.jp

**⹜ᾙ**: info@watlow.com.sg **ⷑ ⚻⹜㬅**: www.watlow.com.sg

Watlow Japan Ltd. 1-14-4 Uchikanda, Chiyoda-Ku Tokyo 101-0047 Japan<br>전화: +81-3-3518-6630 **㼕**: +81-3-3518-6630 **㮄⣲**: +81-3-3518-6632

Watlow Korea Co., Ltd. #1406, E&C Dream Tower, 46, Yangpyeongdong-3ga Yeongdeungpo-gu, Seoul 150-103 Republic of Korea<br>전화: +82 (2) 2628-5770 **ⷑ ⚻⹜㬅**: www.watlow.co.kr

**⹜ᾙ**: infoj@watlow.com **ⷑ ⚻⹜㬅**: www.watlow.co.jp

**㼕**: +82 (2) 2628-5770 **㮄⣲**: +82 (2) 2628-5771

Watlow Malaysia Sdn Bhd No. 14-3 Jalan 2/114 Kuchai Business Centre Jalan Kuchai Lama 58200 Kuala Lumpur Malaysia **㼕**: +60 3 7980 7741 **㮄⣲**: +60 3 7980 7739

瓦特龍電機股份有限公司

80143 高雄市前金區七賢二路189號 10樓之一<br>電話: 07-2885168 傳真: 07-2885568 電話: 07-2885168

Watlow Electric Taiwan Corporation 10F-1 No.189 Chi-Shen 2nd Road Kaohsiung 80143 Taiwan<br>전화: +886-7-2885168 팩스: +886-7-2885568

### **Your Authorized Watlow Distributor**

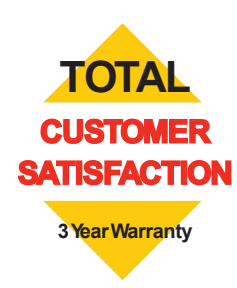

20090610